Informes Técnicos Ciemat

**1426** Febrero, 2018

# Estudio del Potencial Solar del Municipio de Alpedrete (Comunidad de Madrid, España)

J. Domínguez A. Mª. Martín J. Amador G. Sande J. A. Alfonso G. Romero

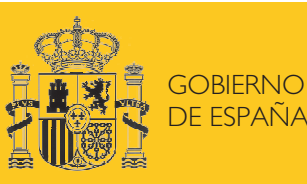

MINISTERIO DE ESPAÑA | DE ECONOMÍA, INDUSTRIA | Centro de Investigaciones Y COMPETITIVIDAD

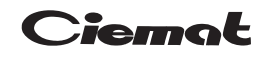

Energéticas, Medioambientales y Tecnológicas

Informes Técnicos Ciemat **1428**

Estudio del Potencial Solar del Municipio de Alpedrete (Comunidad de Madrid, España)

J. Domínguez *(Dirección)* A. Mª. Martín J. Amador G. Sande J. A. Alfonso G. Romero

**Departamento de Energía**

 Toda correspondencia en relación con este trabajo debe dirigirse al Servicio de Información y Documentación, Centro de Investigaciones Energéticas, Medioambientales y Tecnológicas, Ciudad Universitaria, 28040-MADRID, ESPAÑA.

Las solicitudes de ejemplares deben dirigirse a este mismo Servicio.

 Los descriptores se han seleccionado del Thesauro del DOE para describir las materias que contiene este informe con vistas a su recuperación. La catalogación se ha hecho utilizando el documento DOE/TIC-4602 (Rev. 1) Descriptive Cataloguing On-Line, y la clasificación de acuerdo con el documento DOE/TIC.4584-R7 Subject Categories and Scope publicados por el Office of Scientific and Technical Information del Departamento de Energía de los Estados Unidos.

Se autoriza la reproducción de los resúmenes analíticos que aparecen en esta publicación.

> Catálogo general de publicaciones oficiales http://www.060.es

**Depósito Legal**: M-26385-2011 **ISSN:** 1135-9420 **NIPO:** 058-18-002-5

Editorial CIEMAT

CLASIFICACIÓN DOE Y DESCRIPTORES

S14

SOLAR ENERGY; SOLAR THERMAL CONVERSION; SOLAR RADIATION; PHOTOVOLTAIC CONVERSION; ENERGY SUPPLIES; ENERGY DEMAND; ENVIRONMENTAL QUALITY

#### **Estudio del Potencial Solar del Municipio de Alpedrete (Comunidad de Madrid, España)**

Domínguez, J.; Martín, A. Mª.; Amador, J.; Sande, G.; Alfonso, J. A.; Romero, G. 99 pp. 18 refs. 34 figs. 3 tablas

#### **Resumen:**

El Ayuntamiento de Alpedrete ha realizado una clara apuesta por un cambio en su matriz energética fomentando el uso de las energías renovables. En esta línea se enmarca este estudio sobre el potencial solar del municipio de Alpedrete, realizado por el CIEMAT con el apoyo de la Universidad Politécnica de Madrid. El proyecto aplica el modelo gSolarRoof a los edificios del municipio, arrojando unos resultados alentadores para el aprovechamiento de la energía solar, tanto en la producción de electricidad de origen fotovoltaico como en la producción de agua caliente sanitaria mediante captadores solares térmicos.

El estudio se complementa con un análisis detallado del potencial fotovoltaico de algunos de los principales edificios de propiedad municipal (polideportivo, centro cultural, colegios…), condicionado por la actual legislación en la materia, sus resultados nos ofrecen el grado de cobertura de la demanda eléctrica que podría ser cubierto en estos edificios con energía solar.

Adicionalmente el informe recoge un detallado manual para el uso de la aplicación web donde podremos visualizar los resultados del proyecto, así como cartografía de detalle de los mismos.

La principal conclusión de este estudio es el gran potencial de Alpedrete para cubrir una buena parte de sus demandas energéticas domésticas mediante energía solar, solución que contribuirá sin duda a mejorar la calidad ambiental del municipio y el modo de vida de sus ciudadanos.

#### **Study on the Potential for Solar Energy in the Municipality of Alpedrete (Region of Madrid, Spain)**

Domínguez, J.; Martín, A. Mª.; Amador, J.; Sande, G.; Alfonso, J. A.; Romero, G. 99 pp. 18 refs. 34 figs. 3 tables

#### **Abstract:**

Alpedrete City Council has made a clear commitment to a change in its energy matrix by encouraging the use of renewable energy. In this line is framed this study on the solar potential of the municipality of Alpedrete, made by CIEMAT with the support of the Polytechnic University of Madrid. The project applies the gSolarRoof model to the buildings of the municipality, obtaining promising results for the use of solar energy, both in the production of electricity from photovoltaic sources and in the production of domestic hot water by means of solar thermal collectors.

The study is complemented by a detailed analysis of the photovoltaic potential of some of the main buildings of municipal ownership (sports center, cultural center, schools ...), conditioned by the current legislation on the subject, its results offer us the degree of coverage of the demand electrical that could be satisfied in these buildings with solar energy. Additionally the report includes a detailed handbook for the use of the web application where we can see the results

of the project, as well as detailed cartography of the same.

The main conclusion of this study is the great potential of Alpedrete to cover a good part of its domestic energy demands through solar energy, a solution that will undoubtedly contribute to improving the environmental quality of the municipality and the way of life of its citizens.

# ÍNDICE

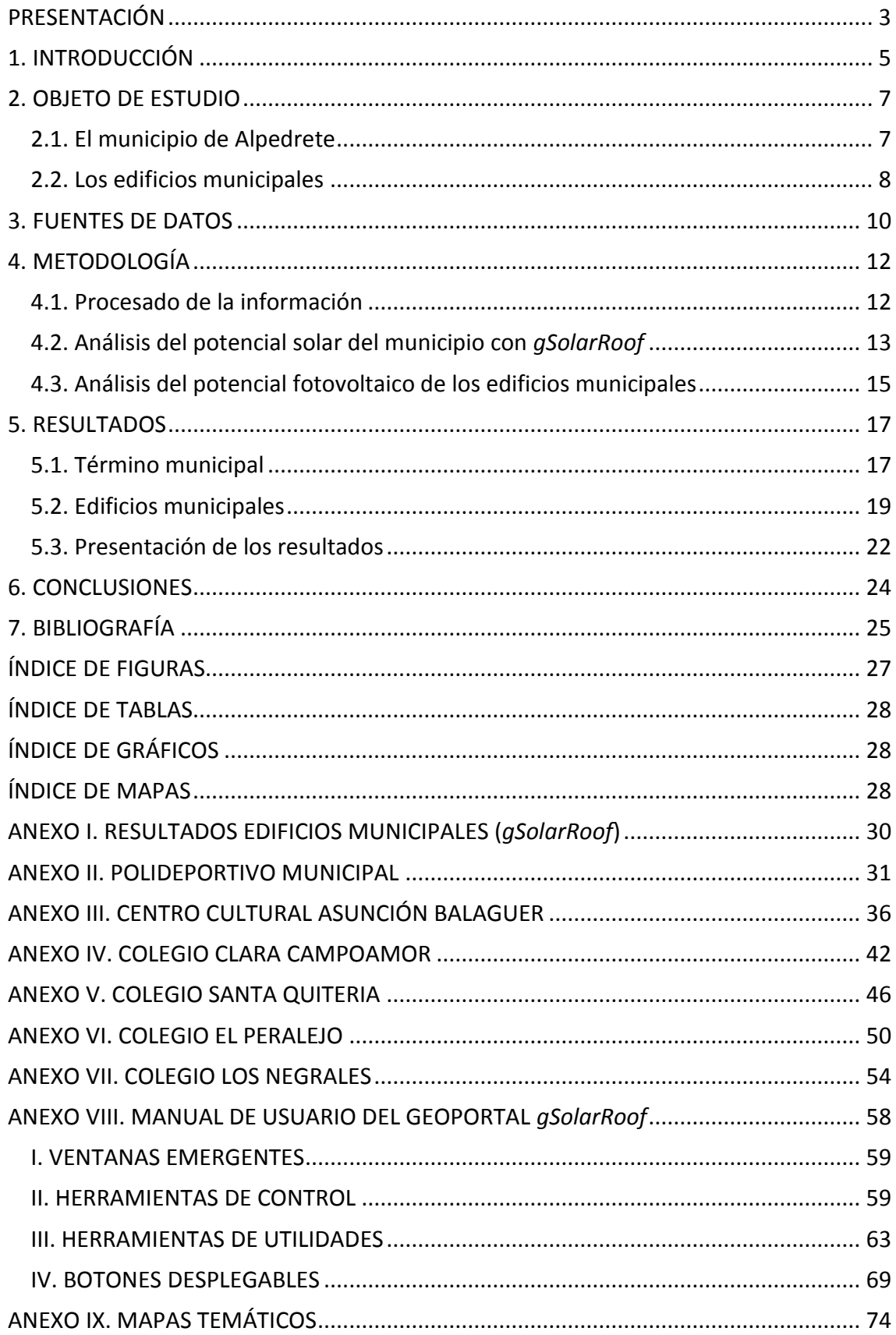

#### <span id="page-10-0"></span>**PRESENTACIÓN**

Año 2016: la energía eléctrica facturada en Alpedrete fue de 34 GWh (gigavatios-hora), según los datos del Instituto de Estadística de la Comunidad de Madrid. Esa electricidad fue lo que consumieron los ciudadanos en sus casas, empresas, locales y edificios públicos. ¿Son muchos o pocos gigavatios? ¿Dónde y cómo se producen?

El gobierno de Alpedrete sabe que el ahorro y la eficiencia energética es una obligación responsable. Es la respuesta a una realidad incuestionable: la energía es uno de los gastos más onerosos (por pesado y gravoso), también imprescindible, de un presupuesto municipal. Por ello, en Alpedrete se han tomado desde hace más de dos años medidas concretas que han reducido la factura energética en decenas de miles de euros y se han provocado y alentado comportamientos responsables.

*Solpedrete* es el nombre elegido, con los epígrafes: energía, verde, eficiencia y ahorro. Identifica intenciones y actos. Y una vez trazado el camino de la eficiencia y el ahorro, era momento de dar un paso desde el rigor científico. Por ello se buscó el apoyo del CIEMAT (Centro de Investigaciones Energéticas, Medioambientales y Tecnológicas) para desbrozar el sendero de la energía verde.

La pregunta que el CIEMAT se comprometió a contestar fue ¿qué superficie de los tejados de los edificios de Alpedrete es óptima para instalar tecnología solar fotovoltaica y térmica? Una vez cartografiada la incidencia del Sol en los más de 4.000 edificios que existen, la respuesta es: en la superficie óptima de captación se podrían instalar paneles solares fotovoltaicos con una potencia de 23 MWp y una capacidad de generación de 33 GWh al año.

La conclusión obtenida es que la tecnología solar fotovoltaica podría generar 33 GWh de electricidad, una cantidad equivalente a los 34 GWh consumidos por toda la población del municipio en el año 2016. Es decir, el 100%.

En cuanto a las posibilidades de instalación de tecnología solar térmica, el análisis del CIEMAT estima que la energía disponible se eleva a 100 GWh.

El argumento, expuesto así, es cuestionable (no todos los vecinos querrán instalar fotovoltaica o térmica en su casa o no se puede fiar el total de la demanda a una fuente de producción no constante), pero bien observado ofrece una clave: el cambio de modelo energético es factible tecnológicamente e imprescindible ambientalmente.

La generación de 33 GWh eléctricos mediante tecnología solar fotovoltaica y de 100 GWh con tecnología solar térmica supondría evitar la emisión a la atmósfera de 21.417 Toneladas y 20.400 Toneladas de  $CO<sub>2</sub>$ , respectivamente. De esta manera, se reduciría en casi 42.000 Toneladas el efecto en la atmósfera del principal gas causante del efecto invernadero y el cambio climático.

Una tonelada de CO<sub>2</sub> ocupa 510 m<sup>3</sup>, lo que equivale a un cubo de 7'75 metros por cada lado (a 1 atmósfera de presión y 0°C de temperatura). Para almacenar las 42.000 Toneladas sería necesario un cubo de 325.712 metros de lado. Utilizando otro parámetro más tangible, se dejaría de emitir a la atmósfera el  $CO<sub>2</sub>$  que generan 42.000 ciudadanos europeos para alimentarse, calentarse y desplazarse durante más de un mes.

El cambio de modelo energético trasciende el hecho de usar una fuente de generación u otra, incide en la propiedad de la producción y el consumo. La ciudadanía amplía su competencia exclusiva actual como usuario final a la de productor y gestor de su energía. Es el inicio (en otros países ya consolidado) de una revolución: la participación de los ciudadanos en la producción energética y la democratización que tanto parece preocupar a legisladores y empresas de producción.

El CIEMAT y el Ayuntamiento de Alpedrete ponen a disposición de la ciudadanía el presente informe, así como la herramienta telemática para que conozca las opciones que le ofrece la energía solar en su propia casa.

*Solpedrete*, el Sol como fuente de vida y Alpedrete como escenario de esa vida.

Guiomar Romero y Jose Antonio Alfonso (Ayuntamiento de Alpedrete)

## <span id="page-12-0"></span>**1. INTRODUCCIÓN**

**.** 

Las cubiertas de los edificios representan una de las áreas en los entornos urbanos con mayor superficie disponible que puede ser aprovechada para la instalación de paneles solares. El objetivo de este trabajo es la implementación de un estudio para evaluar el potencial solar, térmico y fotovoltaico, de las cubiertas de los edificios en el municipio de Alpedrete, aprovechando la amplia capacidad de análisis que han demostrado tener los Sistemas de Información Geográfica (SIG).

Este estudio forma parte del proyecto *gSolarRoof* dirigido a la evaluación de la capacidad de los diferentes entornos urbanos para incorporar el uso de la energía solar. El proyecto ha sido desarrollado por el grupo de Tecnologías de la Información Geográfica y Energías Renovables del CIEMAT, en colaboración con Escuela Técnica Superior de Ingeniería y Diseño Industrial (Universidad Politécnica de Madrid).

El análisis del potencial solar del municipio se realiza mediante la aplicación de un modelo geográfico desarrollado con el software ArcGIS<sup>1</sup>, con el que se valoran cuáles son los mejores emplazamientos para la instalación de los sistemas solares y se realiza una aproximación sobre la energía producida.

En este trabajo se incluye la evaluación de 4.053 edificios de diferentes usos, tomando como unidad de análisis la parcela catastral y distribuidos en la totalidad del término municipal que ocupa una superficie de 12'66 km<sup>2</sup>. La información necesaria ha sido obtenida de bases de datos geográficas estándares disponibles en diferentes organismos oficiales. El estudio está basado en el levantamiento de un modelo tridimensional de los edificios, con una resolución de 1m, generado a partir de la nube de puntos LIDAR<sup>2</sup> (Light Detection and Ranging) suministrada por el Instituto Geográfico Nacional.

 $<sup>1</sup>$  ArcGIS es un software desarrollado por ESRI en el sector de los Sistemas de Información Geográfica.</sup> Dispone de herramientas y aplicaciones para la captura y tratamiento de los datos, análisis de la información y la publicación e impresión de los mapas.

<sup>&</sup>lt;sup>2</sup> LIDAR (Light Detection and Ranging) es una tecnología de teledetección óptica que utiliza un escáner láser aerotransportado para muestrear el terreno. El sistema realiza una barrido de la superficie, determina la altura y posición de cualquier elemento que localiza (edificios, árboles e infraestructuras) y registra los datos obtenido formando una nube de puntos.

Además de evaluar el municipio de Alpedrete en su conjunto, este estudio también se ha centrado en las posibilidades que ofrecen los edificios municipales. Se han seleccionado como muestra varios edificios para llevar a cabo un análisis más detallado del potencial fotovoltaico mediante el software PVsyst<sup>3</sup> de simulación de instalaciones fotovoltaicas. En el proyecto se han analizado diferentes configuraciones para instalaciones de módulos fotovoltaicos y seleccionado la mejor solución posible.

**.** 

<sup>3</sup> El software PVsyst es una herramienta desarrollada para el diseño de instalaciones fotovoltaicas en edificios. Permite dimensionar el tamaño del sistema mediante la simulación de las diferentes configuraciones posibles para una instalación, evaluar los resultados e identificar la mejor distribución en cada caso.

#### <span id="page-14-0"></span>**2. OBJETO DE ESTUDIO**

### <span id="page-14-1"></span>**2.1. El municipio de Alpedrete**

Alpedrete es un municipio situado en el noroeste de la Comunidad de Madrid, en las estribaciones del Valle de Guadarrama a 47 km de la capital. Tiene una superficie de 12'66 km<sup>2</sup> y se localiza a latitud 40° 39' 30" Norte y longitud 4° 1' 56" Oeste.

El municipio, asentado sobre rocas graníticas, tiene una topografía llana, rodeada por zonas elevadas, que va descendiendo suavemente hacia el oeste, siendo la altitud media del núcleo urbano de 919 m. El paisaje está dominado por antiguas dehesas de uso fundamentalmente ganadero que alternan hacia el este con las características canteras en su mayoría ya abandonadas. Las zonas urbanizadas, objeto de este estudio, ocupan una superficie de aproximadamente 4'86 km<sup>2</sup> estando formadas por los núcleos de Alpedrete, Valdencina y Los Negrales - Los Llanos.

La actividad económica ha evolucionado de las formas más tradicionales y la explotación de canteras de piedra hacia el sector servicios. Se trata de un municipio fundamentalmente residencial donde la población aumenta durante los meses de verano. Sin embargo, la población casi se ha triplicado en los últimos veinte años, multiplicándose con ello el número de residencias permanentes. El municipio cuenta con 14.417 habitantes (INE, 2016).

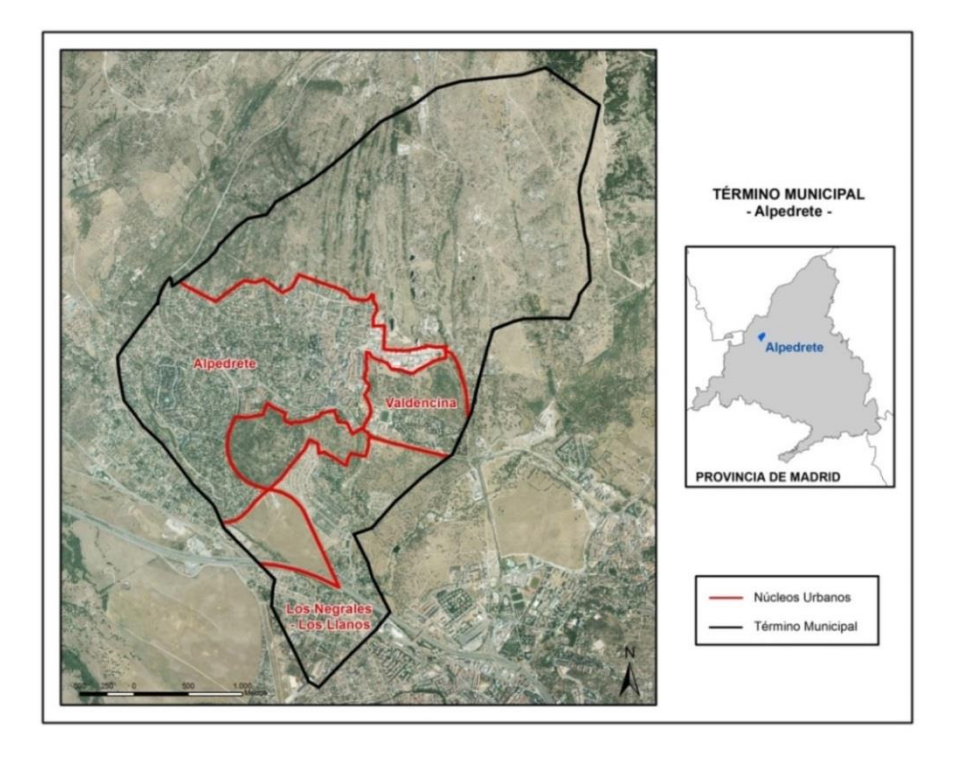

<span id="page-14-2"></span>Mapa 1. Delimitación de la zona de estudio.

Al analizar las distintas áreas del municipio, como en cualquier configuración de un entorno urbano, se puede observar que las zonas que podría presentar un mayor aprovechamiento de los tejados para la instalación de sistemas solares son las áreas industriales, centros educativos y equipamientos deportivos o de ocio. Estos edificios con grandes superficies de tejados representan un 15% de la zona urbanizada que, dominada principalmente por la presencia de viviendas unifamiliares, constituye un tejido urbano en su mayor parte de media y baja densidad con una ocupación del suelo por edificios inferior al 50%.

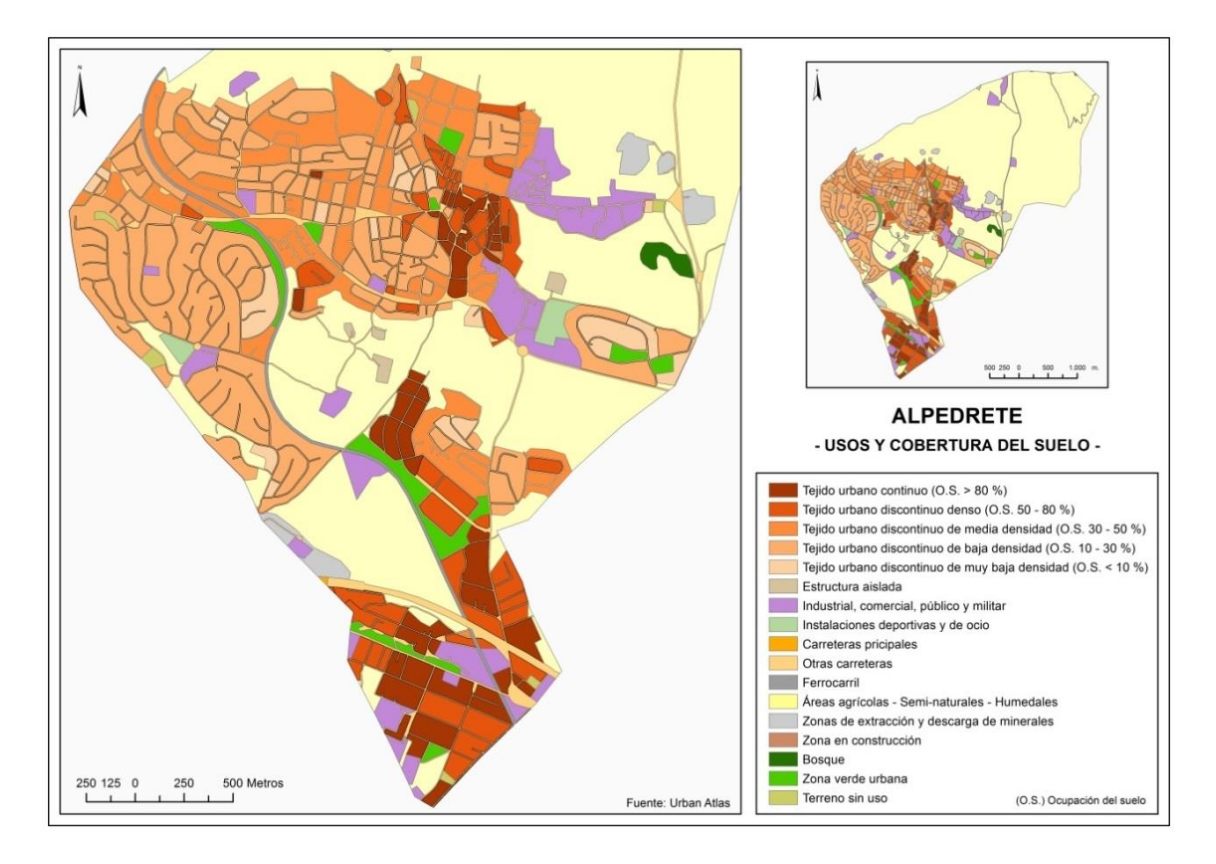

<span id="page-15-1"></span>Mapa 2. Usos y cobertura del suelo. Municipio de Alpedrete (Fuente: Urban Atlas, 2012).

#### <span id="page-15-0"></span>**2.2. Los edificios municipales**

Alpedrete cuenta con 25 edificios de titularidad municipal que abarcan un importante abanico de servicios públicos que incluyen actividades culturales y deportivas, servicios educativos, sanitarios, asistenciales, seguridad y administración. Han sido seleccionados los siguientes edificios para realizar un estudio más detallado del potencial fotovoltaico:

- Polideportivo Municipal.

- Centro Cultural Asunción Balaguer.
- Colegio Clara Campoamor.
- Colegio Santa Quiteria.
- Colegio El Peralejo.

<span id="page-16-0"></span>**.** 

 $-$  Colegio Los Negrales<sup>4</sup>.

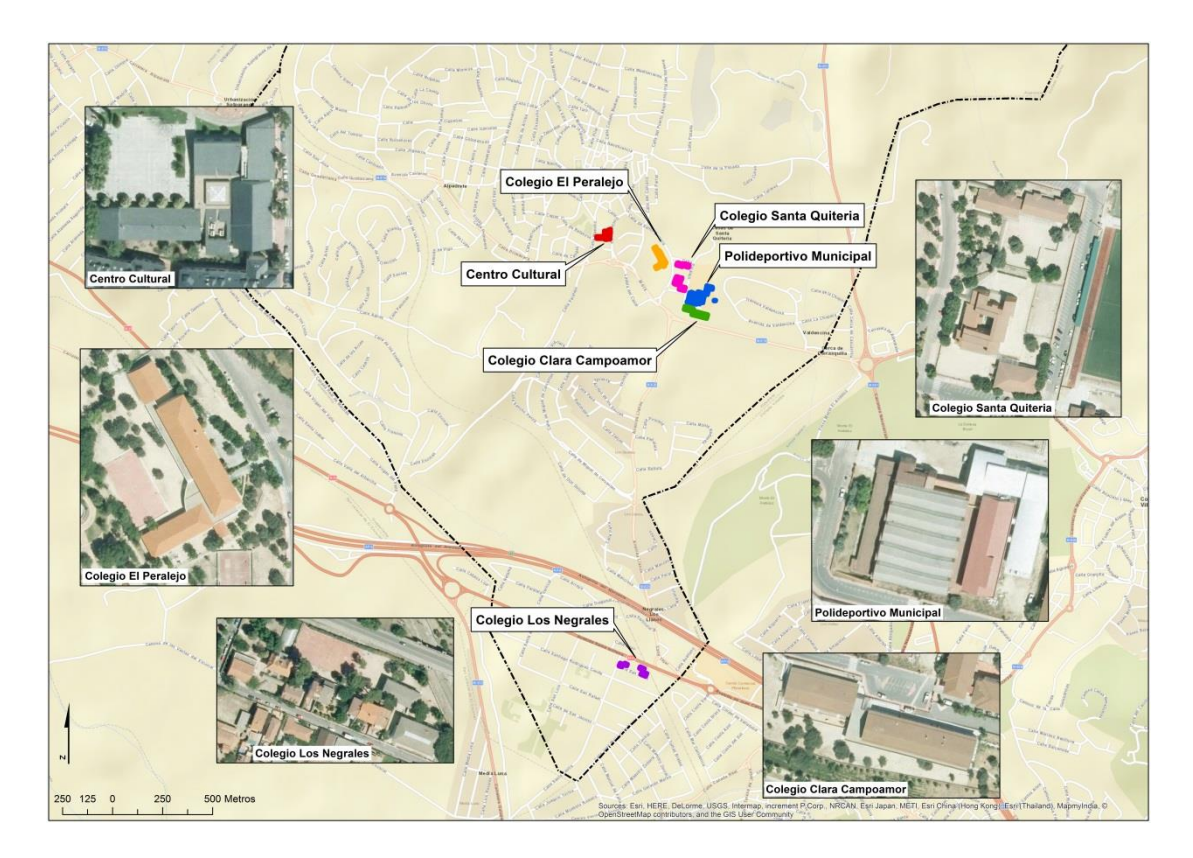

Figura 1. Edificios municipales con estudio de detalle.

 $^{4}$  Todos los colegios incluidos en el proyecto son centros públicos de enseñanza infantil y primaria.

#### <span id="page-17-0"></span>**3. FUENTES DE DATOS**

Para llevar a cabo cualquier estudio, el primer paso es definir la información requerida para realizar el análisis. El modelo *gSolarRoof* (Martín et al., 2016) se caracteriza por alimentarse de una base de datos cuyas capas y tablas se obtienen principalmente a partir de la recopilación de información disponible en diferentes bases de datos geográficas y cartográficas de acceso libre. En la revisión de las fuentes de datos disponible se han recopilado las siguientes capas de información:

- *Nube de puntos LIDAR:* Los ficheros de nube de puntos son indispensables para realizar el análisis y a partir de ellos se creará el levantamiento tridimensional del municipio. Corresponden al vuelo LIDAR del Plan Nacional de Ortofotografía Aérea (PNOA) y son proporcionados por el Instituto Geográfico Nacional (IGN). Los archivos están formados por hojas de 2x2 km con una densidad media de 0,5 puntos/m<sup>2</sup>. Año 2010.
- *Fotografías aéreas:* Para disponer de una visión aérea del municipio analizado hemos consultado imágenes procedentes de diferentes servicios como las ortofotos del PNOA disponibles en el IGN y la Infraestructura de Datos Espaciales de la Comunidad de Madrid (IDEM). Las ortofotos se utilizan como guía para delimitar el área de estudio y realizar una revisión de los edificios durante la preparación de los datos. Años 2009 a 2014.
- *Datos de temperaturas mensuales:* La Agencia Estatal de Meteorología (AEMET) facilita series de datos e información climatológica general de sus estaciones meteorológicas.
- *Datos de la posición del Sol:* El servicio web Solar Energy Services for Professionals (SoDa) proporciona enlace a diferentes recursos relacionados con la radiación solar. Uno de los servicios disponible es Solar Geometry 2 (SG-2), biblioteca para el cálculo de la posición del Sol, que se utiliza para establecer las zonas sombreadas de los tejados. Este portal web ofrece datos de la posición solar para una zona determinada, seleccionando la fecha y un intervalo de tiempo.
- *Datos de radiación solar:* La base de datos Photovoltaic Geographical Information System (PVGIS) del Instituto de Energía y Transporte de la Comisión Europea permite consultar datos de radiación solar y diferentes parámetros climáticos. Su base de datos nos permitirá ajustar los parámetros necesarios en la determinación de la radiación solar.
- *Distribución de los edificios:* Es necesario incluir en el modelo una delimitación de los edificios y la situación de los mismos. La Dirección General de Catastro ofrece un servicio de consulta con datos cartográficos en formato vectorial del catastro rústico y urbano. Están disponibles datos como las referencias catastrales, la delimitación de edificios y los diferentes elementos constructivos presentes en cada parcela, además de información pública asociada a las parcelas catastrales como los usos de los edificios.
- *Límites administrativos:* La delimitación del municipio, identificación y distribución de los núcleos urbanos se pueden consultar en el IGN y la IDEM.
- *Situación de los edificios protegidos y edificios municipales:* Datos procedentes del Ayuntamiento y del Plan General de Ordenación Urbana del municipio de Alpedrete.
- *Planos de los edificios municipales:* En el estudio detallado del potencial fotovoltaico es necesario un conocimiento más preciso de los edificios, en particular las dimensiones y forma de los tejados. El Ayuntamiento dispone de los planos de planta y alzado de los proyectos de construcción de los mismos.
- *Información de los edificios municipales:* Datos proporcionada por el Ayuntamiento que incluye las actividades desarrolladas en cada edificio, consumo mensual de electricidad, facturación, potencia y tarifa eléctrica contratadas.

<span id="page-18-0"></span>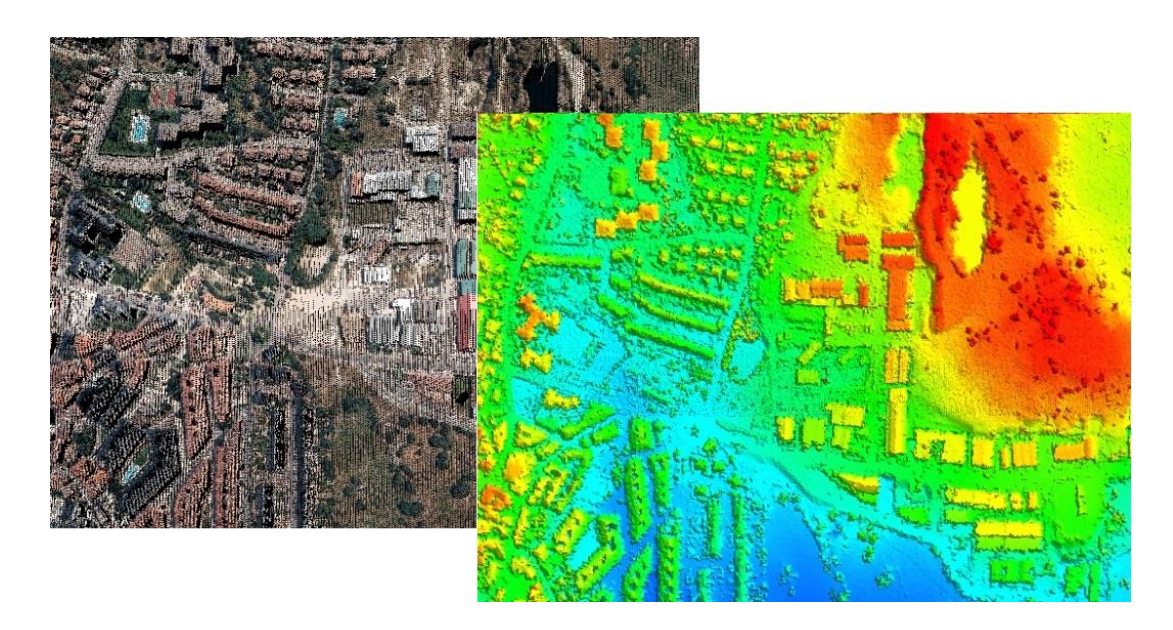

Figura 2. Muestra de la nube de puntos LIDAR del municipio de Alpedrete.

## <span id="page-19-0"></span>**4. METODOLOGÍA**

El estudio del potencial solar se ha desarrollado en tres fases que incluyen: el tratamiento previo de la información, un análisis geográfico del municipio y finalmente un análisis más detallado de una selección de edificios municipales.

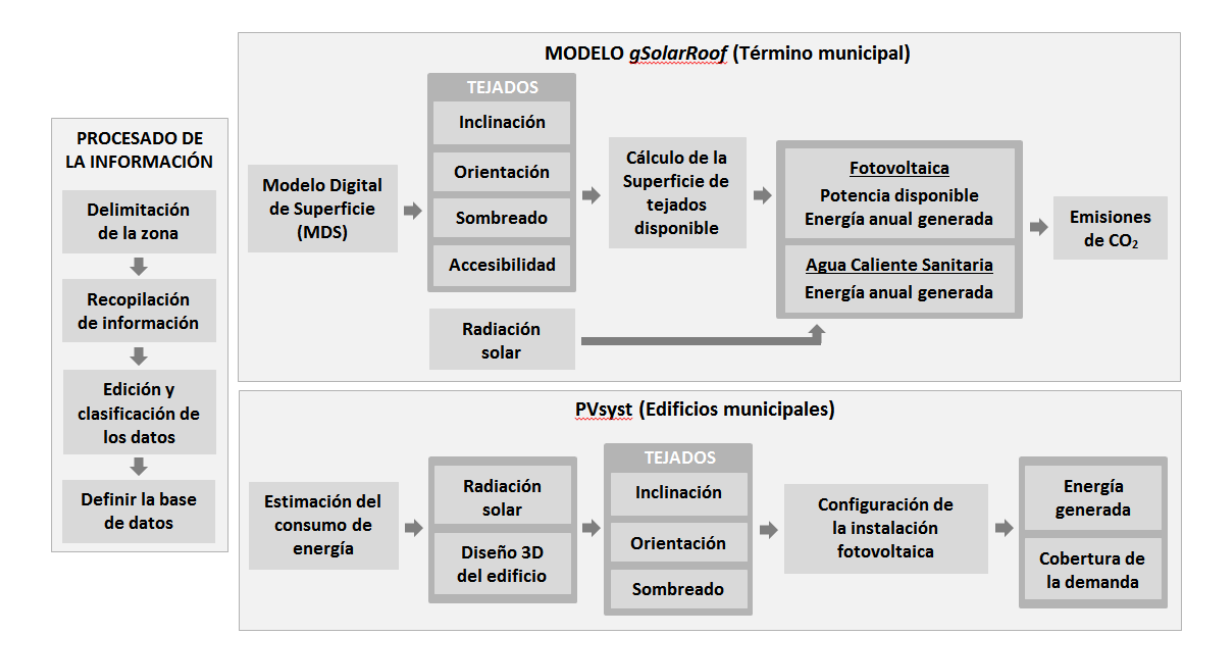

Figura 3. Principales fases de la metodología.

## <span id="page-19-2"></span><span id="page-19-1"></span>**4.1. Procesado de la información**

La estimación del potencial solar requiere de un detallado análisis de información espacial procedente de diferentes fuentes de datos que debe ser revisada para llevar a cabo el posterior análisis. El tratamiento de la información consta de los siguientes pasos:

 La edición de la nube de puntos LIDAR consiste, en primer lugar, en la depuración de posibles errores y en la revisión y correcta clasificación de cada elemento relevante para el análisis (cubiertas de edificios y elementos que generen sombras).

En el proceso de depuración se elimina el ruido presente en los datos, los posibles puntos duplicados o aquellos que sean redundantes, siempre preservando la delimitación de las superficies definidas por la nube de puntos. Posteriormente se clasifica la nube de puntos, extrayendo todos aquellos elementos necesarios para el estudio (edificios, masas de vegetación y superficie del terreno).

- Edición de las tablas y capas de datos (posición del Sol, temperaturas, límites administrativos, consumo mensual de electricidad, etc.), seleccionando del conjunto de datos la información utilizada en el estudio y dotándola de un formato, estructura y georreferenciación adecuados.
- Diseño de una base de datos donde se organiza toda la información previamente tratada y necesaria para la ejecución del modelo *gSolarRoof*. La distribución de la base de datos permitirá relacionar los datos espaciales con sus atributos y características, ofreciendo una visión conjunta de la zona.

#### <span id="page-20-0"></span>**4.2. Análisis del potencial solar del municipio con** *gSolarRoof*

El conjunto de datos procesados se integra en el modelo geográfico *gSolarRoof* del CIEMAT para el estudio del potencial solar (Martín et al., 2016), modificado para adaptarlo al análisis del potencial solar fotovoltaico y térmico del municipio de Alpedrete. En este modelo se establecen las variables que influirán en el emplazamiento de los paneles solares y la energía generada, considerando la estructura de la zona urbana, la radiación solar recibida en los tejados y la tipología de los edificios.

La implementación del modelo incluye las siguientes secciones:

- 1. Levantamiento de un Modelo Digital de Superficies (MDS) de todo el entorno urbano del municipio donde se representa la distribución de los edificios. Considerando la densidad de la nube de puntos, el MDS resultante tiene un tamaño de celda de 1 m<sup>2</sup>.
- 2. Análisis de la radiación solar recibida anualmente en cada punto del tejado teniendo en cuenta la diversidad de formas que pueden presentar los tejados y la distribución de los diferentes elementos situados a su alrededor. En el cálculo de la radiación solar se han utilizado la herramienta 'Radiación solar de áreas' de ArcGIS, configurando los parámetros topográficos y atmosféricos para ajustar la evolución de la radiación solar a lo largo del año.
- 3. La posición de los paneles solares sobre los tejados se basará en el análisis de la orientación e inclinación de los tejados considerando las pérdidas en la generación de energía ocasionadas por la situación de los mismos conforme a las directrices establecidas por el 'Código Técnico de la Edificación' de España.
- 4. En el diseño de instalaciones solares es importante evitar el sombreado, principalmente en las horas de mayor insolación, para aprovechar al máximo la producción de energía. El Análisis de la superficie de los tejados afectada por sombras se realiza para todo el año, teniendo en cuenta el efecto de los edificios adyacentes, zonas arboladas, o cualquier otro elemento sombreador del entorno circundante.
- 5. Cálculo de la superficie disponible en los tejados para la instalación de sistemas solares y selección de los emplazamientos más adecuados, considerando las diferentes tipologías de tejados (planos e inclinados).
- 6. Estimación de la potencia disponible y la producción de energía eléctrica anual con módulos fotovoltaicos del tipo 'Silicio Multicristalino' para todos los edificios del municipio.
- 7. Estimación de la producción de energía anual para agua caliente sanitaria (ACS) con colectores solares términos de 'Placa Plana' para los edificios de viviendas.
- 8. Cálculo de las emisiones a la atmósfera de  $CO<sub>2</sub>$  evitables con la energía solar generada y asignación a cada edificio del municipio de los resultados obtenidos en el modelo teniendo en cuenta su distribución según el parcelario catastral.

<span id="page-21-0"></span>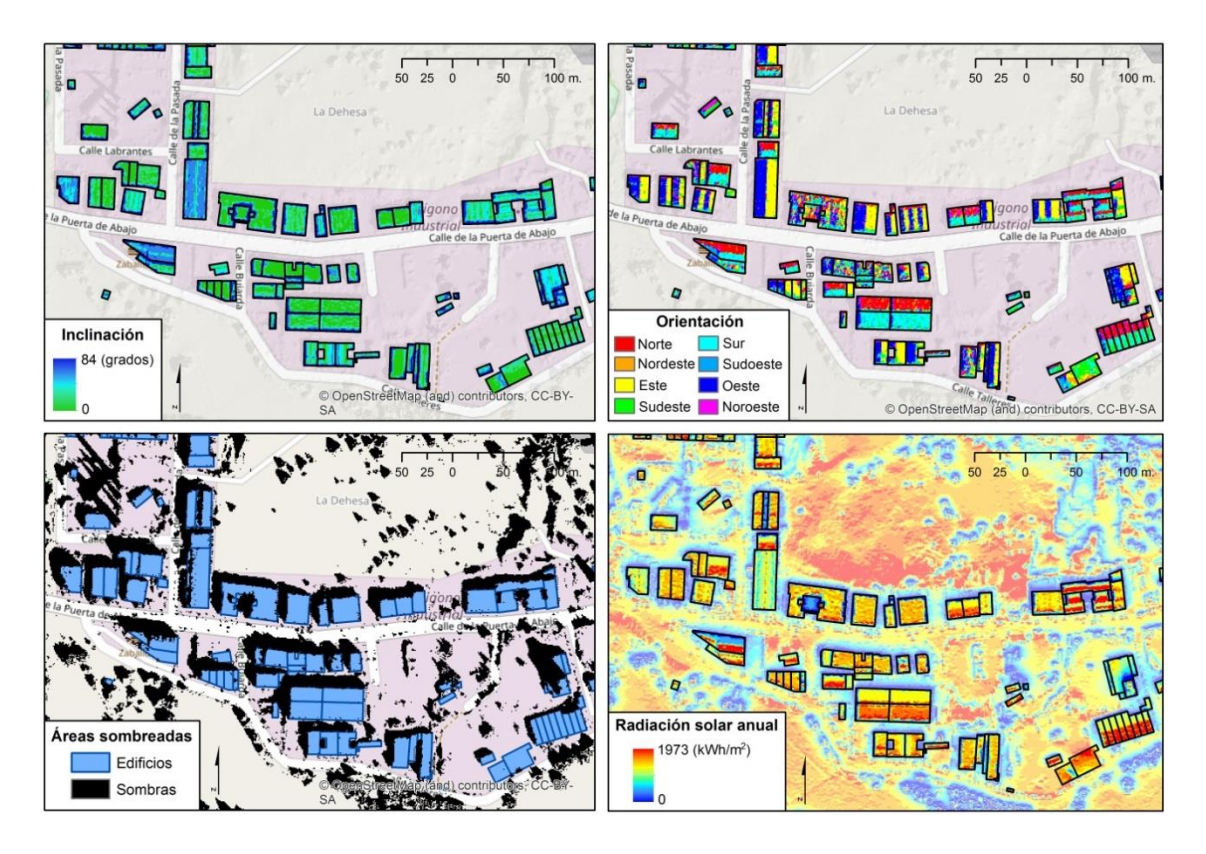

Figura 4. Principales factores analizados en el estudio del potencial solar.

### <span id="page-22-0"></span>**4.3. Análisis del potencial fotovoltaico de los edificios municipales**

Para los edificios municipales seleccionados se establecen una serie de variables en el software PVsyst con las que se simulan diferentes tamaños y configuraciones de instalaciones fotovoltaicas. En las pruebas realizadas se consideran diversos perfiles de producción de energía eléctrica, teniendo en cuenta varios tipos de módulos y en función de la radiación solar en la zona.

Basándose en lo establecido en el Real Decreto 900/2015, *por el que se regulan las condiciones administrativas, técnicas y económicas de las modalidades de suministro de energía eléctrica con autoconsumo y de producción con autoconsumo*, la potencia instalada para autoconsumo debe ser igual o inferior a la contratada. Los edificios analizados tienen una potencia contratada entre 15 y 80 kW, por lo que se han establecido estos valores como potencia de referencia.

El estudio no tiene en cuenta la superficie total de tejado disponible en la que puedan llegar a instalarse módulos fotovoltaicos, sino solamente la superficie necesaria para la potencia previamente fijada de acuerdo al mencionado RD.

El análisis del potencial fotovoltaico con PVsyst consistirá en:

- 1. Estimación de las curvas de consumo horario a partir de los datos mensuales de consumo de electricidad. Se establece un consumo aproximado para cada edificio diferenciando entre días laborables o festivos y tomando como base las franjas horarias 'punta y valle'. La asignación de los valores se realiza atendiendo a factores como el horario, las actividades desarrolladas, el aforo y el uso de los diferentes edificios a lo largo del año.
- 2. Establecer la ubicación de los edificios y determinar la radiación solar incidente en la zona para lo que se incorporará la base de datos de PVGIS.
- 3. Diseño de los edificios en 3D tomando como base los planos del Ayuntamiento y disposición de los módulos en los tejados. También se configuran los elementos circundantes que puedan proyectar sombras como la presencia de árboles para calcular el porcentaje de pérdidas por sombras que tiene la configuración elegida.
- 4. Finalizada la modelización del edificio se define su orientación e inclinación de las diferentes secciones que forman su tejado. Estos factores son requeridos para establecer las pérdidas de energía.
- 5. Diseño del sistema para establecer la distribución de los módulos en el tejado (serie-paralelo). Una vez conocida la demanda y elegido el tipo de módulo se calcula la configuración de la instalación atendiendo a la elección del inversor y finalmente se establecen los puntos de conexión.
- 6. Ajustar la producción de energía eléctrica al consumo con la máxima rentabilidad comparando los resultados obtenidos con diversas distribuciones de la instalación para obtener la configuración más óptima. Se determina la capacidad fotovoltaica de la instalación estableciendo el número de módulos necesarios, la energía que puede llegar a generarse y cuantificar la cobertura de la demanda de electricidad.

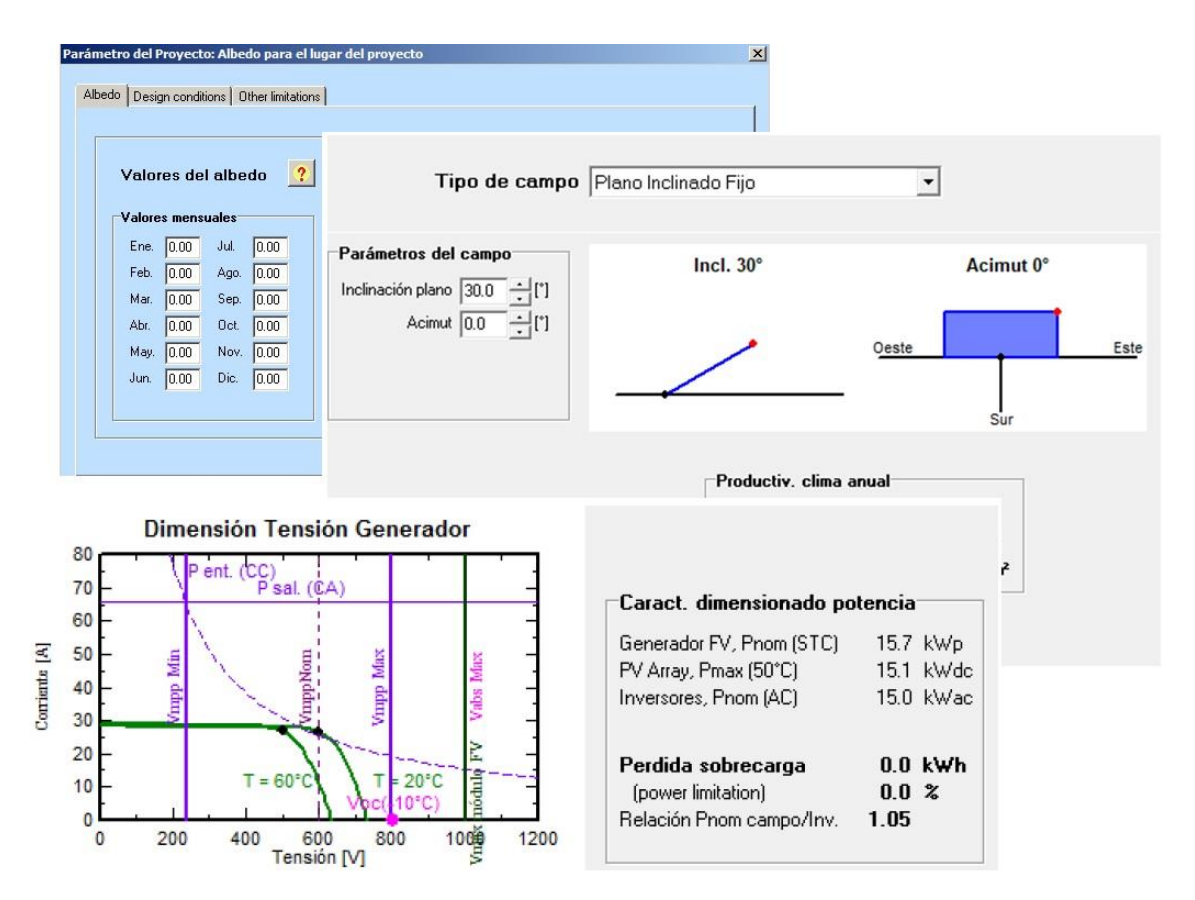

<span id="page-23-0"></span>Figura 5. Configuración de PVsyst con los parámetros de las instalaciones fotovoltaicas.

#### <span id="page-24-0"></span>**5. RESULTADOS**

.

#### <span id="page-24-1"></span>**5.1. Término municipal**

Una vez realizado el análisis geográfico se han obtenido datos relativos a las 4.053 parcelas catastrales pertenecientes al municipio de Alpedrete, en los que se incluyen 25 edificios municipales (Anexo I). Del número total de edificios analizados con *gSolarRoof* sólo un 8% no dispone de superficie potencial de tejados para la instalación de módulos fotovoltaicos. Esta situación es debida a una inadecuada inclinación u orientación de los mismos, a no recibir suficiente radiación o a estar afectados por sombras. Asimismo, un 3% tampoco presentan superficie disponible donde situar colectores solares térmicos para agua caliente sanitaria (ACS).

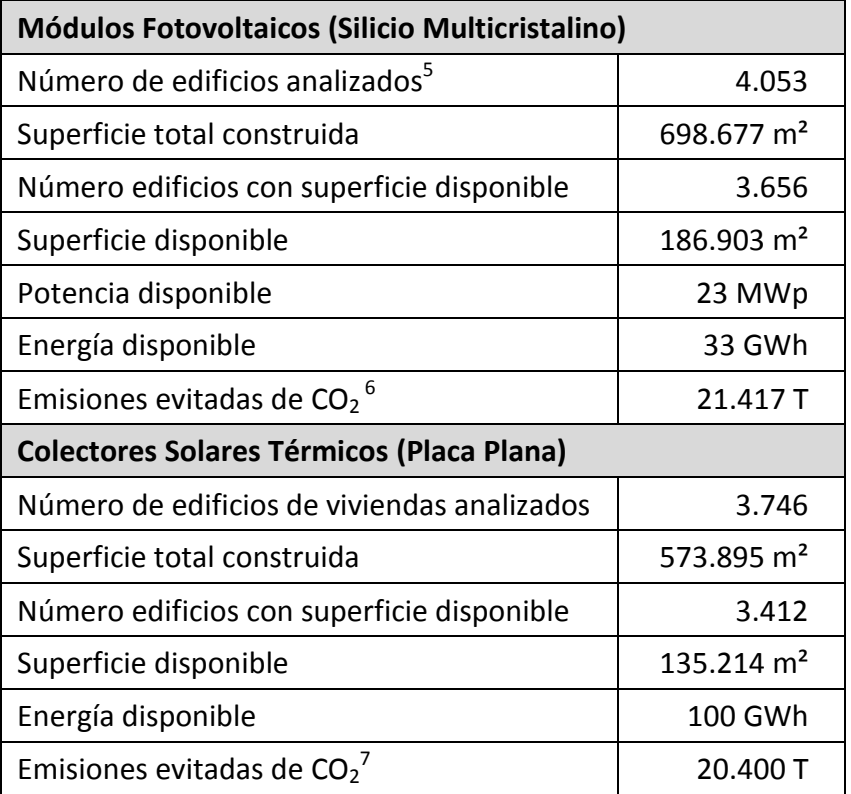

<span id="page-24-2"></span>Tabla 1. Síntesis de resultados generales para el municipio de Alpedrete.

<sup>5</sup> En el municipio se han identificado 93 edificios sin información suficiente para realizar el análisis.

 $^6$  Los valores obtenidos según los factores de emisiones de CO<sub>2</sub> para electricidad correspondiente a electricidad convencional en la Península (IDAE, 2014).

 $^7$  Los valores obtenidos según los factores de emisiones de CO<sub>2</sub> para energía térmica correspondientes a gas natural (IDAE, 2014).

La morfología de los tejados influye en la energía que puede llegar a generarse. Al tratarse de una zona urbana con numerosas viviendas unifamiliares rodeadas de vegetación, la presencia de edificios con altas tasas de generación de energía, formados por grandes superficies homogéneas y libres para la instalación de paneles solares es limitada.

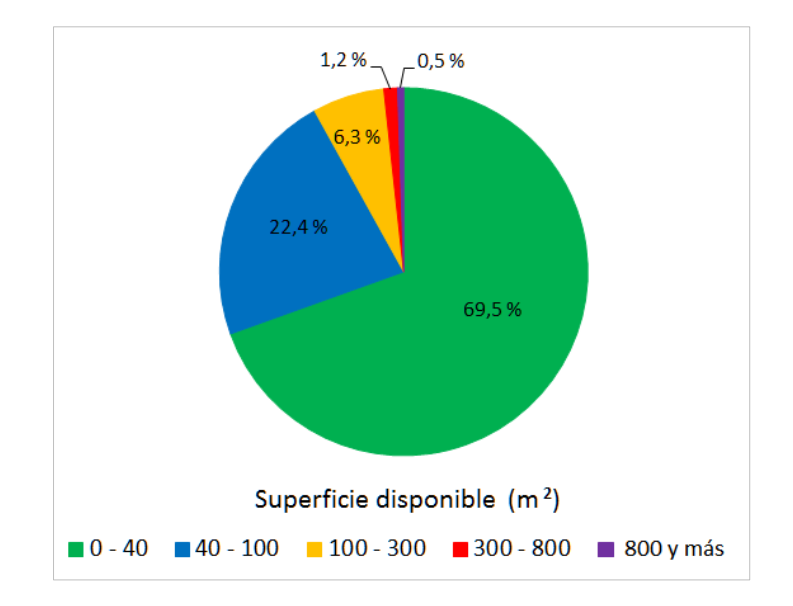

<span id="page-25-0"></span>Gráfico 1. Distribución de edificios en función de la superficie de tejados disponible para energía fotovoltaica.

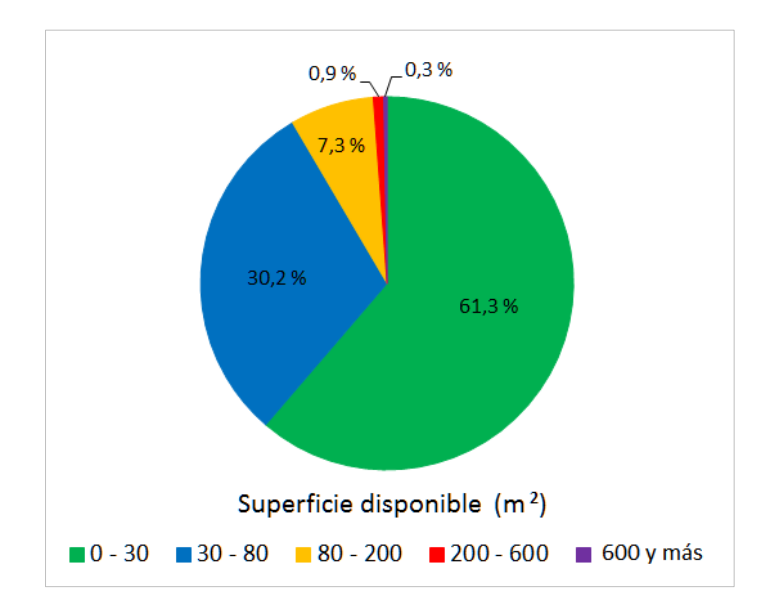

<span id="page-25-1"></span>Gráfico 2. Distribución de edificios en función de la superficie de tejados disponible para agua caliente sanitaria en viviendas.

Los edificios disponen de una superficie de tejados suficiente para considerar el aprovechamiento de este espacio para la generación de energía, siempre que la estructura de los tejados sea adecuada para soportar la instalación de estos sistemas. Hay que tener en cuenta que las características del estudio no entran en el detalle de cada uno de los edificios, por lo que no se consideran (por carecer de ese nivel de precisión) las peculiaridades de cada cubierta ni sus materiales.

#### <span id="page-26-0"></span>**5.2. Edificios municipales**

Como hemos apuntado, el estudio en detalle de alguno de los edificios municipales se realiza de forma independiente con el software PVsyst. Una de las primeras consideraciones que hay que tener en cuenta es el diferente perfil de demanda que se puede observar entre estos edificios y las viviendas, así como el diferente comportamiento de los primeros a lo largo de la semana y a lo largo del año, tal y como puede apreciarse en los gráficos siguientes.

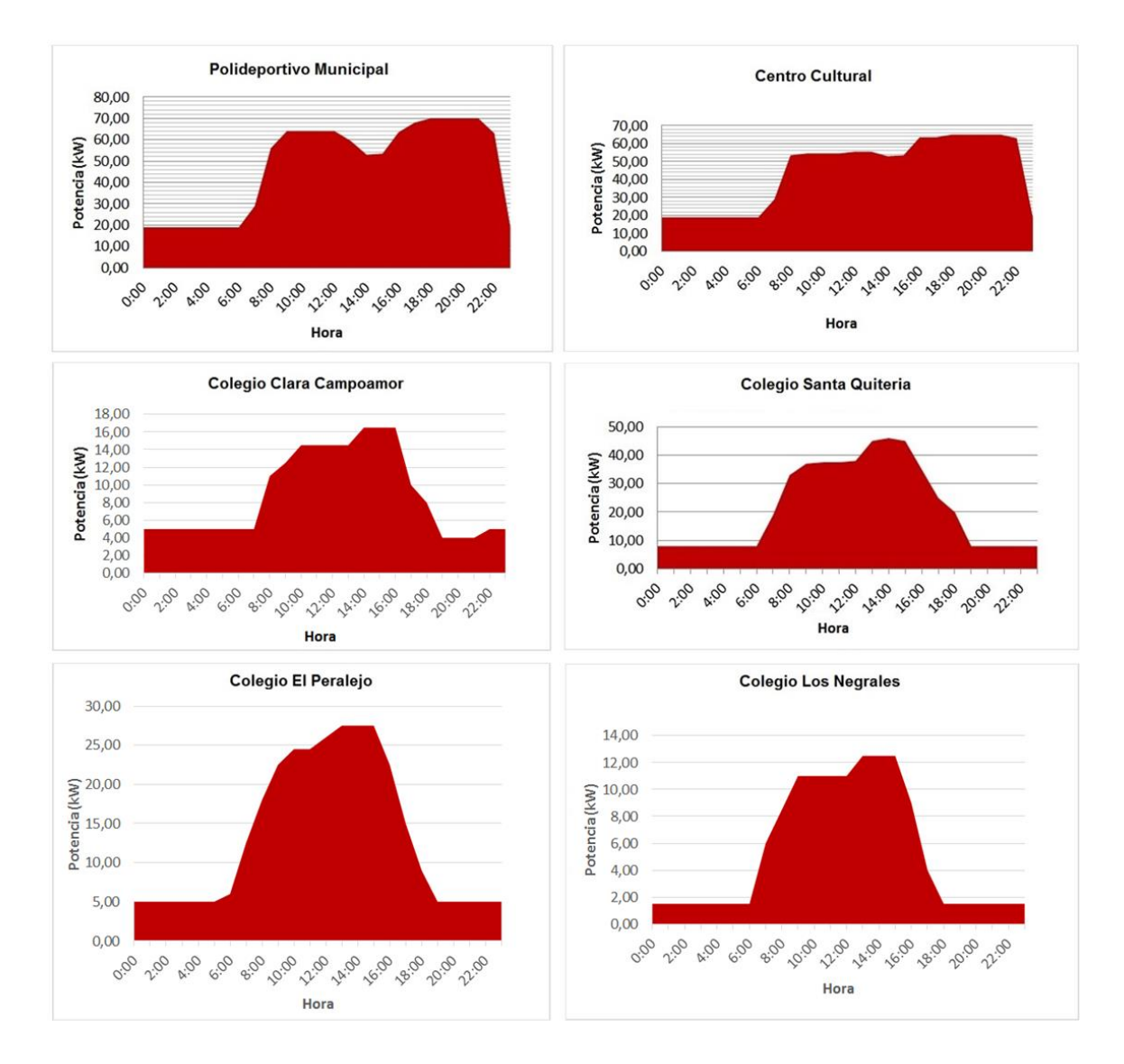

<span id="page-26-1"></span>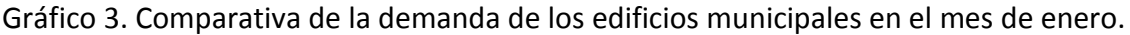

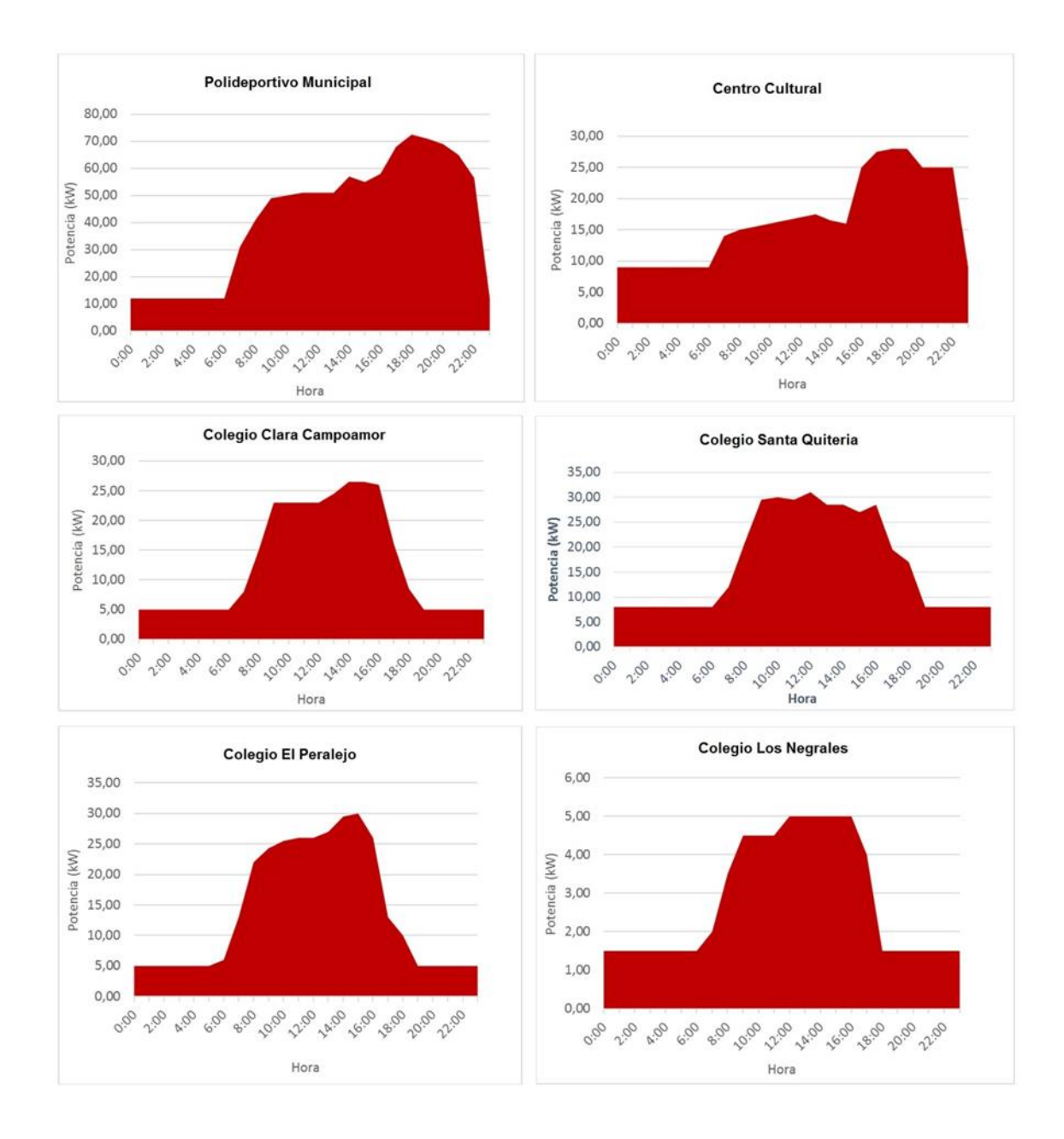

<span id="page-27-0"></span>Gráfico 4. Comparativa de la demanda de los edificios municipales en el mes de junio.

En base a lo anterior, podemos deducir el nivel de satisfacción de la demanda que se podría dar con energía solar para diferentes escenarios, tal y como podemos apreciar en el caso del Centro Cultural Asunción Balaguer en los gráficos siguientes. La producción de energía representada supone una cobertura de la demanda del 15% en el mes de enero, llegando al 45% en el mes de septiembre.

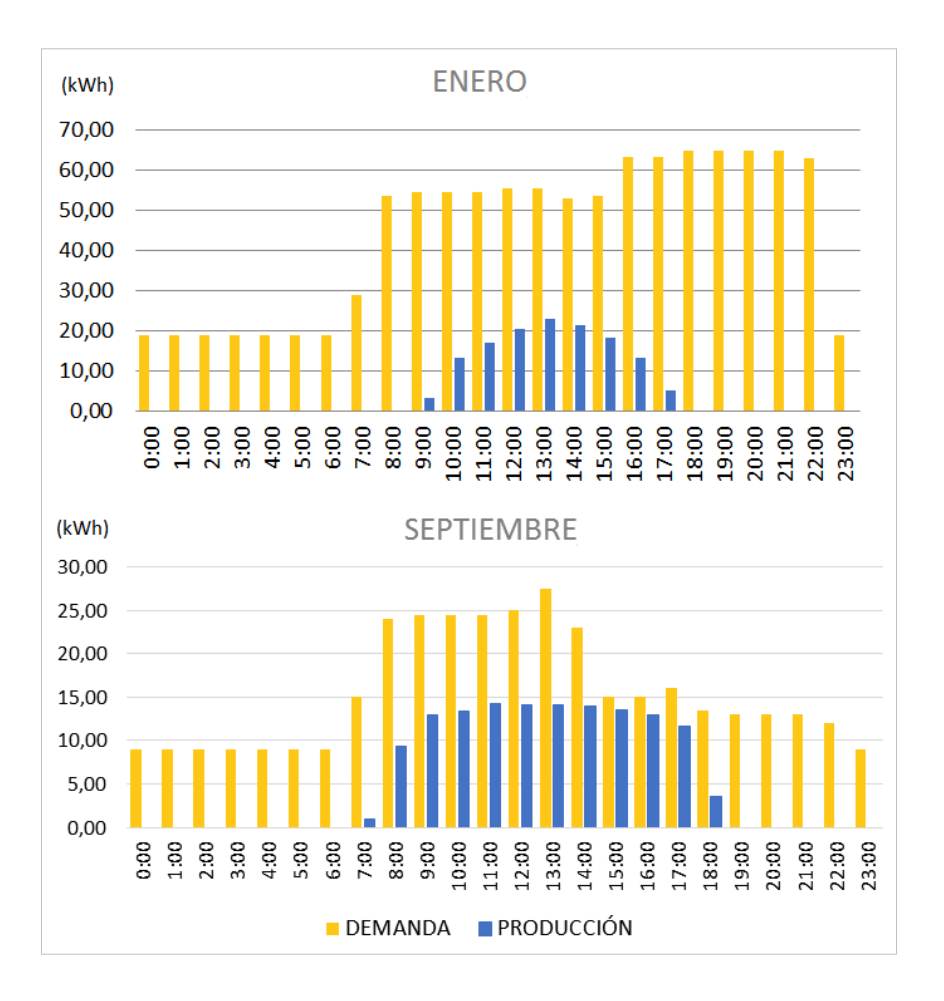

Gráfico 5. Cobertura de la demanda del Centro Cultural Asunción Balaguer

<span id="page-28-1"></span>Los resultados para los edificios analizados pueden ser observados en la tabla siguiente:

| <b>Edificios</b>        | Potencia<br>instalada<br>(kWp) | Energía<br>producida<br>(MWh/año) | Energía<br>consumida<br>(MWh/año) | Cobertura de<br>la demanda<br>(%) |
|-------------------------|--------------------------------|-----------------------------------|-----------------------------------|-----------------------------------|
| Polideportivo Municipal | 48'1                           | 81'25                             | 346'75                            | 23'4                              |
| Centro Cultural         | 47                             | 78'53                             | 202'73                            | 38'7                              |
| Colegio Clara Campoamor | 36'3                           | 62                                | 101'36                            | 61'1                              |
| Colegio Santa Quiteria  | 42'1                           | 70                                | 106'48                            | 65'7                              |
| Colegio El Peralejo     | 36'3                           | 60'67                             | 92'73                             | 65'4                              |
| Colegio Los Negrales    | 13'2                           | 22'45                             | 25'55                             | 87'8                              |

Tabla 2. Tabla resumen de los resultados obtenidos con PVsyst.

<span id="page-28-0"></span>Como podemos apreciar en la tabla, la cobertura de la demanda en los colegios es muy superior a la del polideportivo y el centro cultural. Esto se debe a varios factores como

pueden ser la localización de los edificios respecto al resto del casco urbano y del arbolado (problemas derivados de las sombras), la relación de superficie (mayor proporcionalmente en los colegios) y el perfil de uso, más intenso y con un carácter más nocturno en el caso del polideportivo y del centro cultural. Con esas condiciones, y siempre de acuerdo a las limitaciones del RD, podemos observar como el más desfavorecido es el polideportivo municipal, del cual no obstante se podría cubrir más del 20% de sus necesidades eléctricas sin ningún tipo de problema. En el caso de los colegios se va a superar el 60% (con los condicionantes apuntados) llegando en el caso del Colegio de Los Negrales a cerca del 90% de la demanda estimada.

#### <span id="page-29-0"></span>**5.3. Presentación de los resultados**

<span id="page-29-1"></span>.

En este estudio se asigna un papel importante a la representación y la difusión de la información. Para la presentación de los resultados, se ha creado un geoportal<sup>8</sup> con el que los usuarios pueden visualizar los datos de los edificios, realizar consultas y compartir la información de una forma sencilla.

Entre las diferentes plataformas donde alojar los datos geográficos en internet, hemos seleccionado ArcGIS Online de ESRI para la publicación de los resultados en el geoportal *[gSolarRoof](http://ciemat.maps.arcgis.com/apps/webappviewer/index.html?id=676dc33b47f24c4da3493bed36107e52)*. Esta plataforma nos permite cargar información en la nube y generar mapas online para la visualización de los resultados obtenidos en el análisis.

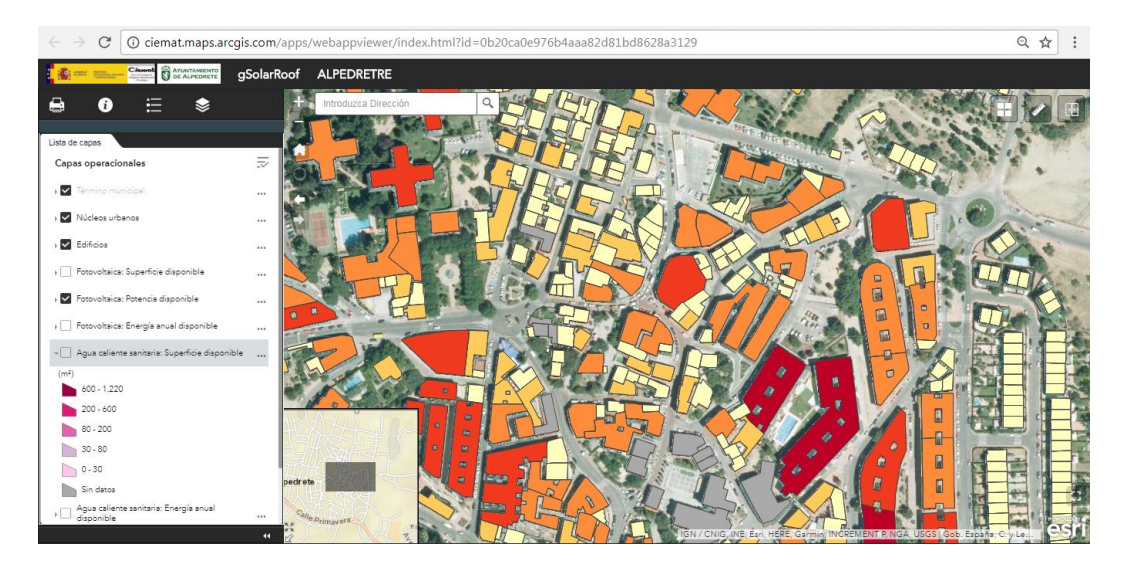

Figura 6. Geoportal *gSolarRoof* para el municipio de Alpedrete.

 $^8$  Se trata de un visor cartográfico alojado en una página web de internet que nos permite consultar a través de un mapa los resultados del proyecto. Puede ser visualizado pinchand[o aquí.](http://ciemat.maps.arcgis.com/apps/webappviewer/index.html?id=676dc33b47f24c4da3493bed36107e52) 

En el desarrollo del geoportal se ha diseñado una interfaz que dispone de una serie de botones, desplegables y ventanas emergentes que permiten de forma cómoda acceder a la información (Para una información en detalle de su funcionamiento ver el Anexo VIII).

Las capas de información incluidas, se han representado mediante unos rangos de valores mostrados por su correspondiente escala de color que sirven para conocer las características más importantes de cada edificio, considerando como unidad de representación la parcela catastral. Estas capas de datos para el municipio de Alpedrete son las siguientes:

- Límite del término municipal de Alpedrete.
- Límites de los núcleos urbanos de Alpedrete.
- Distribución de edificios según las parcelas catastrales.
- $-$  Fotovoltaica: Superficie disponible (m<sup>2</sup>).
- Fotovoltaica: Potencia disponible (kWp).
- Fotovoltaica: Energía anual disponible (MWh).
- $-$  Agua caliente sanitaria: Superficie disponible (m<sup>2</sup>).
- Agua caliente sanitaria: Energía anual disponible (MWh).
- $-$  Radiación solar anual (Wh/m<sup>2</sup>).

Además del geoportal *[gSolarRoof](http://ciemat.maps.arcgis.com/apps/webappviewer/index.html?id=676dc33b47f24c4da3493bed36107e52)*, para consultar los datos obtenidos del municipio de Alpedrete, se ha elaborado un Atlas con todos los resultados (Ver Anexo IX).

#### <span id="page-31-0"></span>**6. CONCLUSIONES**

La energía solar está jugando un papel preponderante en el cambio de nuestro modelo energético gracias a su versatilidad, sencillez, fiabilidad y economía. El papel de los ciudadanos en este cambio de modelo es fundamental. En este contexto, el rol de los municipios, tanto como grandes consumidores de energía, como canalizadores de las inquietudes de sus habitantes, es fundamental. Numerosos ayuntamientos están dando pasos decididos, implementando políticas de ahorro y eficiencia y ayudando a sus vecinos en la promoción de las energías renovables y la movilidad sostenible.

El CIEMAT, como centro público de investigación, es sensible a estas demandas y lleva colaborando activamente desde hace muchos años en la promoción y desarrollo tecnológico de las energías renovables. En el ámbito concreto del estudio que nos ocupa, el grupo de Tecnologías de la Información Geográfica y Energías Renovables (gTIGER), adscrito a la División de Energías Renovables del CIEMAT, ha desarrollado un modelo geográfico que permite analizar con rigor el potencial solar de los tejados de amplias áreas (polígonos industriales, zonas comerciales y de servicios, urbanizaciones, barrios o municipios).

El modelo *gSolarRoof*, estima a partir de diferentes fuentes de datos, la superficie de tejado disponible para aprovechamiento de la energía solar, valorando la potencia de las instalaciones y la energía que podría ser generada a lo largo del año.

Este modelo ha sido adaptado al municipio de Alpedrete arrojando unos resultados que cuantifican las posibilidades de generación solar muy próximas a las necesidades de la población, aplicando un criterio de máxima cobertura. En el caso de los edificios municipales, el análisis detallado utilizando una herramienta "ad hoc" arroja unos resultados variables pero en cualquier caso nada desdeñables. Todos estos datos, tomados con el rigor necesario del que ha partido el estudio, son una herramienta excepcional tanto para los ciudadanos como para las autoridades municipales, en su papel protagonista en la mejora de la calidad ambiental y de vida del municipio y de sus habitantes.

## <span id="page-32-0"></span>**7. BIBLIOGRAFÍA**

Ayuntamiento de Alpedrete, 2013. *Plan General de Ordenación Urbana del Municipio de Alpedrete (Madrid)*. Tomo IV: Catálogo de bienes y espacios protegidos.

Comisión Europea. Centro Común de Investigación, Instituto de Energía y Transporte, 2012. *Sistema de Información Geográfica Fotovoltaica - Mapa Interactivo (PVGIS).* Disponible en: [http://re.jrc.ec.europa.eu/pvgis/apps4/pvest.php?lang=es&map=](http://re.jrc.ec.europa.eu/pvgis/apps4/pvest.php?lang=es&map) europe. [Consulta: 23 de febrero de 2018].

Comunidad de Madrid, 2017. *Geoportal de la Infraestructura de Datos Espaciales de la Comunidad de Madrid (IDEM)*. Disponible en: [http://www.madrid.org/cartografia](http://www.madrid.org/cartografia%20/idem/html/index.htm)  [/idem/html/index.htm.](http://www.madrid.org/cartografia%20/idem/html/index.htm) [Consulta: 23 de febrero de 2018].

Comunidad de Madrid. Instituto de Estadística, 2017. *ALMUDENA, Bando de Datos Municipal y Zonal*. Disponible en: [http://www.madrid.org/desvan/Inicio.](http://www.madrid.org/desvan/Inicio) icm?enlace=almudena. [Consulta: 23 de febrero de 2018].

Instituto para la Diversificación y Ahorro de la Energía (IDAE), 2009. *Instalaciones de Energía Solar Térmica. Pliego de Condiciones Técnicas de Instalaciones de Baja Temperatura*. Madrid: IDAE.

Instituto para la Diversificación y Ahorro de la Energía (IDAE), Ministerio de Industria, Energía y Turismo y Ministerio de Fomento, 2014. *Factores de emisiones de CO<sup>2</sup> y coeficientes de paso a energía primaria de diferentes fuentes de energía final consumidas en el sector de edificios en España*. Madrid: IDAE.

Instituto Nacional de Estadística, 2016. *Demográfica y población*. Disponible en: [http://www.ine.es/.](http://www.ine.es/) [Consulta: 23 de febrero de 2018].

Martín A.M., Domínguez J. y Amador J., 2015. Applying LIDAR datasets and GIS based model to evaluate solar potential over roofs: a review. *AIMS Energy*, 3, 3, pp. 326-343.

Martín A.M., Domínguez J., Amador J., 2016. Desarrollo de un modelo geográfico para la evaluación del potencial fotovoltaico en entornos urbanos*. GeoFocus*, 18, pp. 147- 167.

Ministerio de Agricultura y Pesca, Alimentación y Medio Ambiente. Agencia Estatal de Meteorología (AEMET), 2017. *AEMET OpenData*. Disponible en: http://www.aemet.es /es/datos\_abiertos/AEMET\_OpenData. [Consulta: 23 de febrero de 2018].

Ministerio de Fomento, 2009, 2017. *Código Técnico de la Edificación. Documento Básico HE: Ahorro de energía.* Madrid: Ministerio de Fomento.

Ministerio de Fomento. Instituto Geográfico Nacional (IGN), 2017. *Centro de descargas del Centro Nacional de Información Geográfica*. Disponible en: http:// centrodedescargas.cnig.es/CentroDescargas/index.jsp. [Consulta: 23 de febrero de 2018].

Ministerio de Hacienda y Función Pública. Secretaría de Estado de Hacienda. Dirección General del Catastro, 2017. *Portal de la Dirección General del Catastro*. Disponible en: [http://www.catastro.meh.es/.](http://www.catastro.meh.es/) [Consulta: 23 de febrero de 2018].

Ministerio de Industria, Energía y Turismo. Real Decreto 900/2015, de 9 de octubre, por el que se regulan las condiciones administrativas, técnicas y económicas de las modalidades de suministro de energía eléctrica con autoconsumo y de producción con autoconsumo. *Boletín Oficial del Estado*, 10 de octubre de 2015 (243), pp. 94874- 94917.

MINES ParisTech. SoDa: Solar radiation data, 2017. *Solar Geometry 2 (SG2)*. Disponible en: [http://www.soda-pro.com/web-services/astronomy/solar-geometry-2.](http://www.soda-pro.com/web-services/astronomy/solar-geometry-2) [Consulta: 23 de febrero de 2018].

Unión Europea. Agencia Europea de Medio Ambiente, 2012. *Urban Atlas*. Disponible en: https://www.eea.europa.eu/data-and-maps/data/copernicus-land-monitoringservice -urban-atlas. [Consulta: 23 de febrero de 2018].

Verso A., Martín A.M., Amador, J., Domínguez, J., 2015. GIS-based method to evaluate the photovoltaic potential in the urban environments: The particular case of Miraflores de la Sierra. *Solar Energy*, 117, pp. 236-245.

Wiginton L.K., Nguyen H.T. y Pearce J.M., 2010. Quantifying rooftop solar photovoltaic potential for regional renewable energy policy. *Computers, Environment and Urban Systems*, 34, pp. 345-357.

## <span id="page-34-0"></span>**ÍNDICE DE FIGURAS**

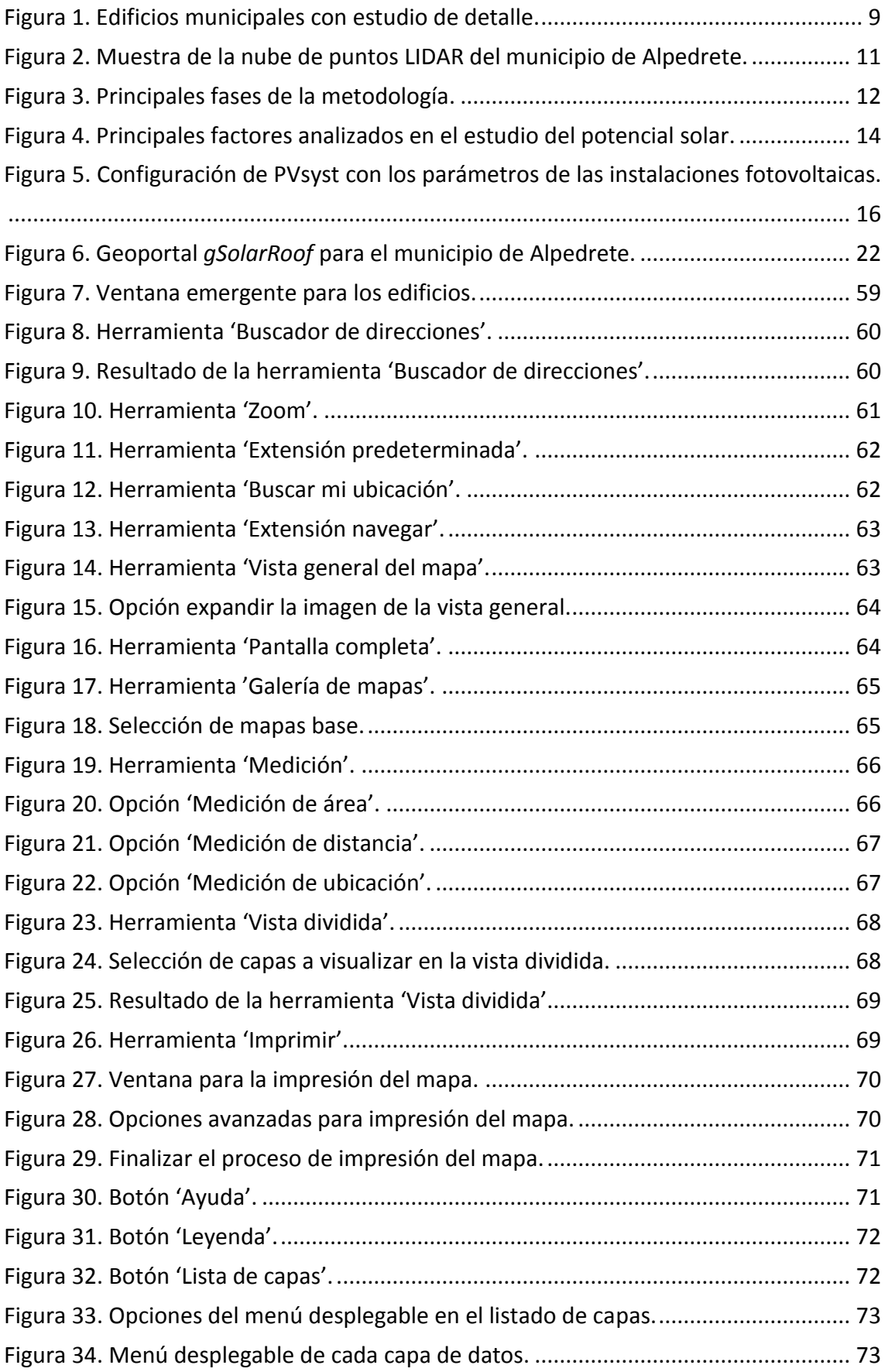

## <span id="page-35-0"></span>**ÍNDICE DE TABLAS**

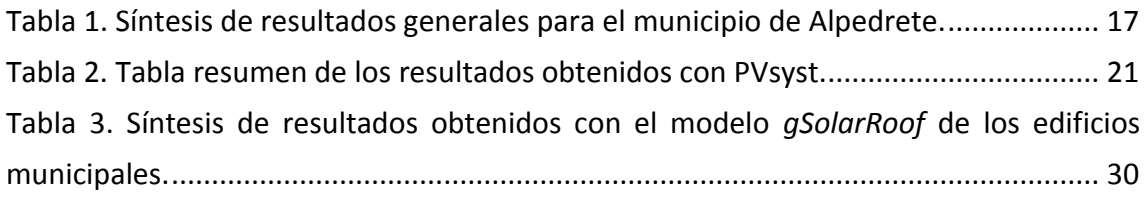

# <span id="page-35-1"></span>**ÍNDICE DE GRÁFICOS**

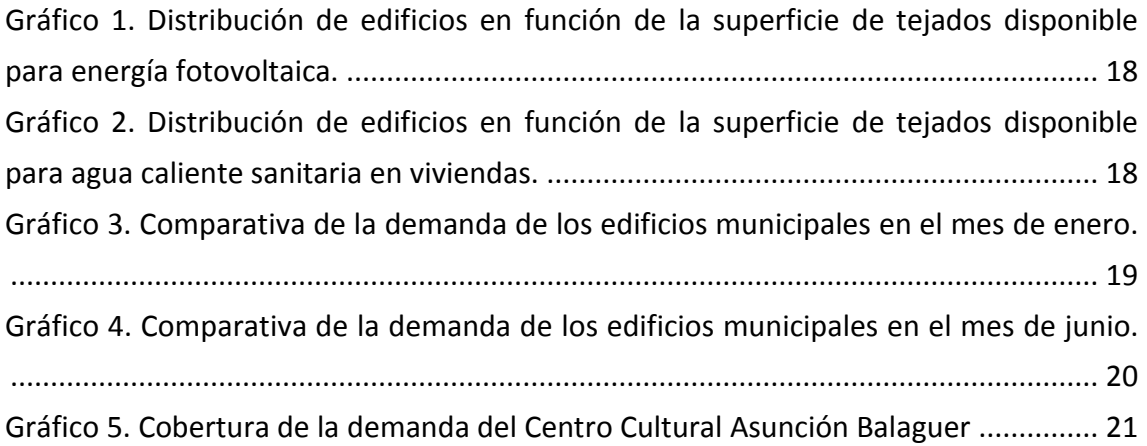

# <span id="page-35-2"></span>**ÍNDICE DE MAPAS**

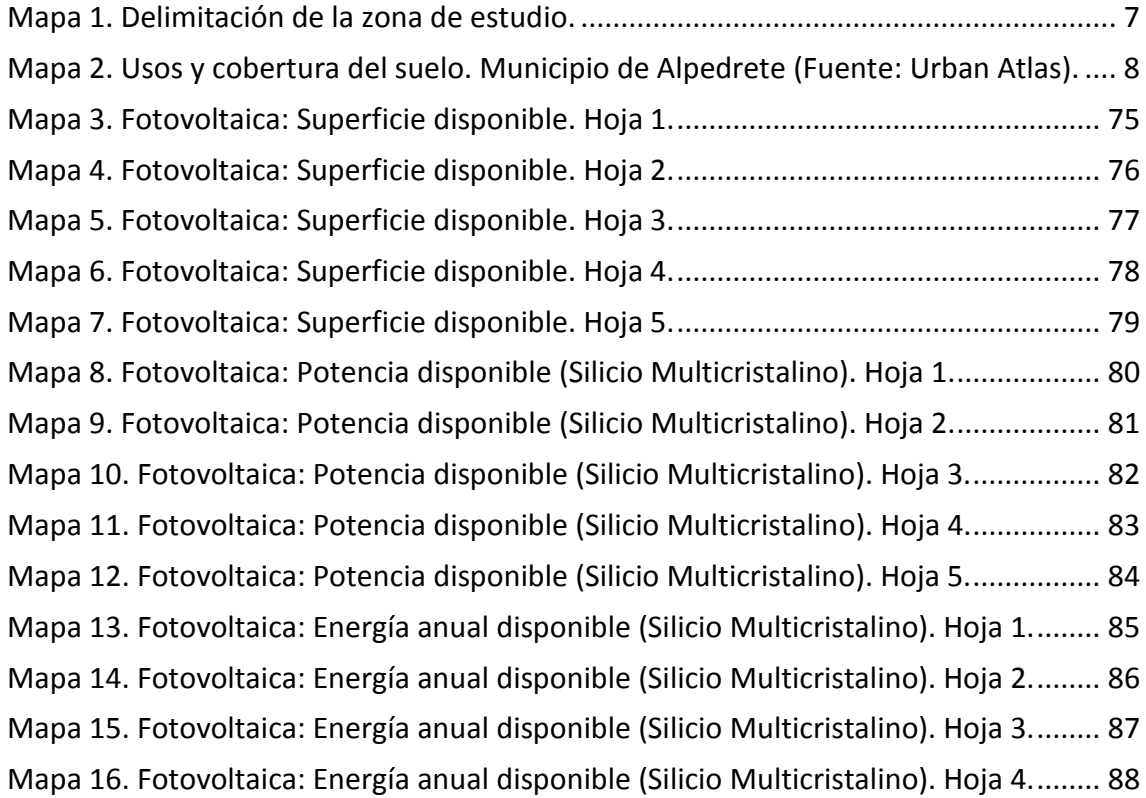
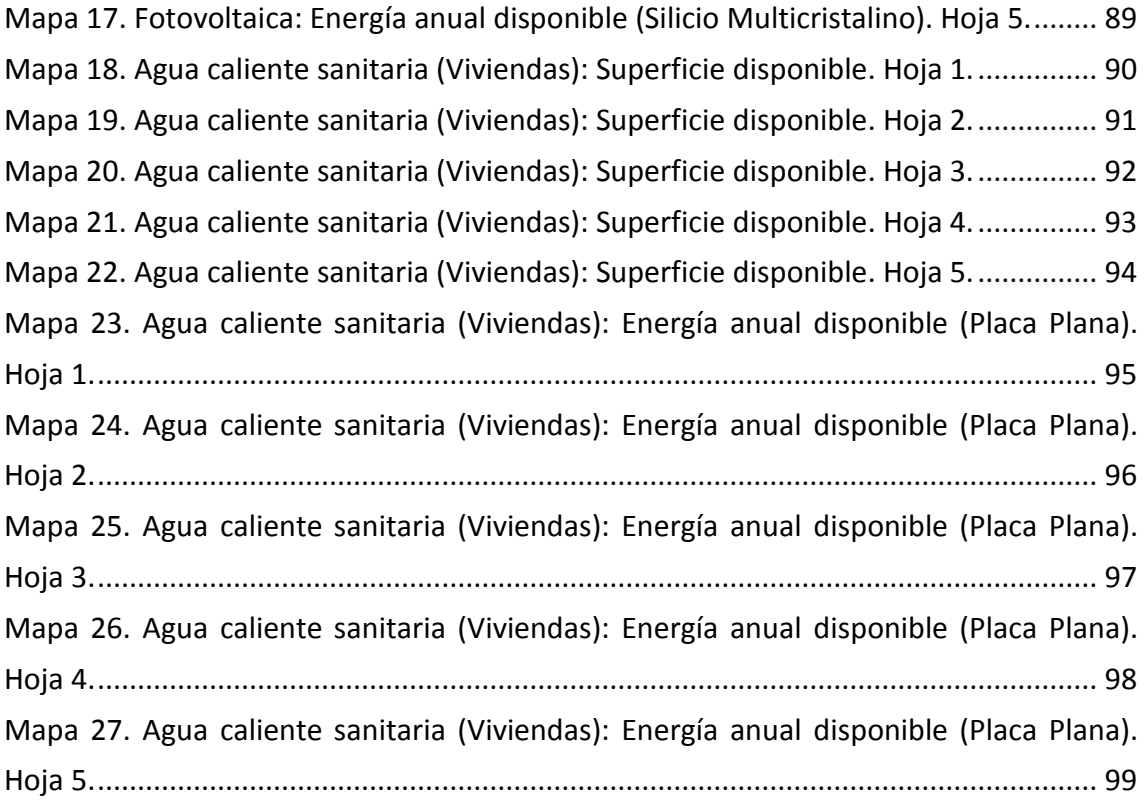

# **ANEXO I. RESULTADOS EDIFICIOS MUNICIPALES (***gSolarRoof***)**

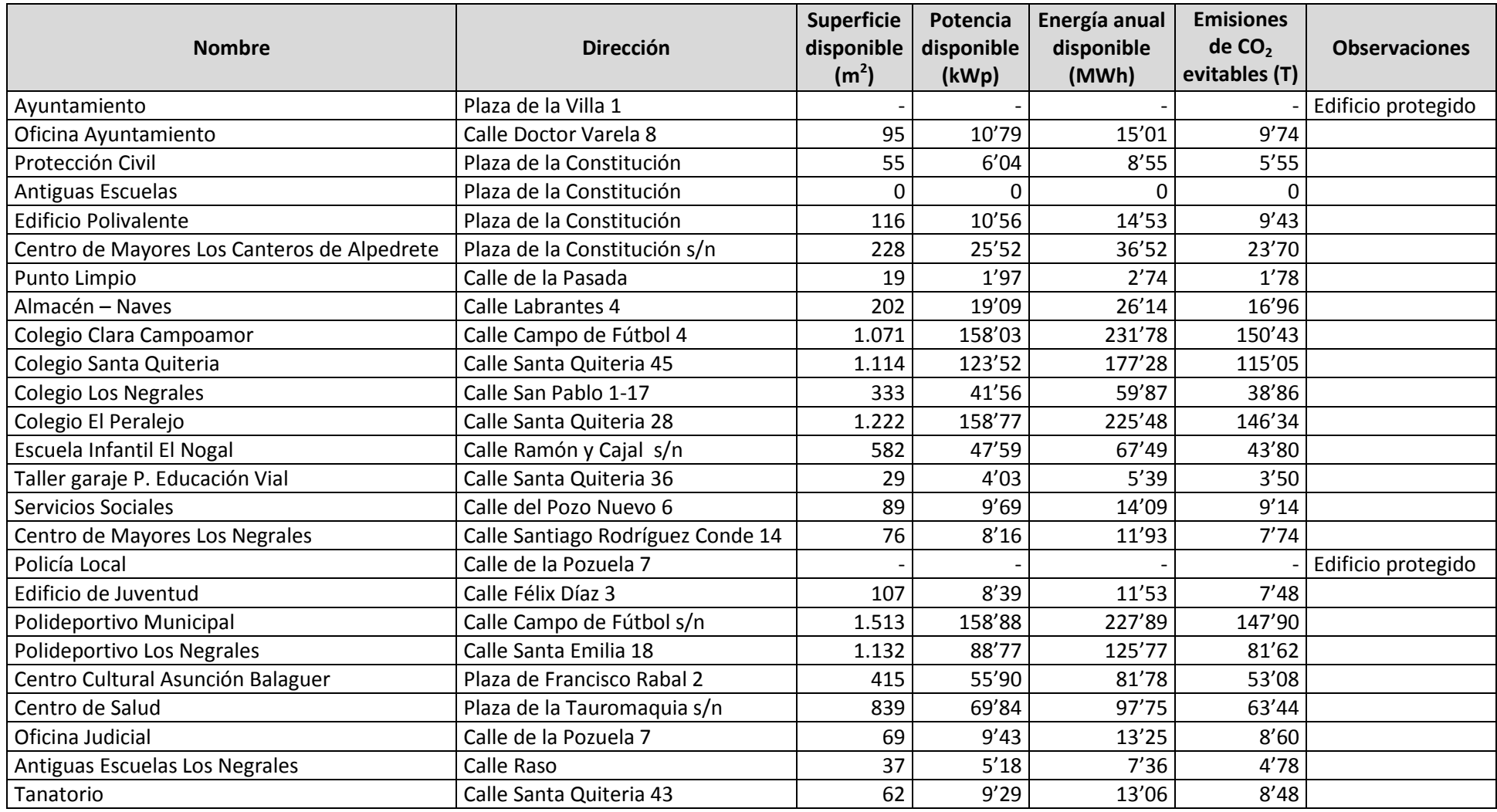

Tabla 3. Síntesis de resultados obtenidos con el modelo *gSolarRoof* de los edificios municipales.

## **ANEXO II. POLIDEPORTIVO MUNICIPAL**

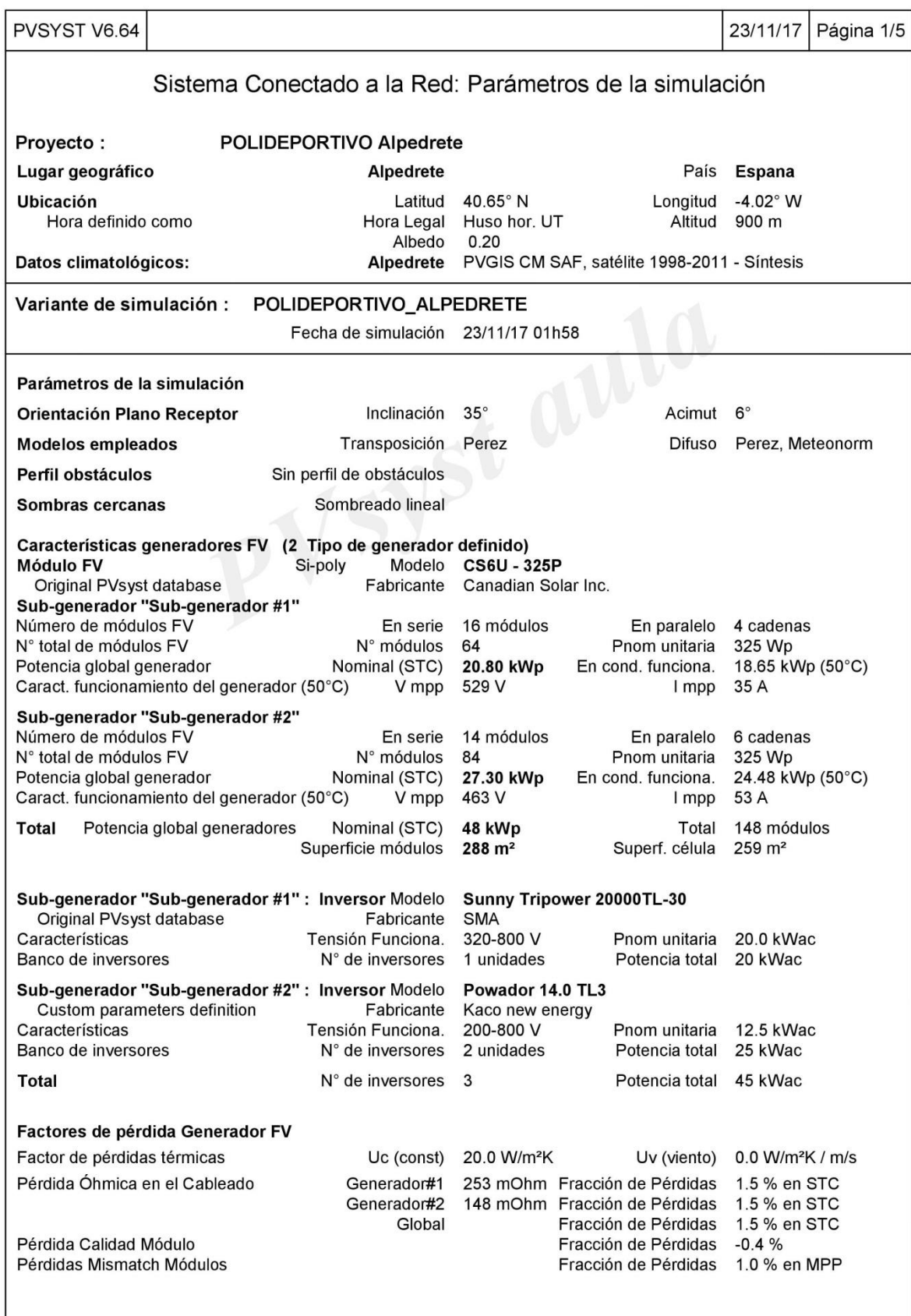

PVsyst Classroom License, Dpto Fisica Aplicada - Univ Polit. Madrid (FGUPM) (Spain)

Traducción sin garantía, Sólo el texto inglés está garantizado.

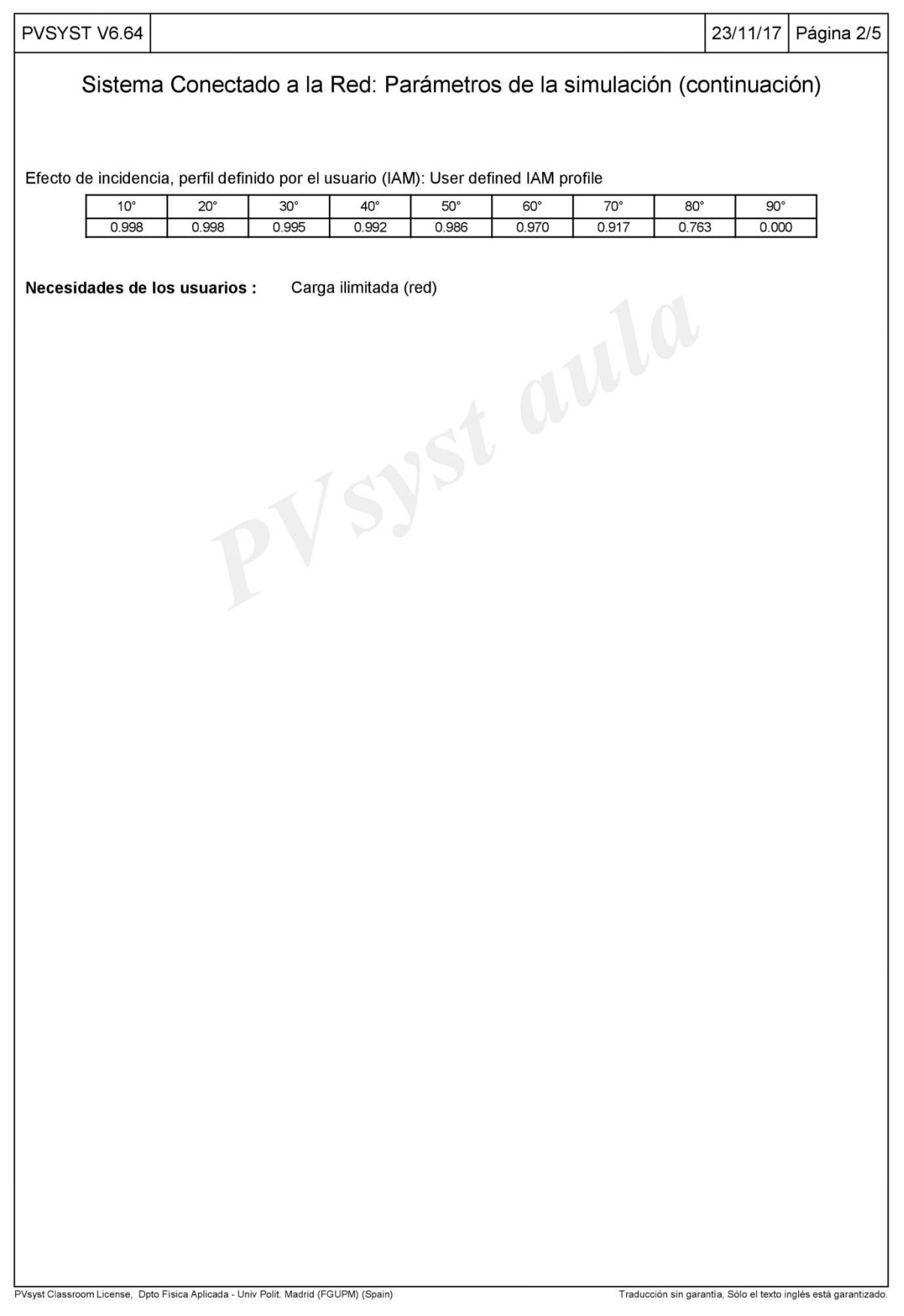

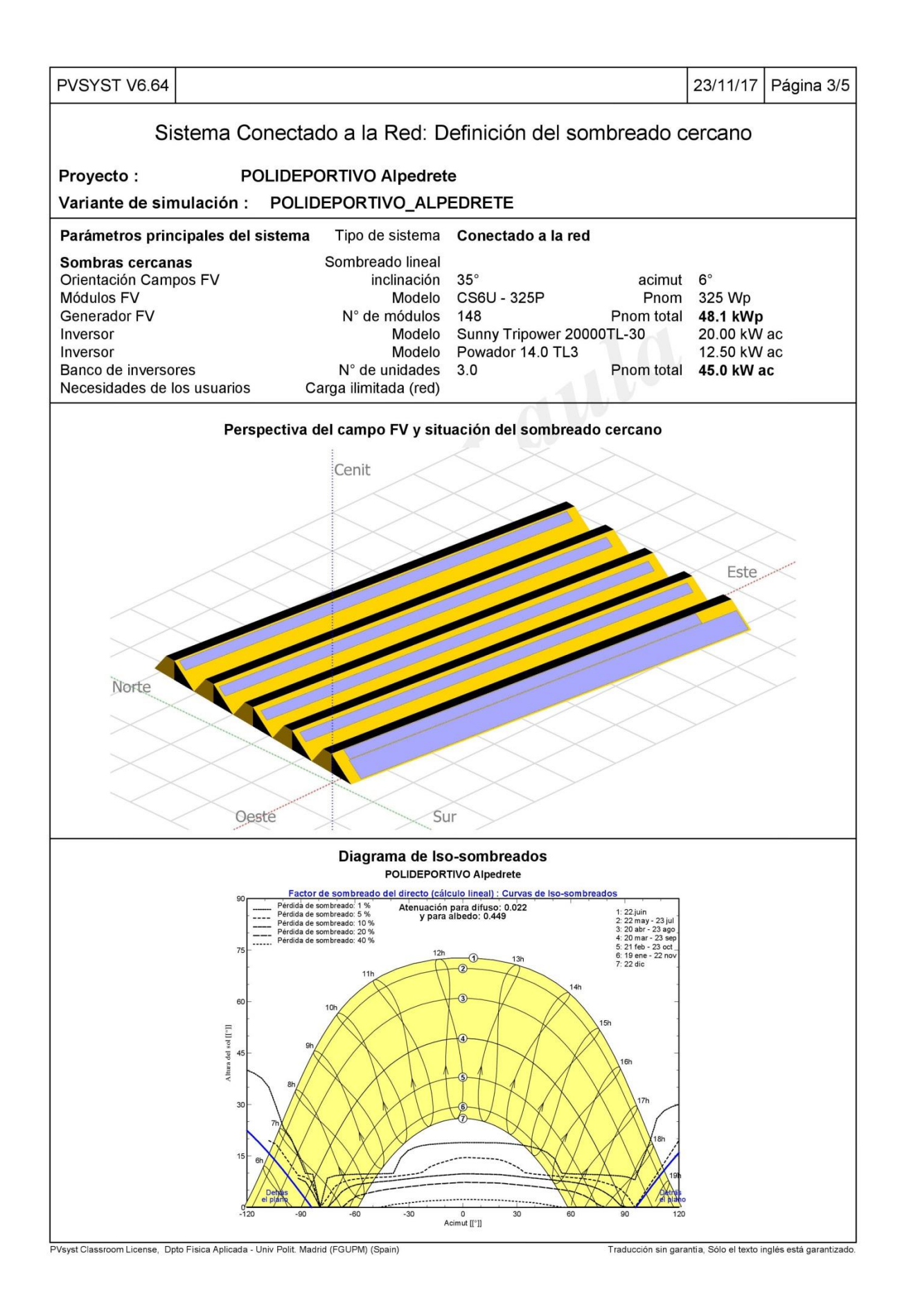

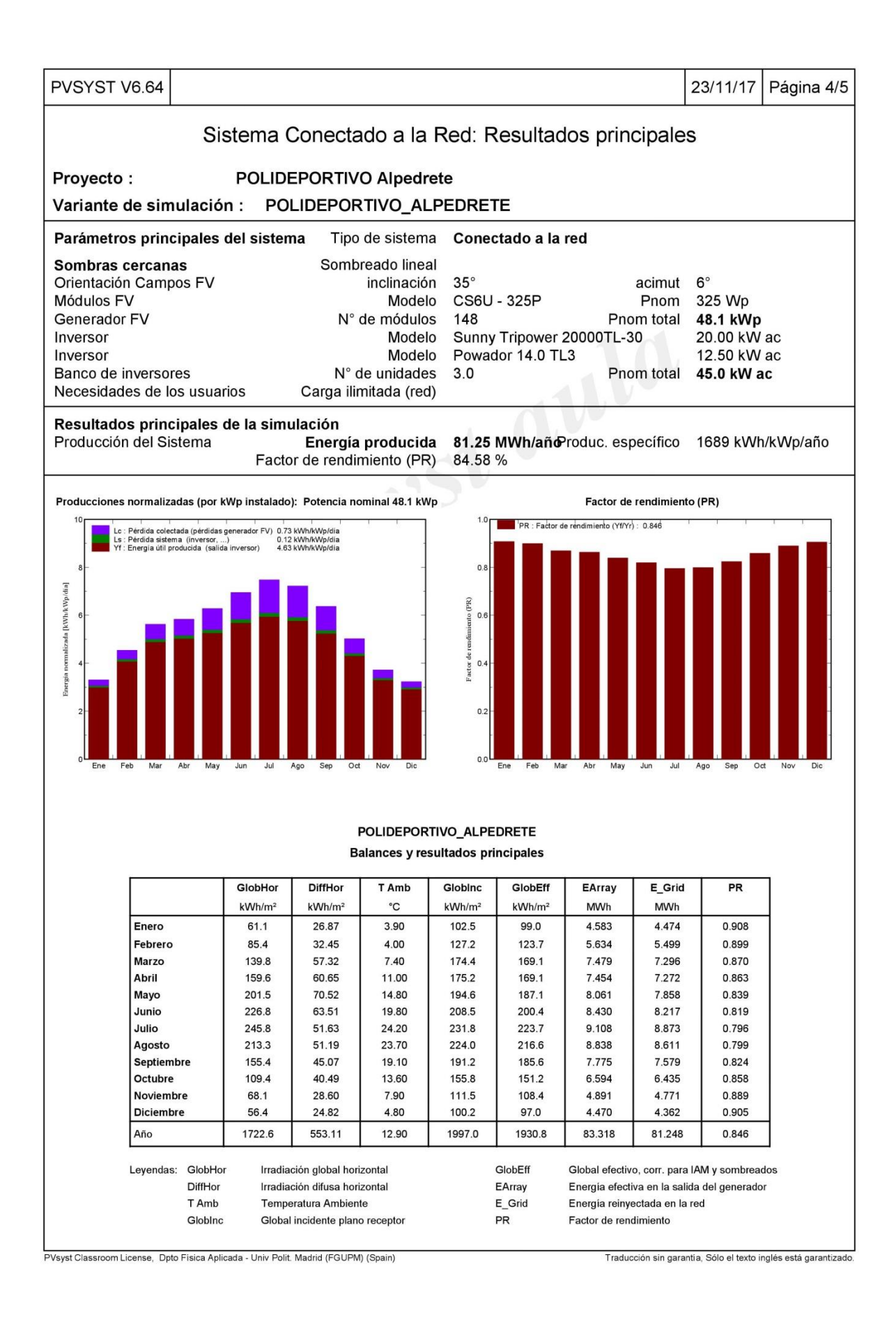

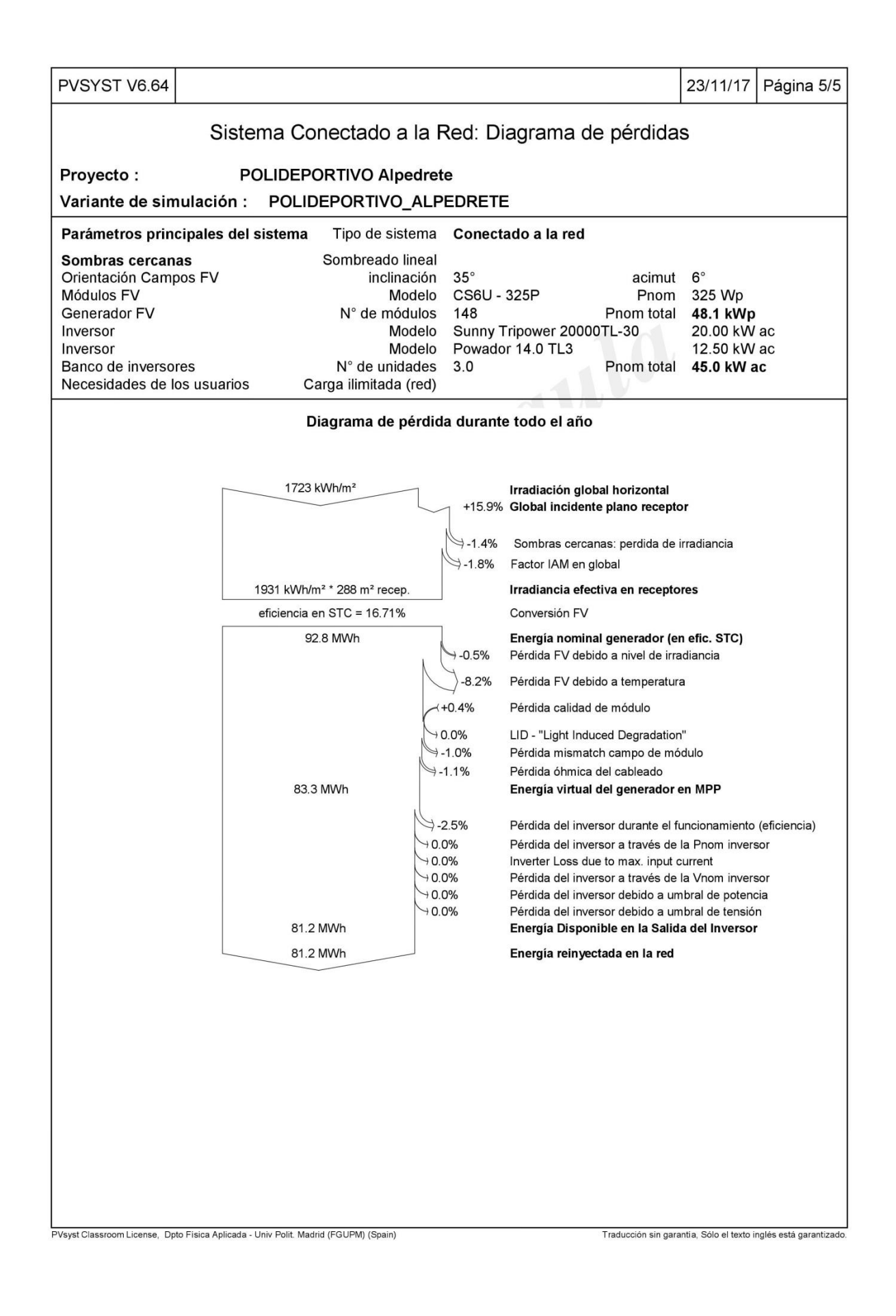

## **ANEXO III. CENTRO CULTURAL ASUNCIÓN BALAGUER**

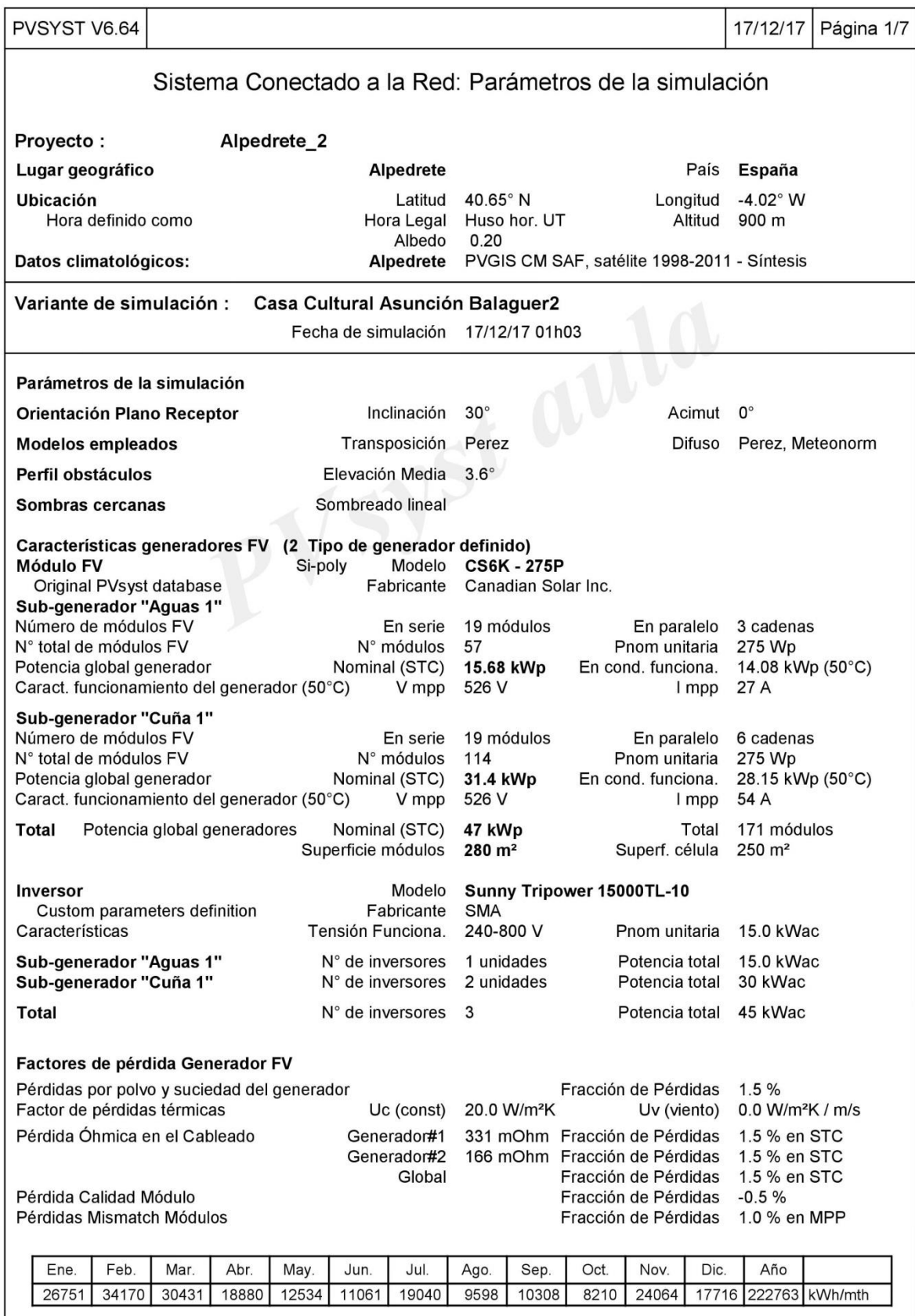

PVsyst Classroom License, Dpto Fisica Aplicada - Univ Polit. Madrid (FGUPM) (Spain)

Traducción sin garantía, Sólo el texto inglés está garantizado.

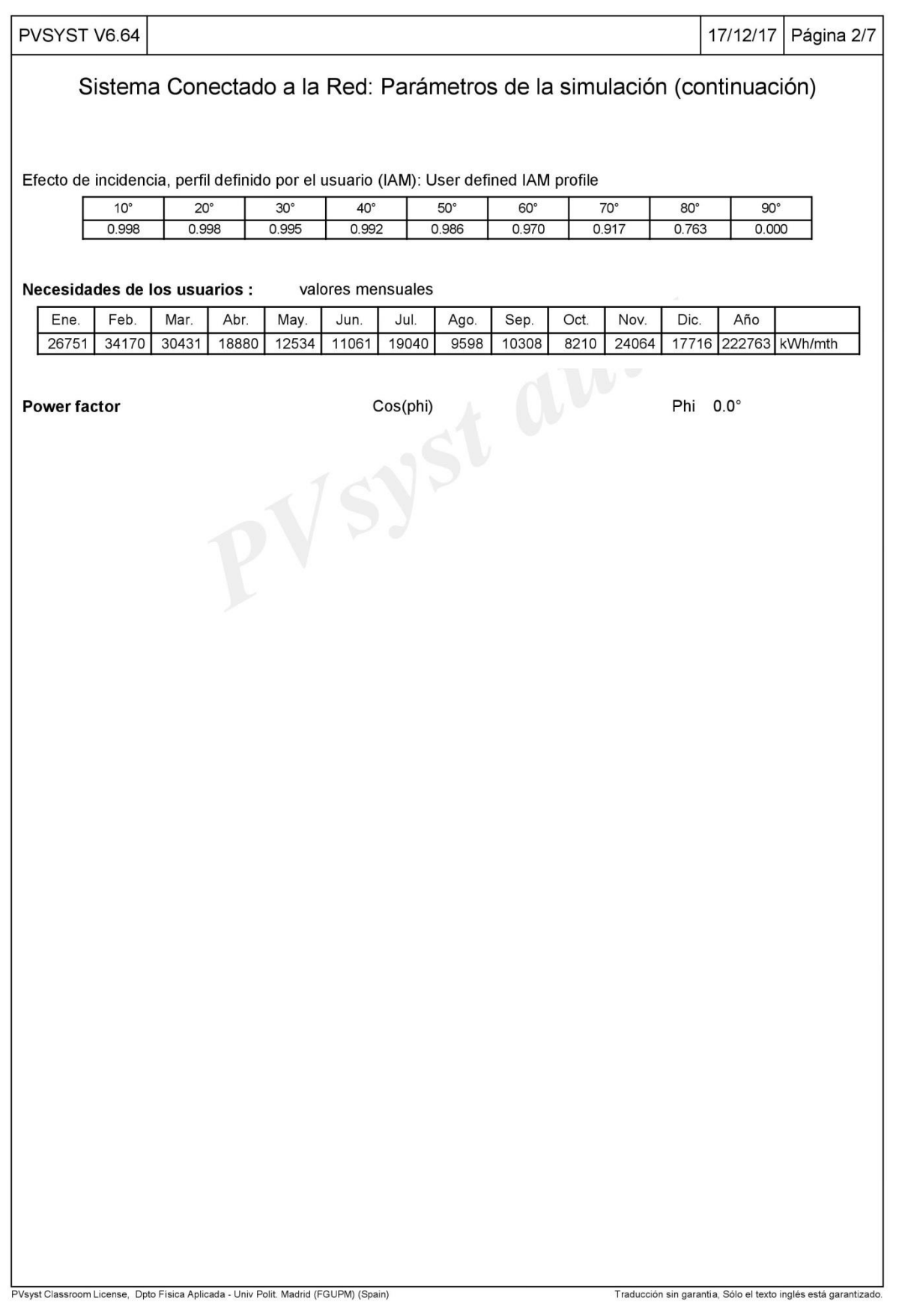

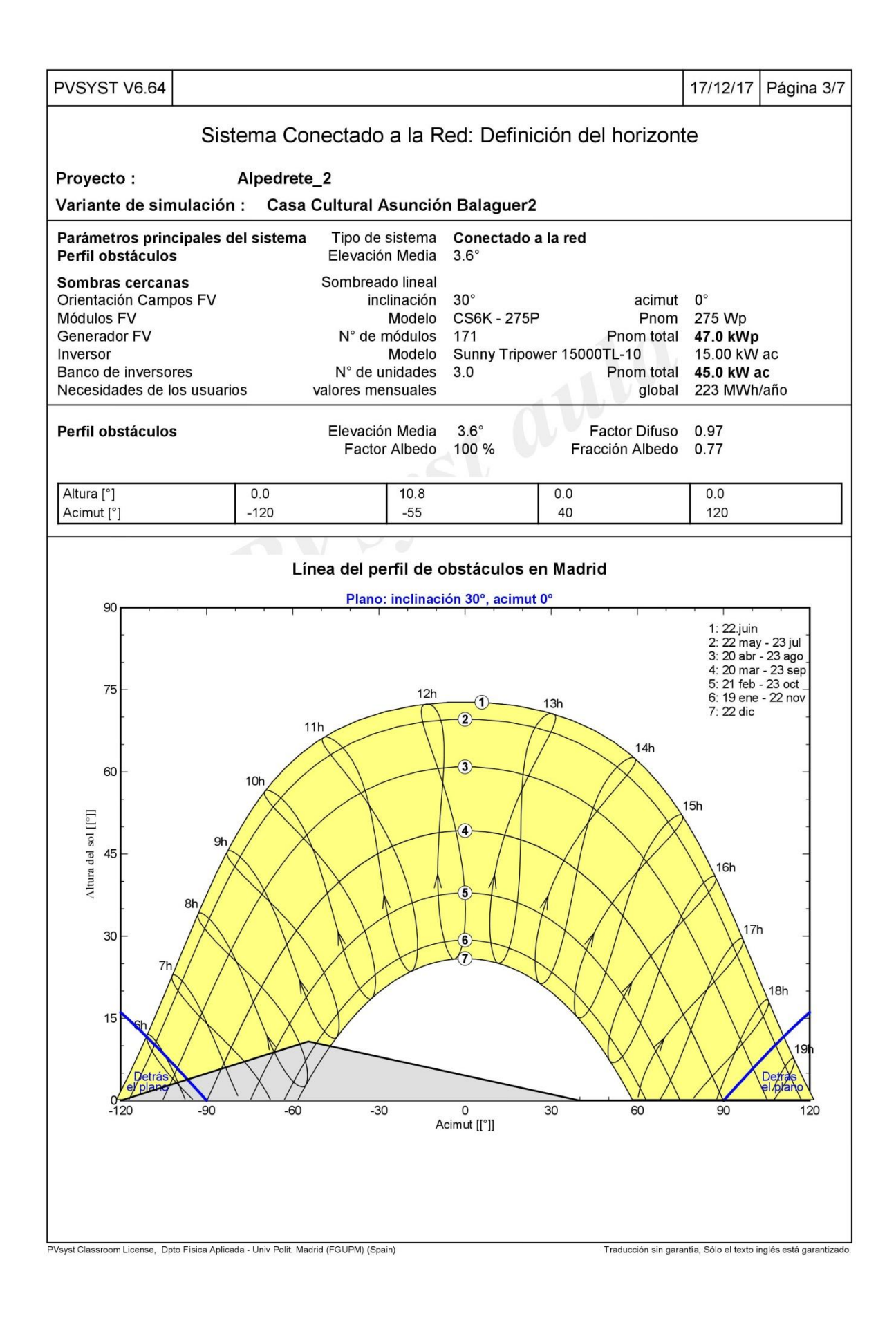

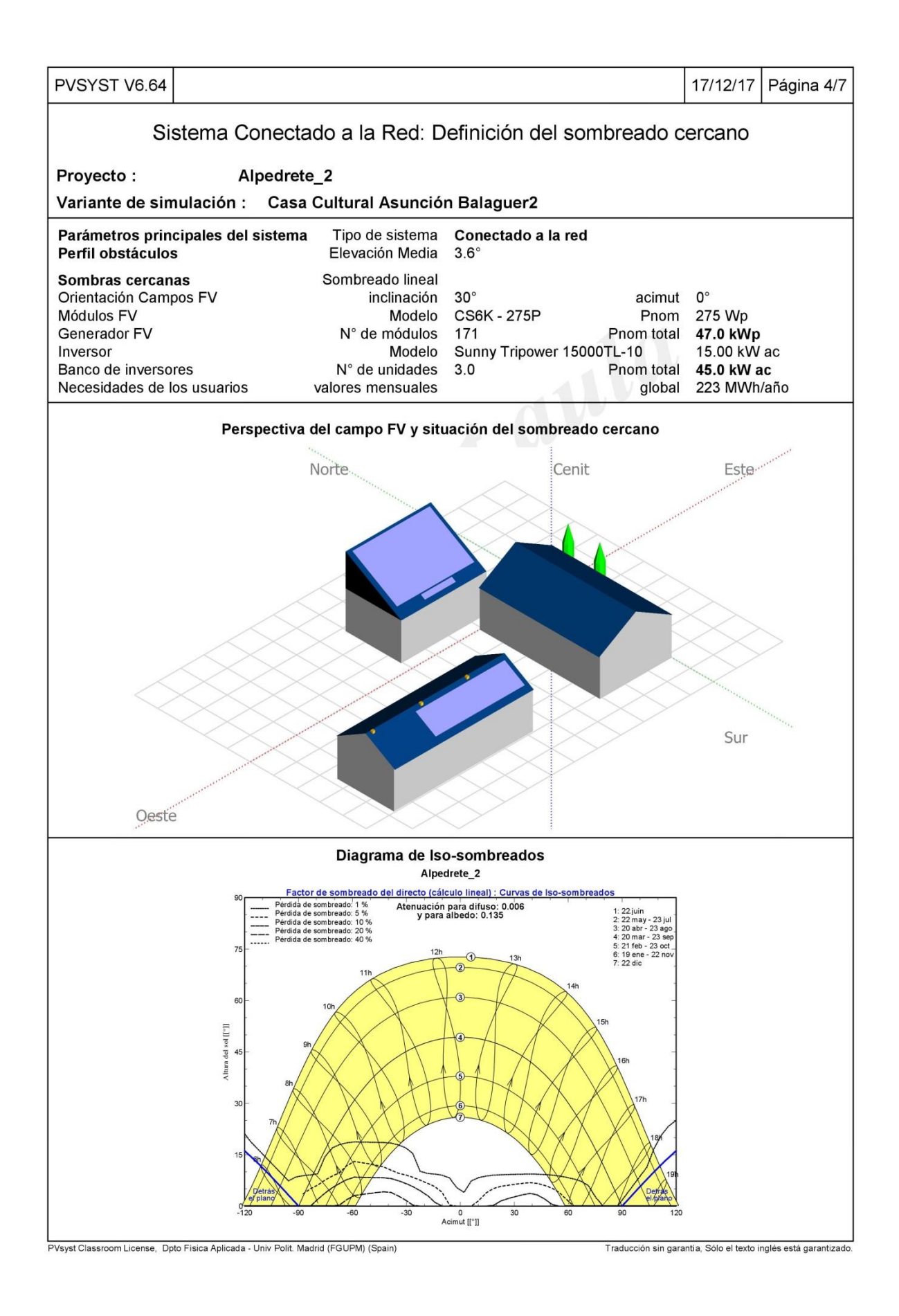

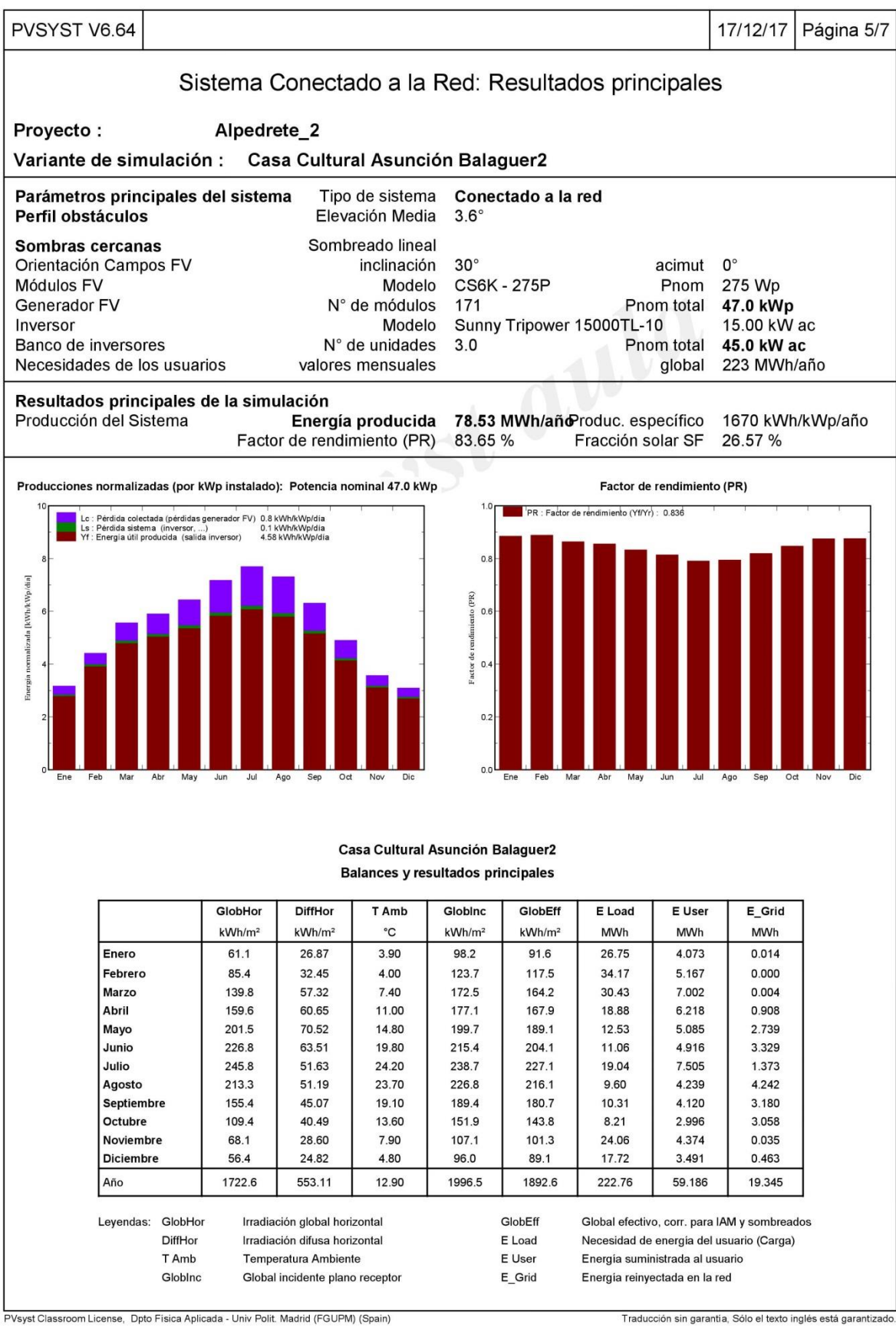

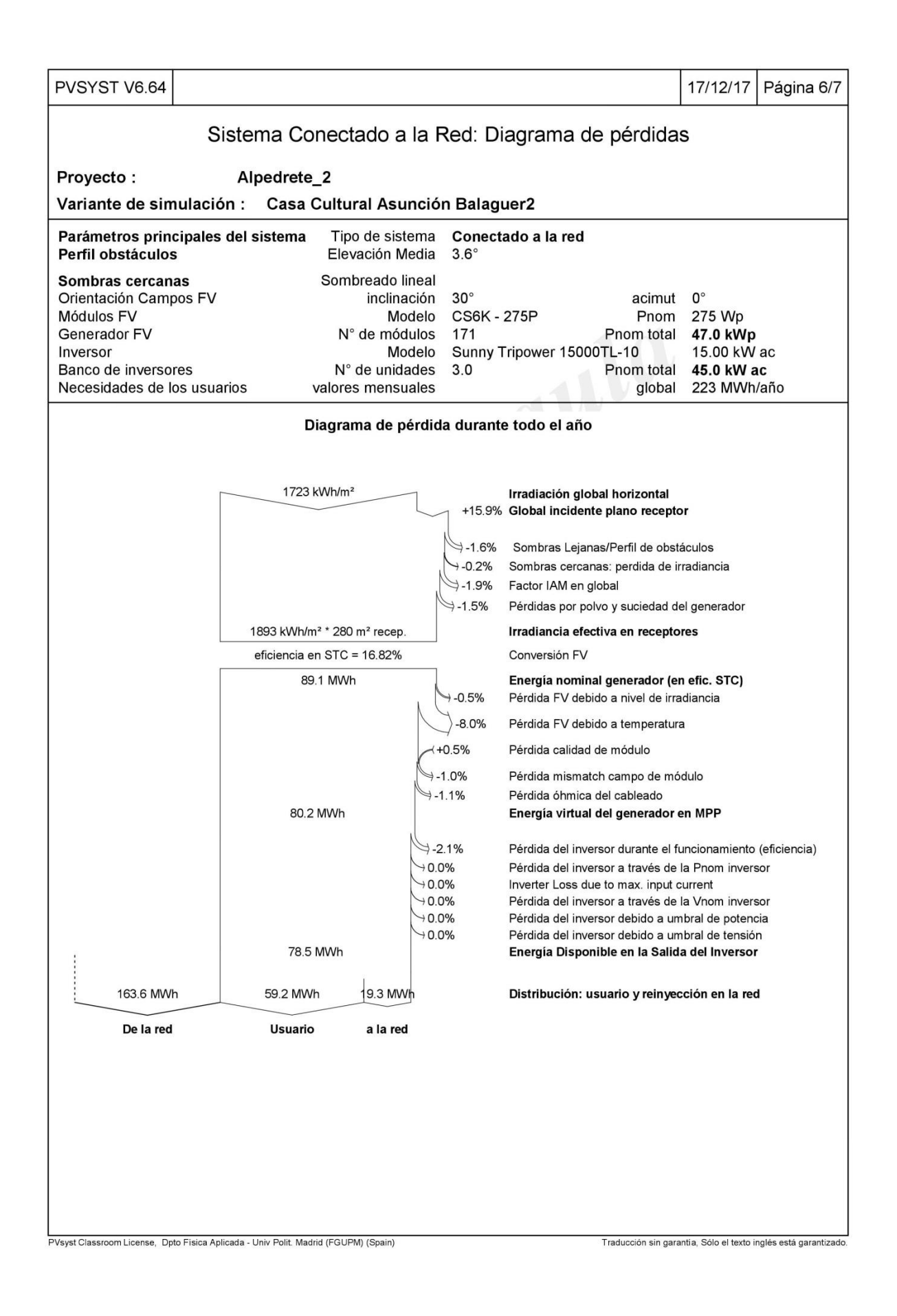

## ANEXO IV. COLEGIO CLARA CAMPOAMOR

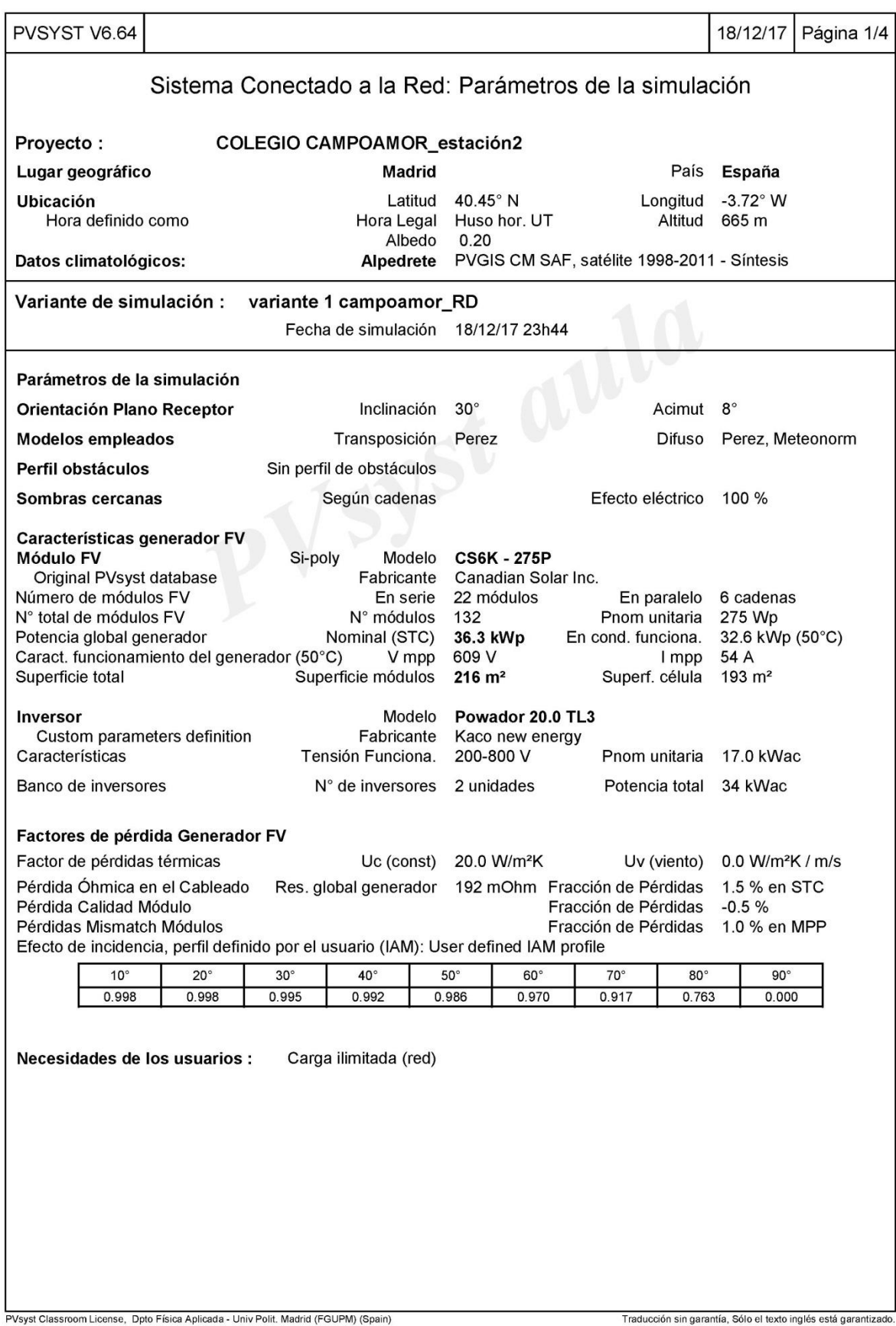

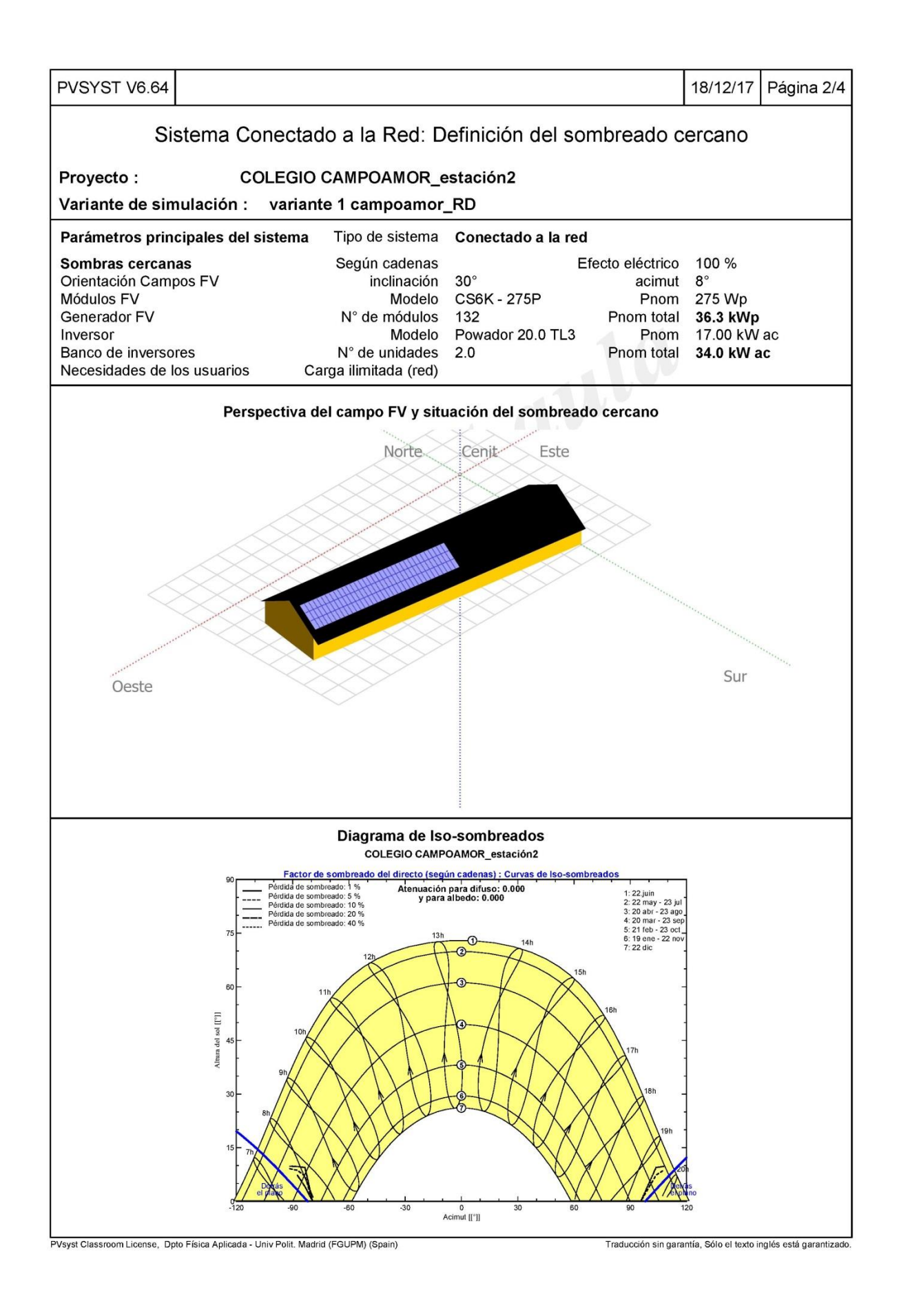

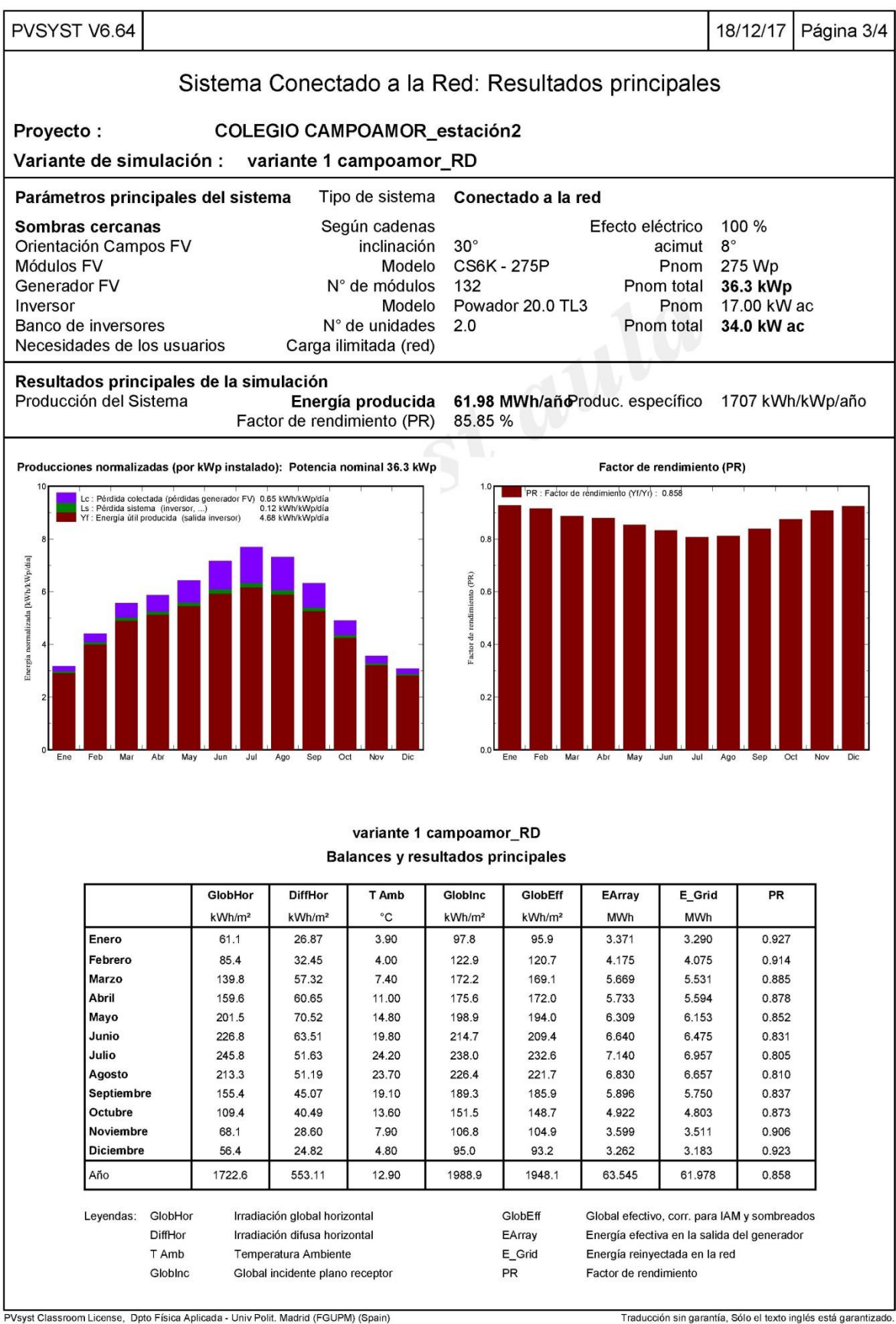

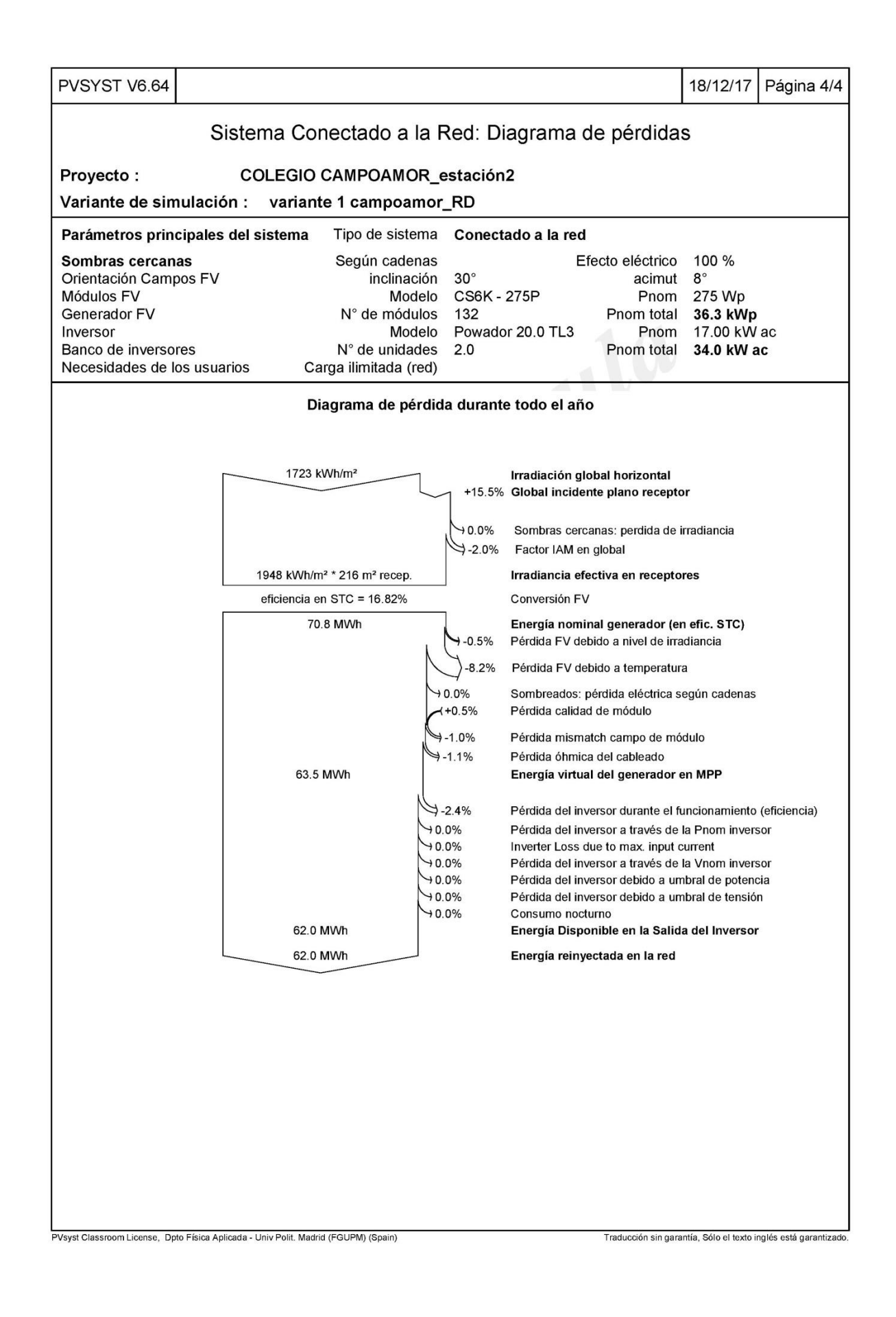

## **ANEXO V. COLEGIO SANTA QUITERIA**

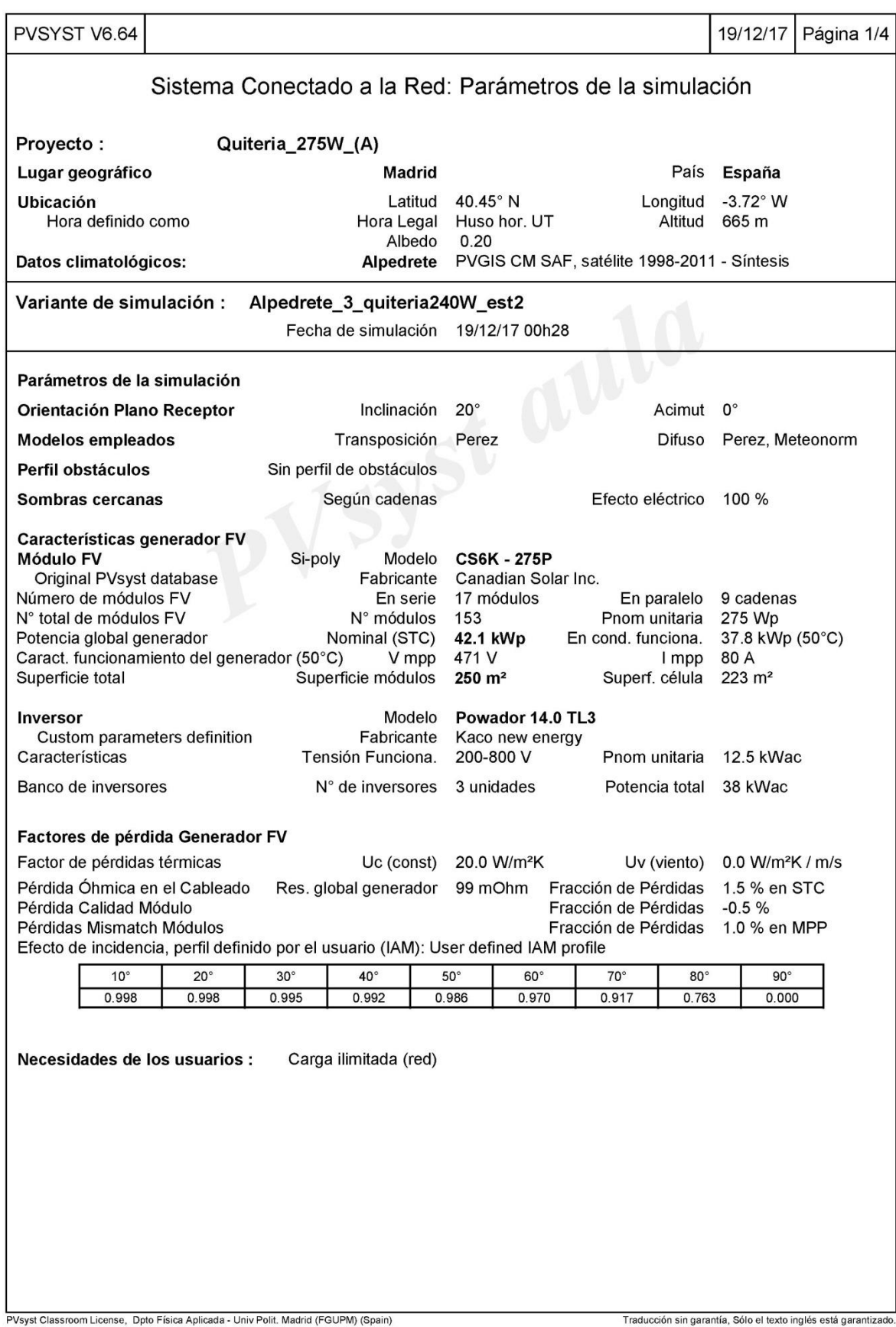

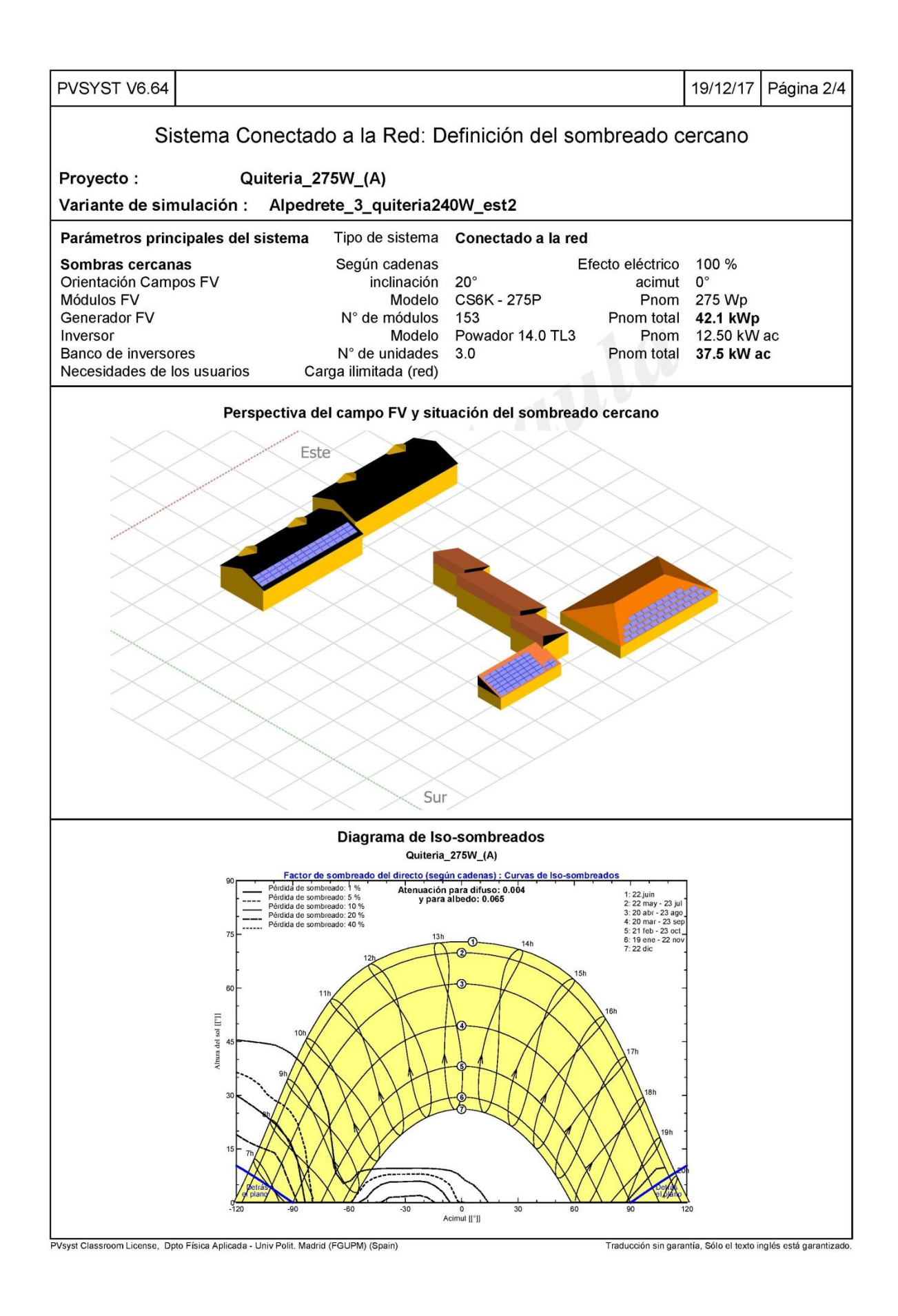

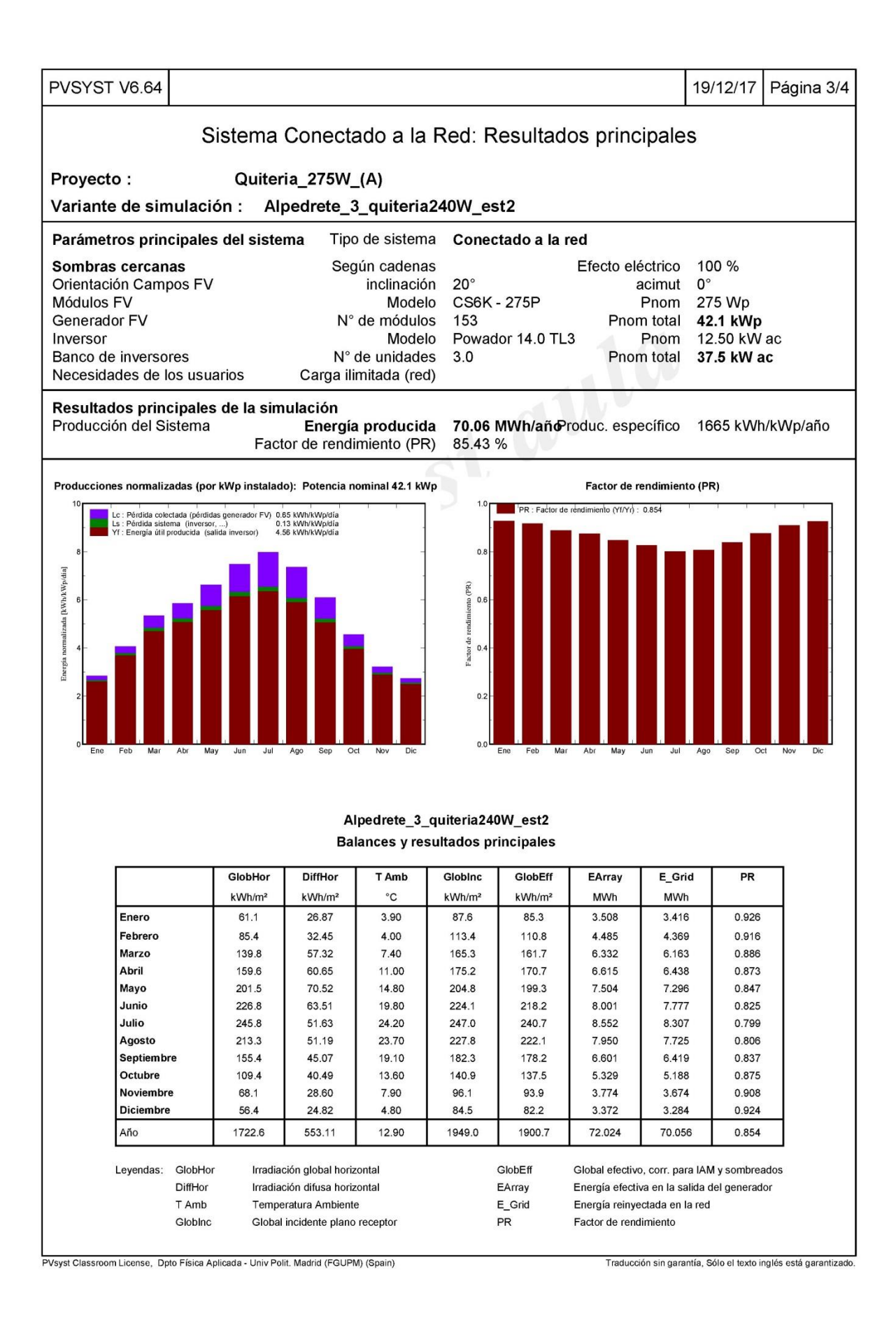

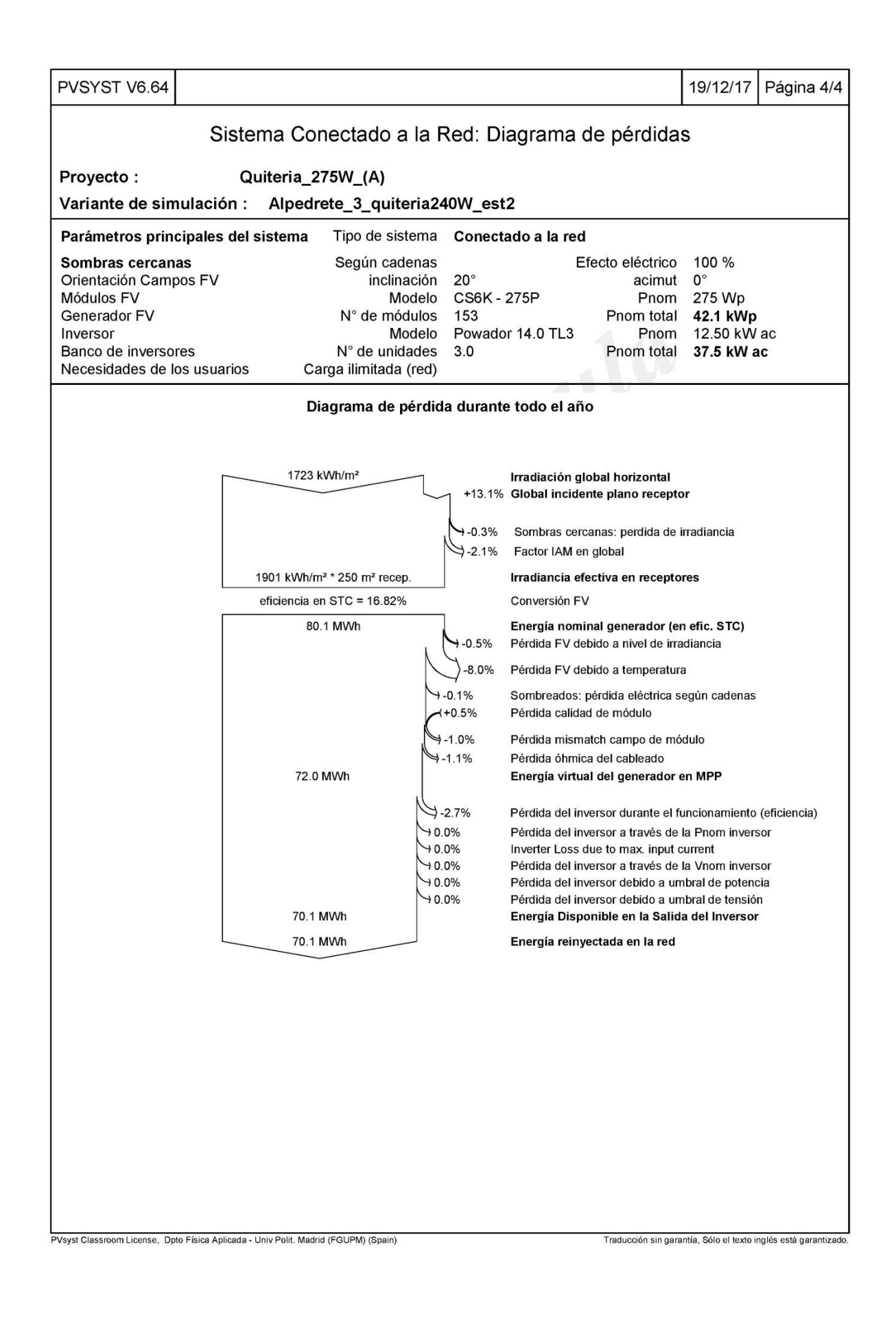

## **ANEXO VI. COLEGIO EL PERALEJO**

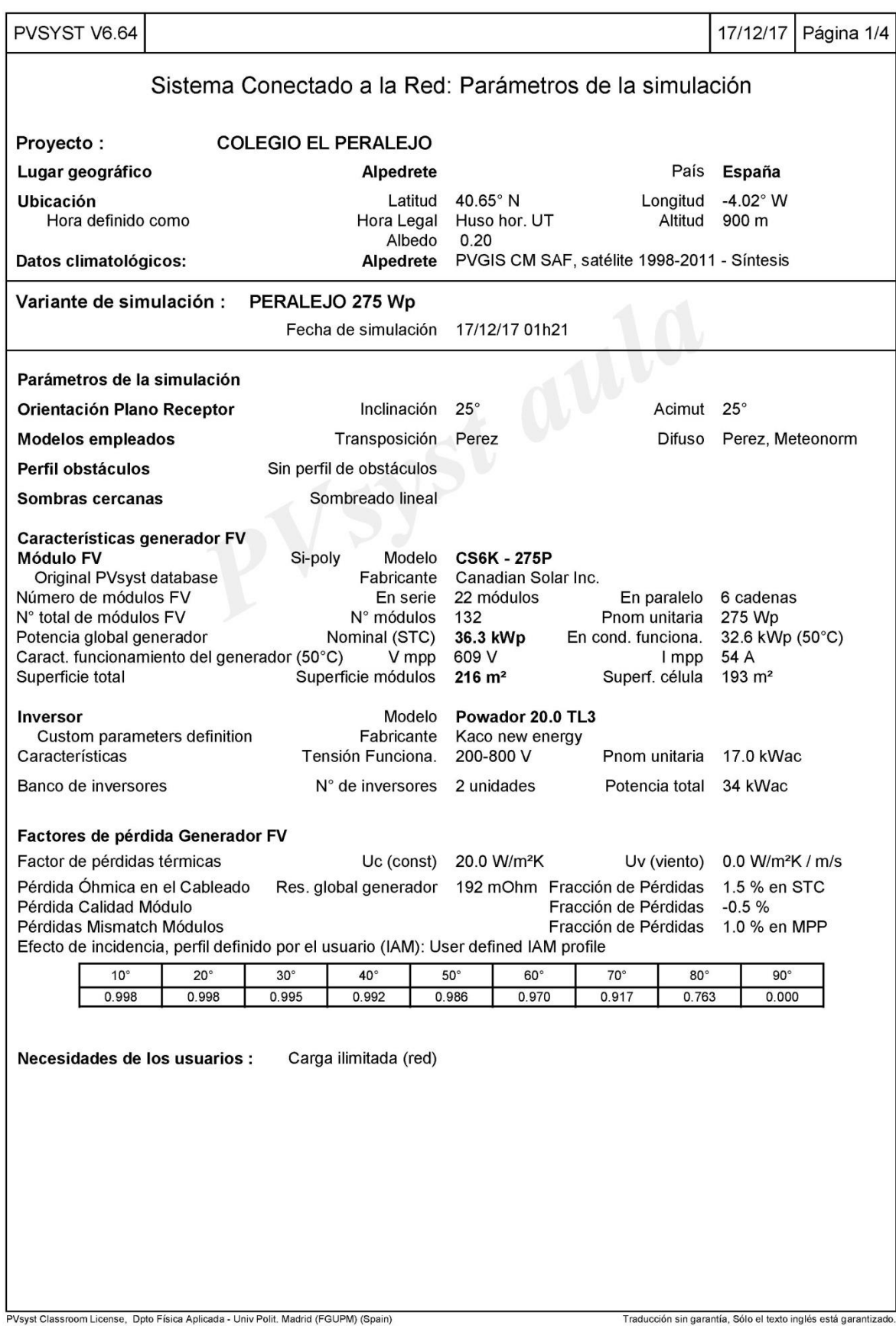

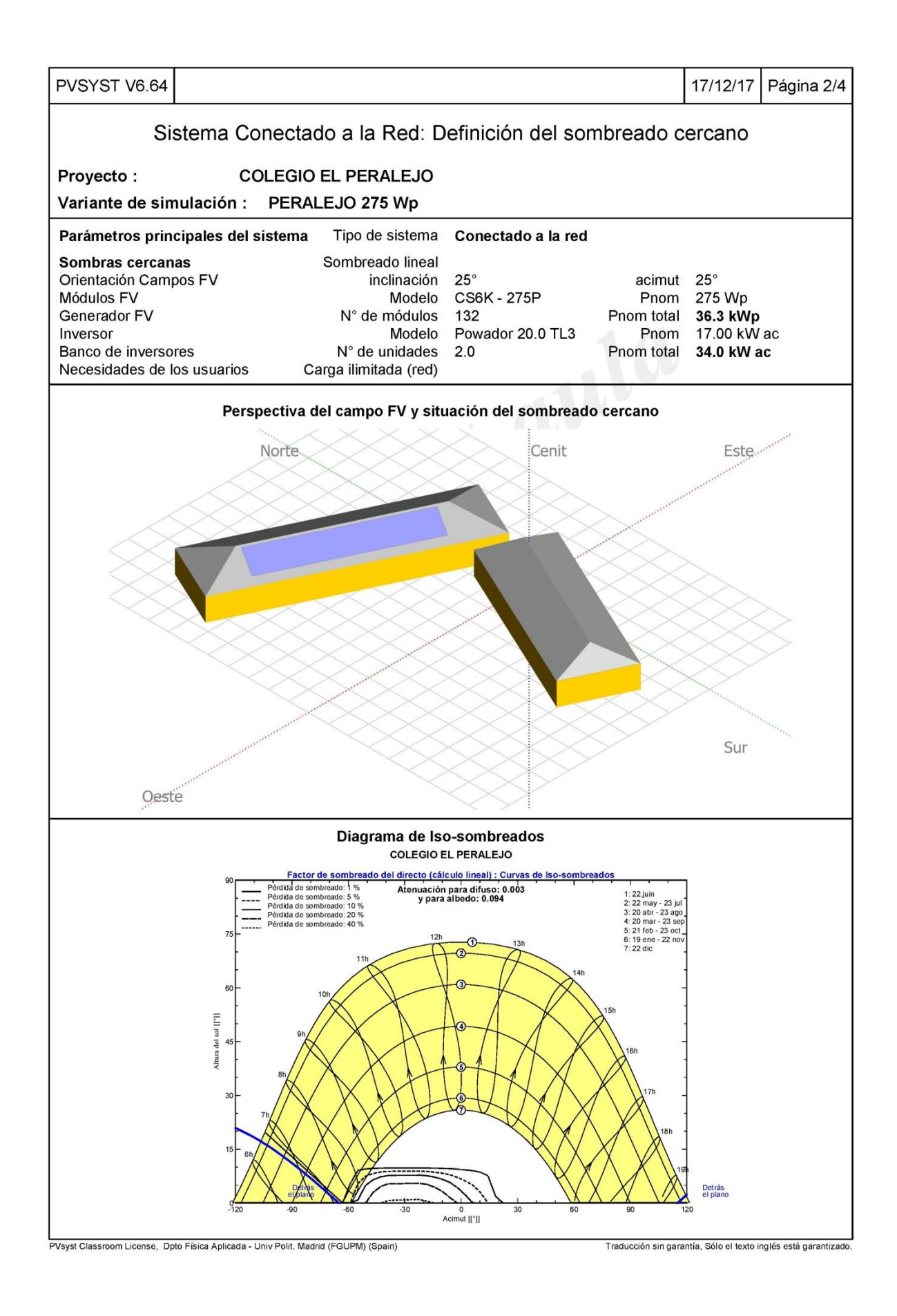

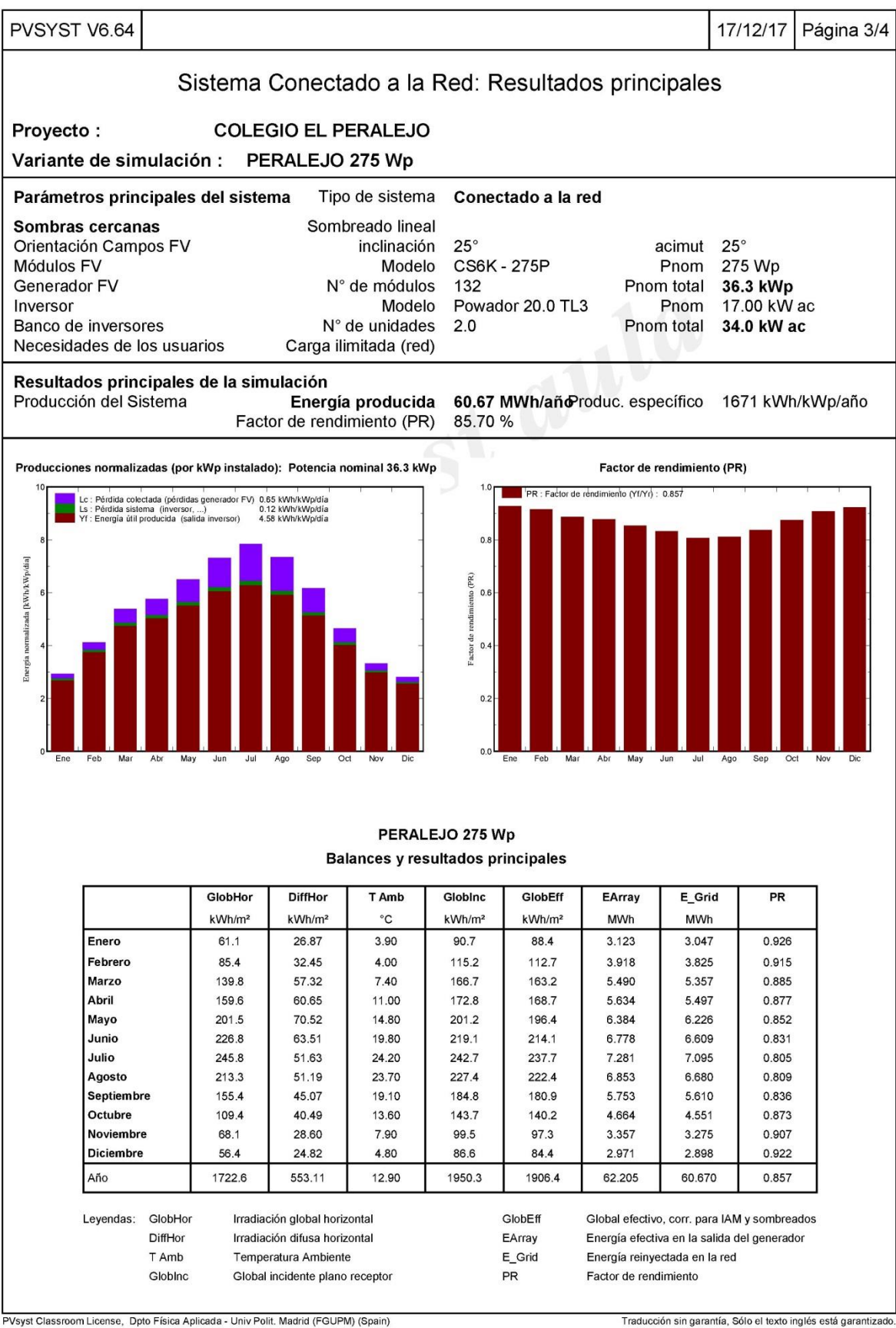

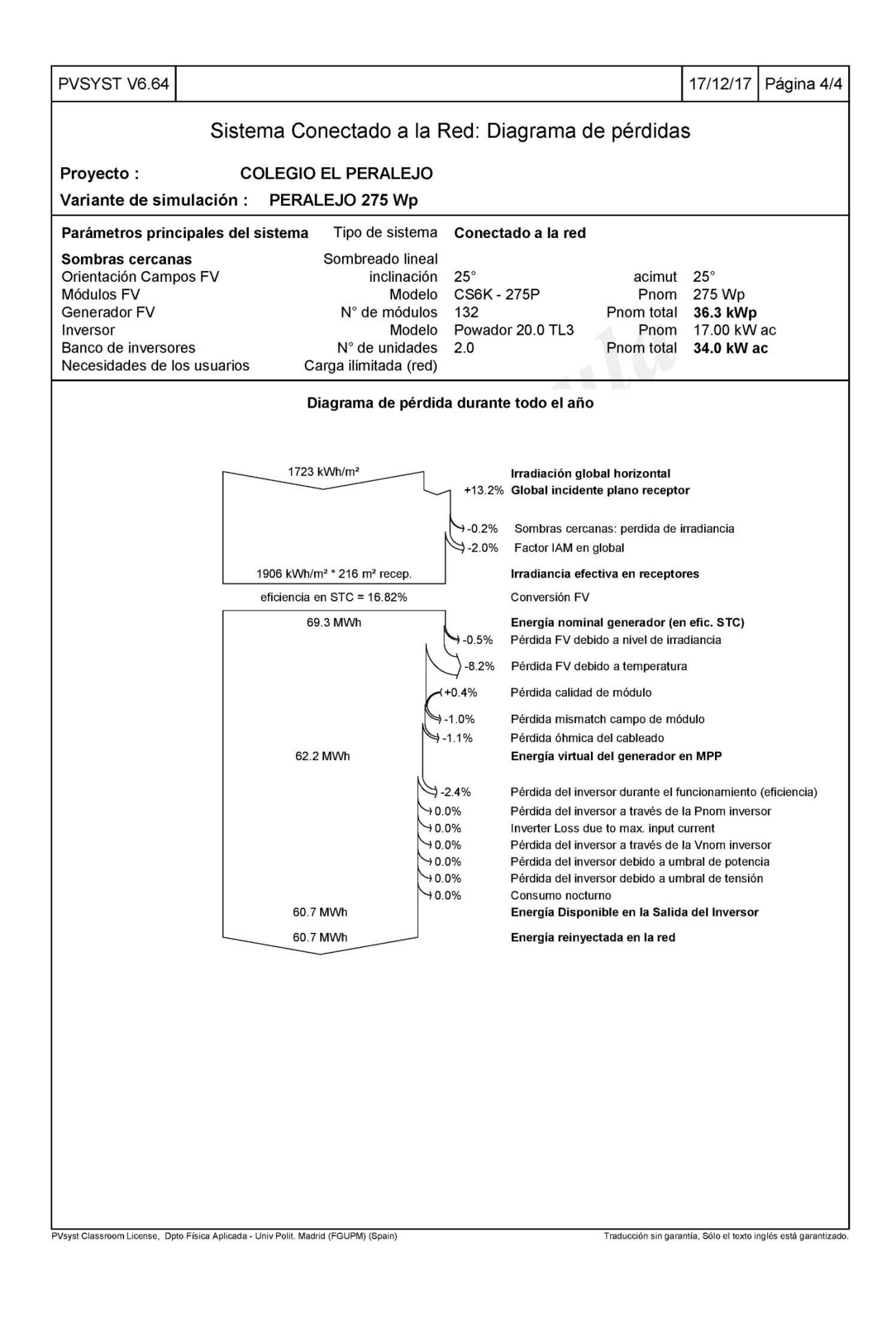

## **ANEXO VII. COLEGIO LOS NEGRALES**

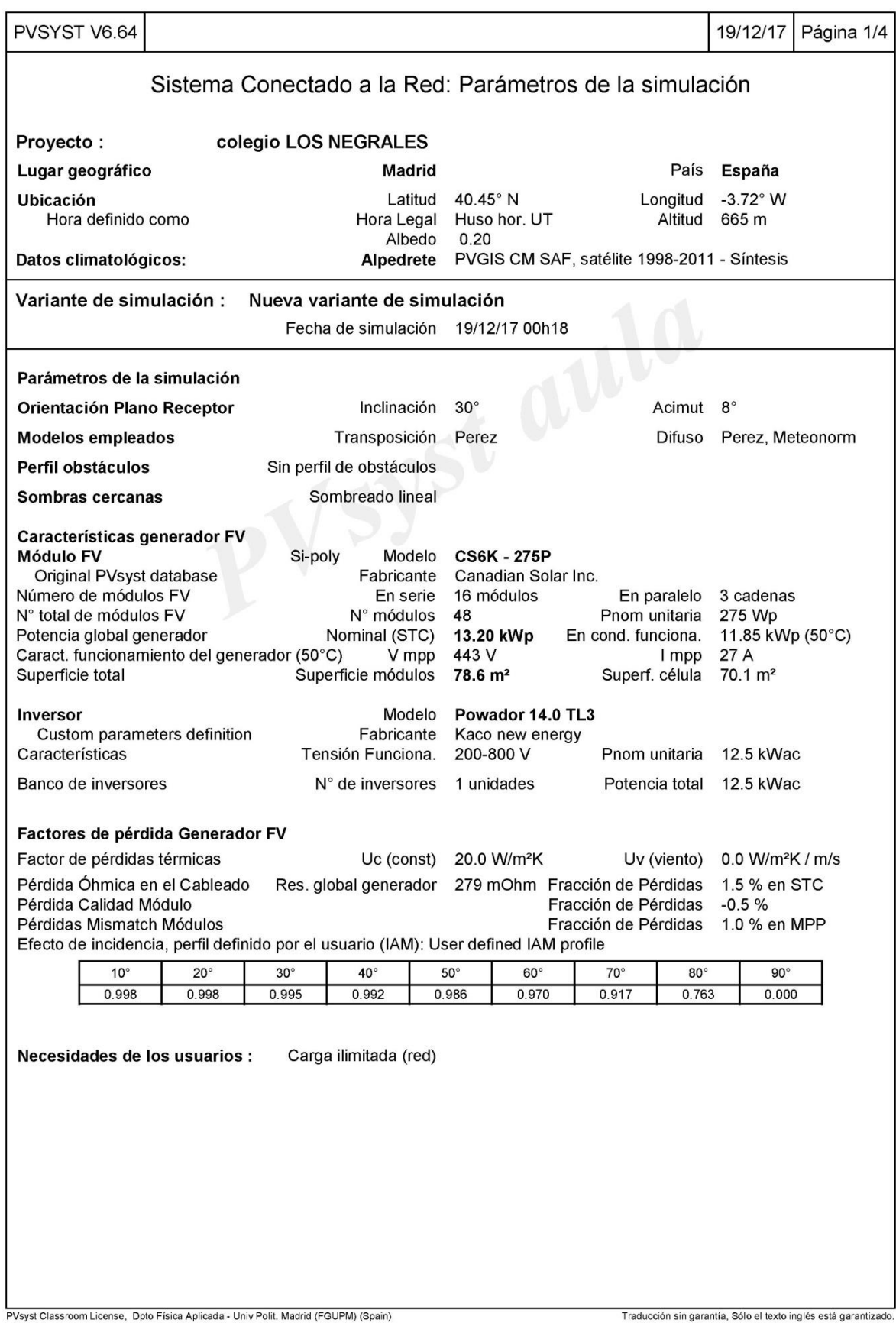

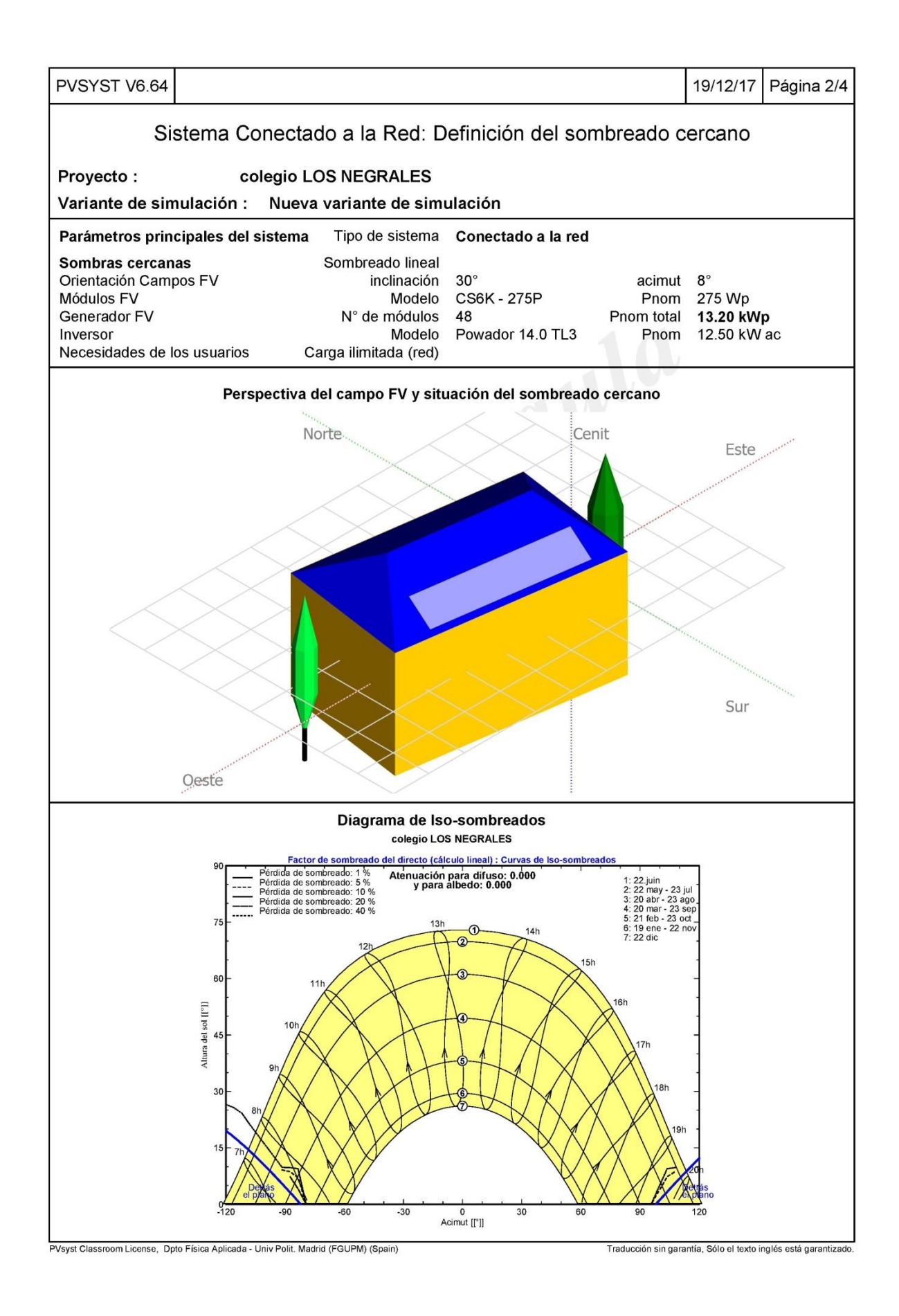

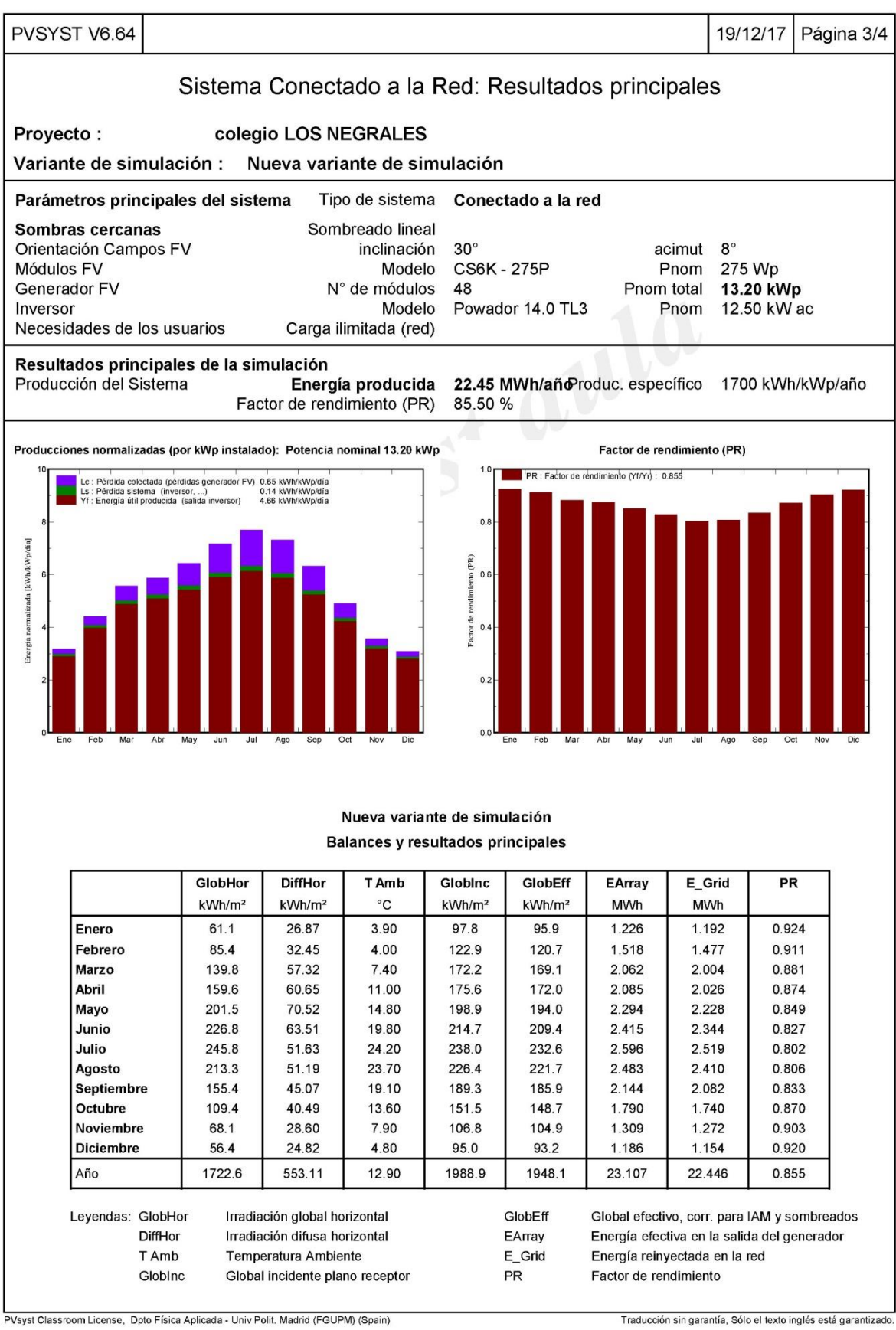

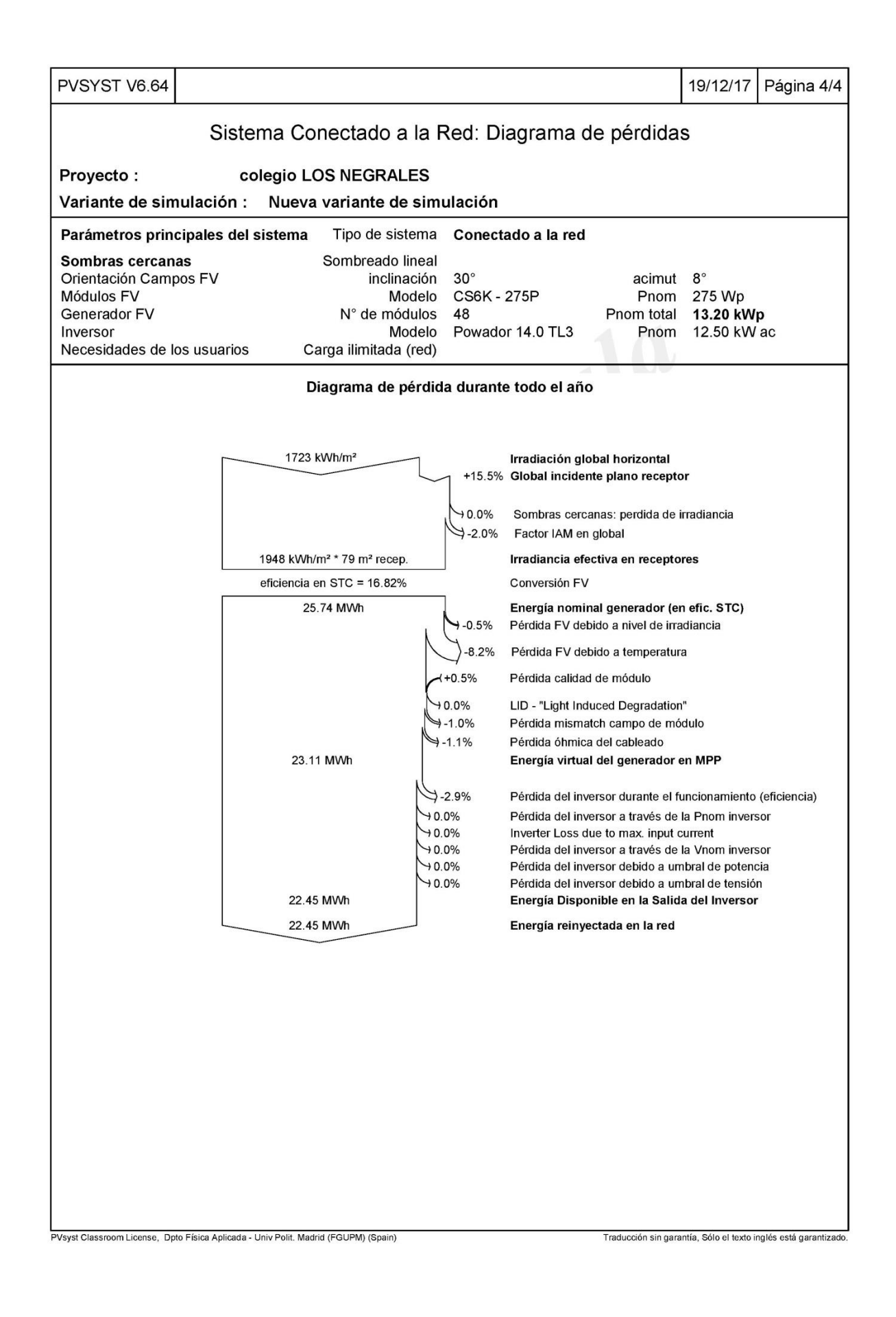

#### **ANEXO VIII. MANUAL DE USUARIO DEL GEOPORTAL** *gSolarRoof*

En esta guía se describen el funcionamiento del geoportal *gSolarRoof* para el municipio de Alpedrete, a través del cual se accede a la información relativa al uso de la energía solar mediante herramientas de búsqueda, visualización y navegación sobre un mapa.

Desde este geoportal se puede consultar los datos relacionados con cada edificio del municipio, considerando como unidad básica de representación la parcela catastral. En su desarrollo se ha tratado de diseñar una interfaz sencilla y de fácil comprensión. Las funciones básicas configuradas incluyen:

I. Ventanas emergentes

#### II. Herramientas de control

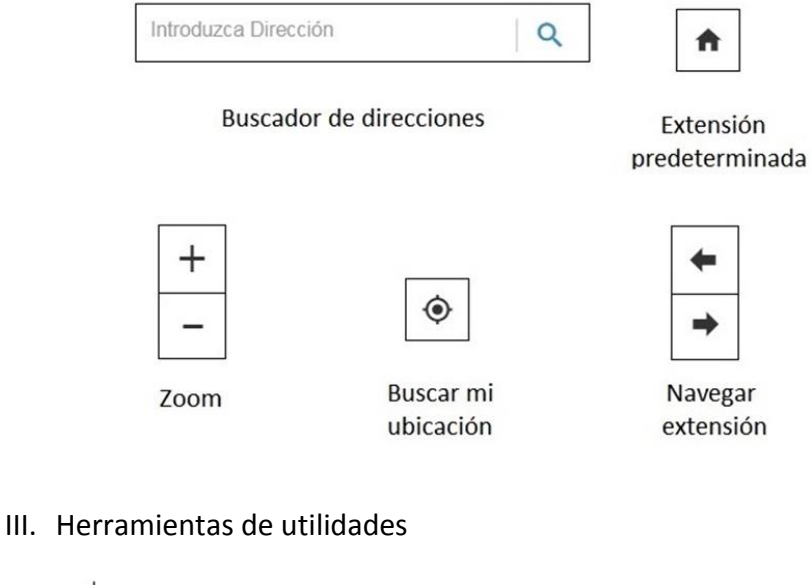

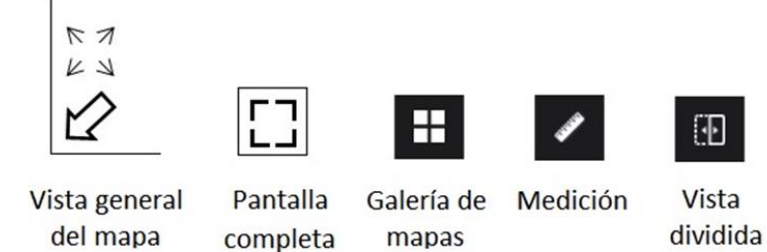

#### IV. Botones desplegables

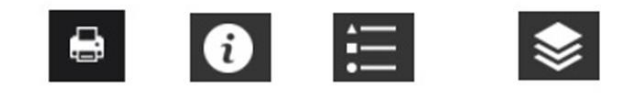

Imprimir Ayuda

Leyenda Lista de capas

#### **I. VENTANAS EMERGENTES**

Las ventanas emergentes se generan al seleccionar cualquier edificio en el mapa y muestran la información relacionada con los atributos de cada capa de entidades del mapa. Al seleccionar los edificios aparece una breve descripción de sus características.

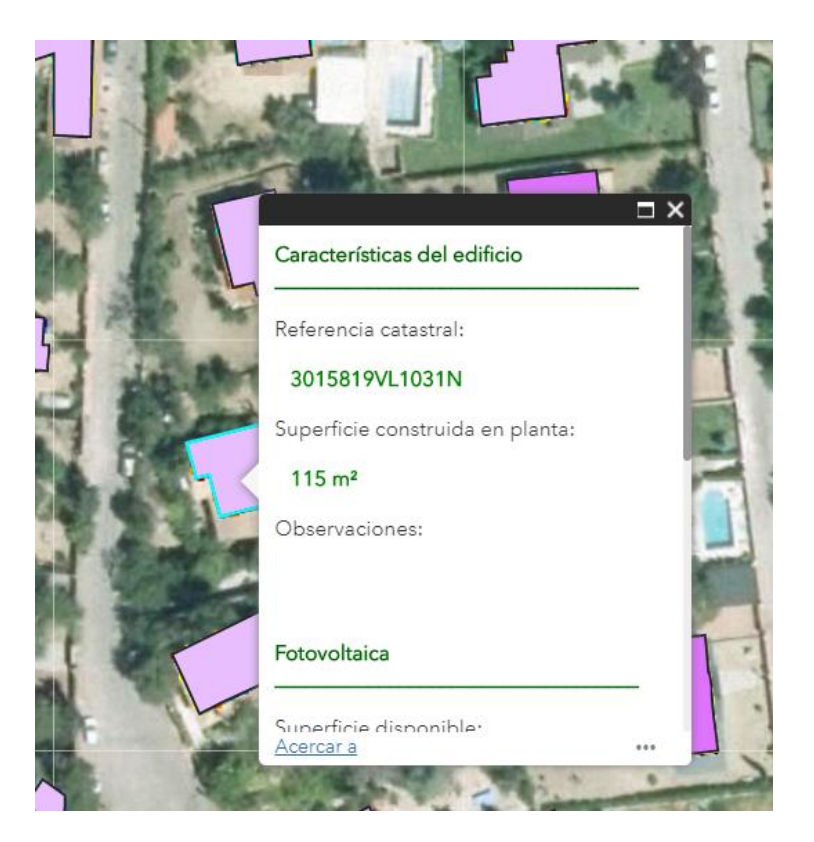

Figura 7. Ventana emergente para los edificios.

#### **II. HERRAMIENTAS DE CONTROL**

#### **Buscador de direcciones**

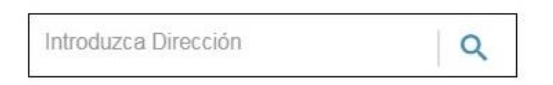

Permite a los usuarios buscar ubicaciones por las direcciones en el mapa. Al ser un motor de búsquedas internacional, hay que concretar el municipio correspondiente a la dirección deseada.

[1] Cuando se introduce el nombre de un lugar en el cuadro de búsqueda, aparecen sugerencias de diferentes localizaciones como en cualquier sistema de búsqueda por direcciones.

|   | Ciamot                                                                                                    | gSolarRoof | <b>ALPEDRETRE</b> |
|---|----------------------------------------------------------------------------------------------------|------------|-------------------|
| е | Avenida Canteros                                                                                                    |            |                   |
| 0 | Avenida Canteros, 28430, Alpedrete,<br>Madrid, Comunidad de Madrid, ESP<br>Avenida Canteros, 28439, Alpedrete,<br>Madrid, Comunidad de Madrid, ESP |            |                   |
| ≔ | Avenida Canteros, Independencia,<br>Chimalhuacán, México, 56350, MEX<br>Avenida Canteros, El Olivar,<br>Chimalhuacán, México, 56350, MEX           |            |                   |
|   | Avenida Canteros, Xochiaca,<br>Chimalhuacán, México, 56350, MEX<br>Avenida Canteros, Barrio Canteros,<br>Chimalhuacán, México, 56356, MEX          |            |                   |

Figura 8. Herramienta 'Buscador de direcciones'.

[2] Aparecerá una ventana emergente en la ubicación del lugar con la información disponible.

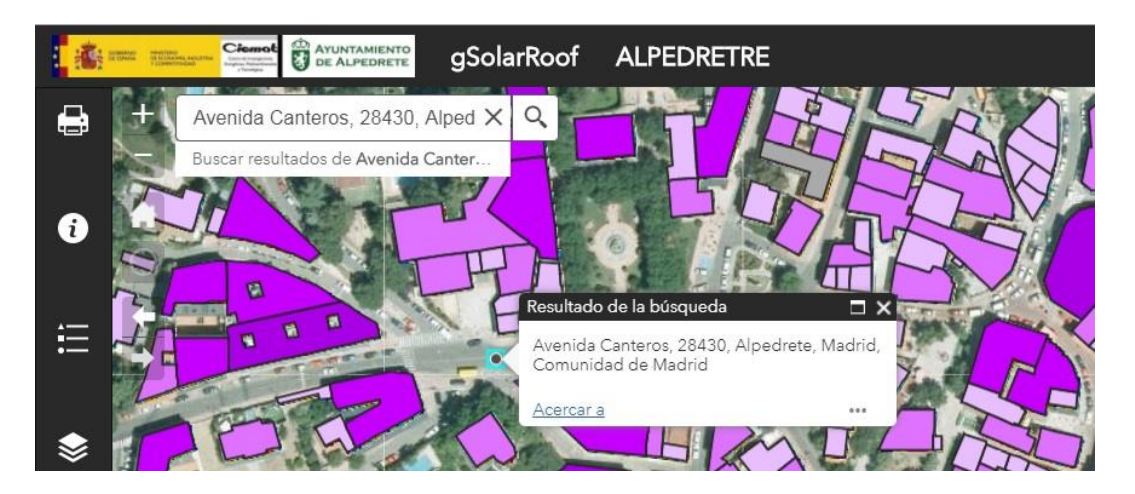

Figura 9. Resultado de la herramienta 'Buscador de direcciones'.

**Zoom**

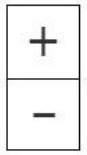

Botones para acercar (+) o alejar (-) la vista del mapa en la que nos encontramos.

- [1] Para controlar el zoom en la visualización del mapa también es posible usar la rueda central del ratón. Además, se puede pulsar y mantener presionada la tecla Mayúscula y arrastrar un cuadro en el mapa.
- [2] Para desplazarse panorámicamente por el mapa se utilizan las teclas de flechas del teclado. Otra forma de desplazarse consiste en mantener presionado el ratón y arrastrando.

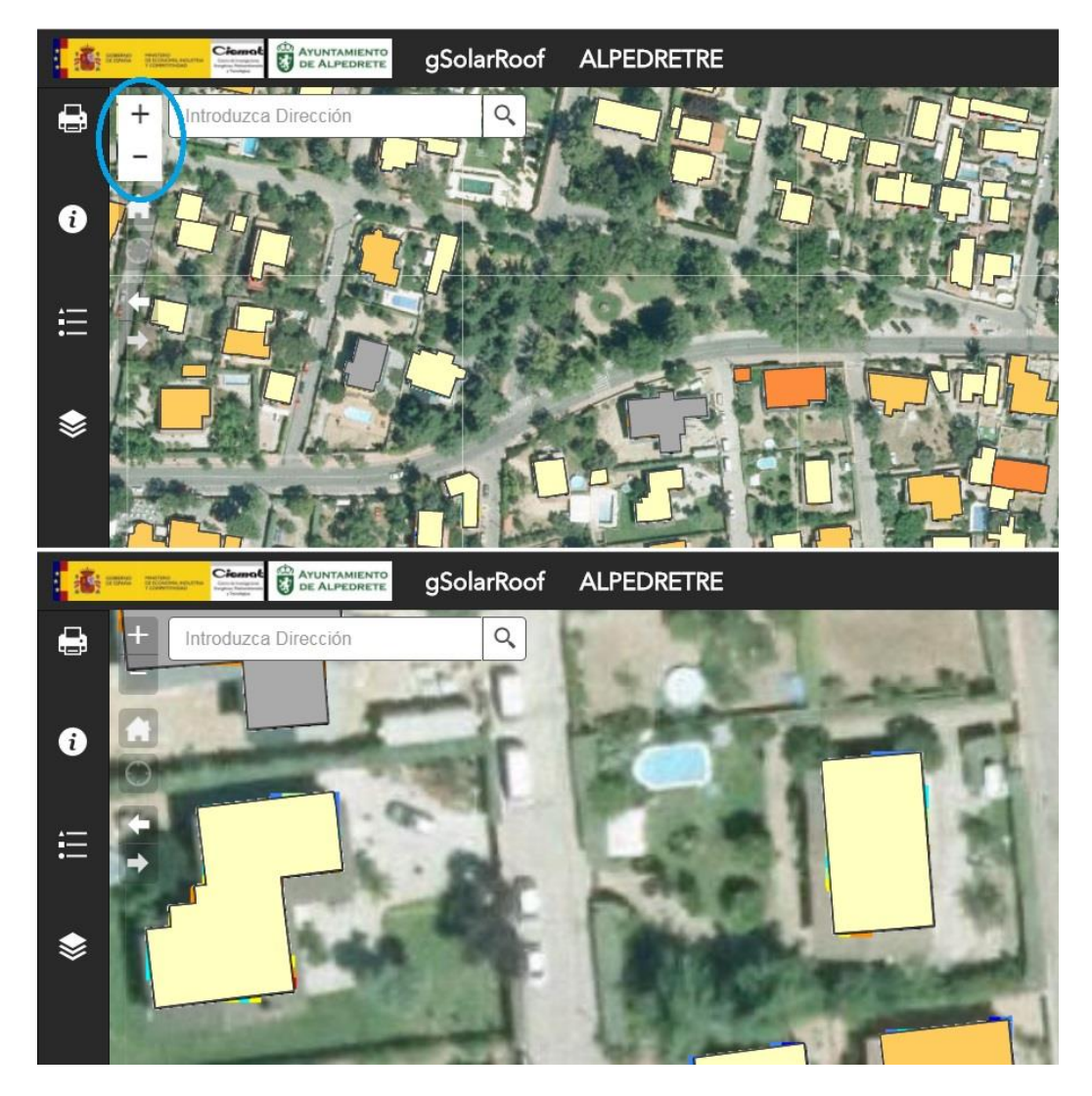

Figura 10. Herramienta 'Zoom'.

#### **Extensión predeterminada**

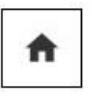

Establece la vista a la extensión del mapa inicial, aplicando el zoom del mapa a la posición de inicio.

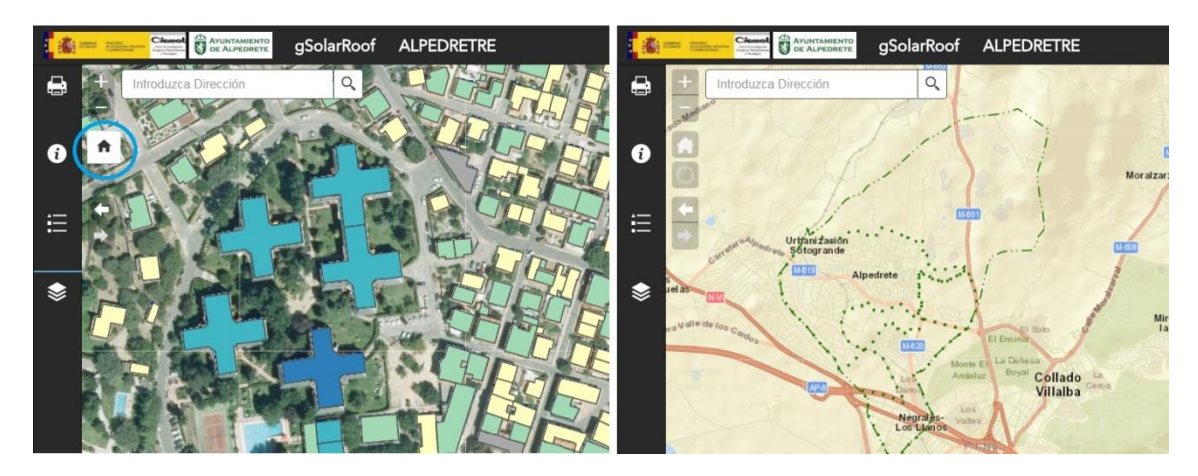

Figura 11. Herramienta 'Extensión predeterminada'.

#### **Buscar mi ubicación**

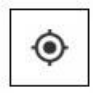

Si el dispositivo desde el que se realiza la consulta tiene GPS, permite detectar su ubicación y aplica el zoom centrando el mapa en la misma, mostrar la información referente a los edificios adyacentes.

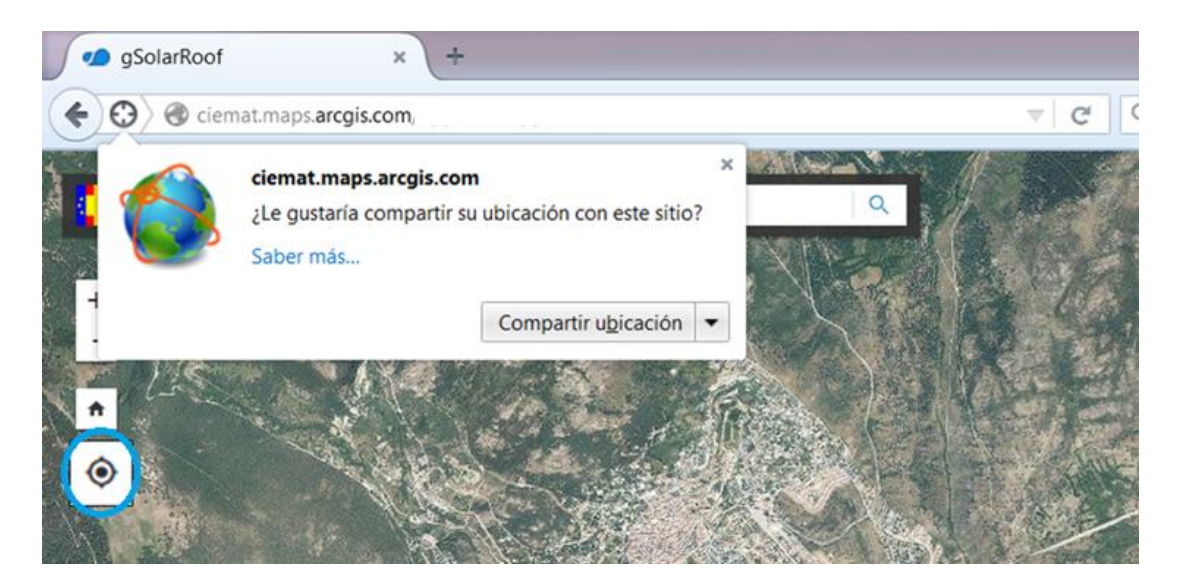

Figura 12. Herramienta 'Buscar mi ubicación'.

#### **Navegar extensión**

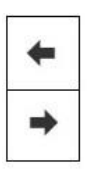

Permite navegar por el mapa hasta una extensión de la vista anterior o siguiente que haya sido visualizada previamente.

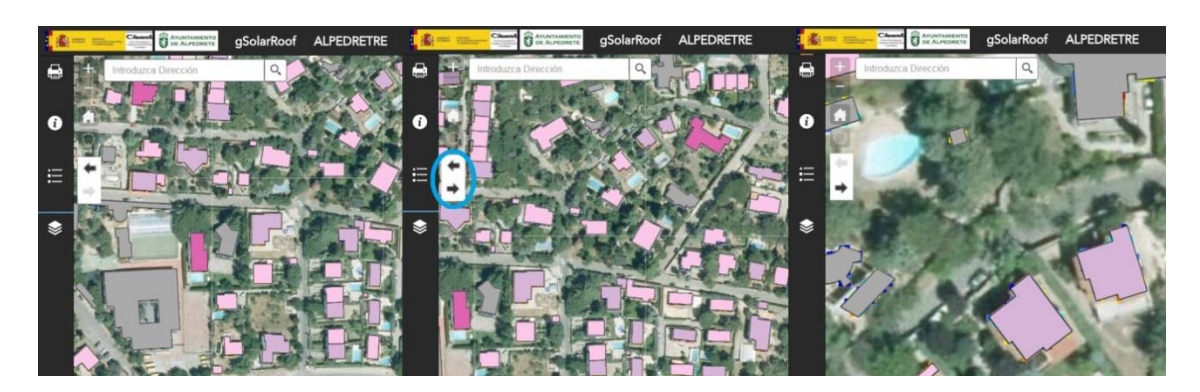

Figura 13. Herramienta 'Extensión navegar'.

#### **III. HERRAMIENTAS DE UTILIDADES**

**Vista general del mapa**

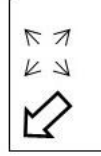

Botón desplegable que muestra la posición y extensión de la ventana visible en cada momento. La extensión actual del mapa se representa como un rectángulo dentro de la vista general del mapa, permitiendo su desplazamiento para modificar la posición de la vista actual.

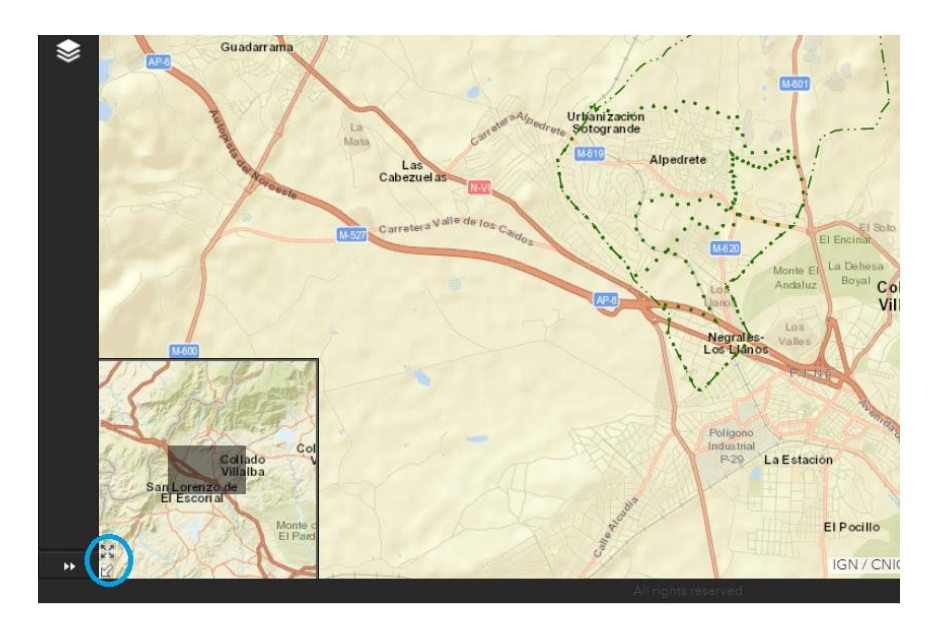

Figura 14. Herramienta 'Vista general del mapa'.

[1] Para expandir la imagen, utilizar el icono de maximizar.

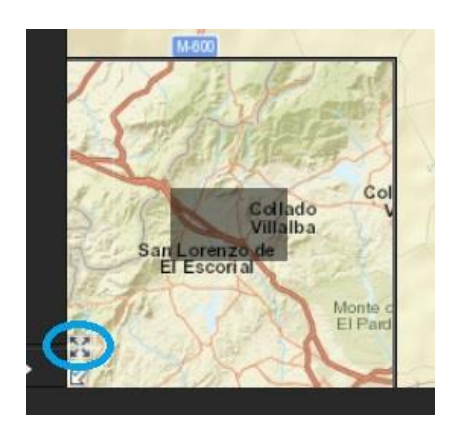

Figura 15. Opción expandir la imagen de la vista general.

[2] Para ocultar la vista general del mapa, volver a seleccionar el icono.

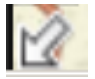

### **Pantalla completa**

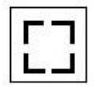

Permite abrir la escena al modo pantalla completa. Para volver a la pantalla inicial se puede utilizar el botón o pulsar 'Esc' en el teclado.

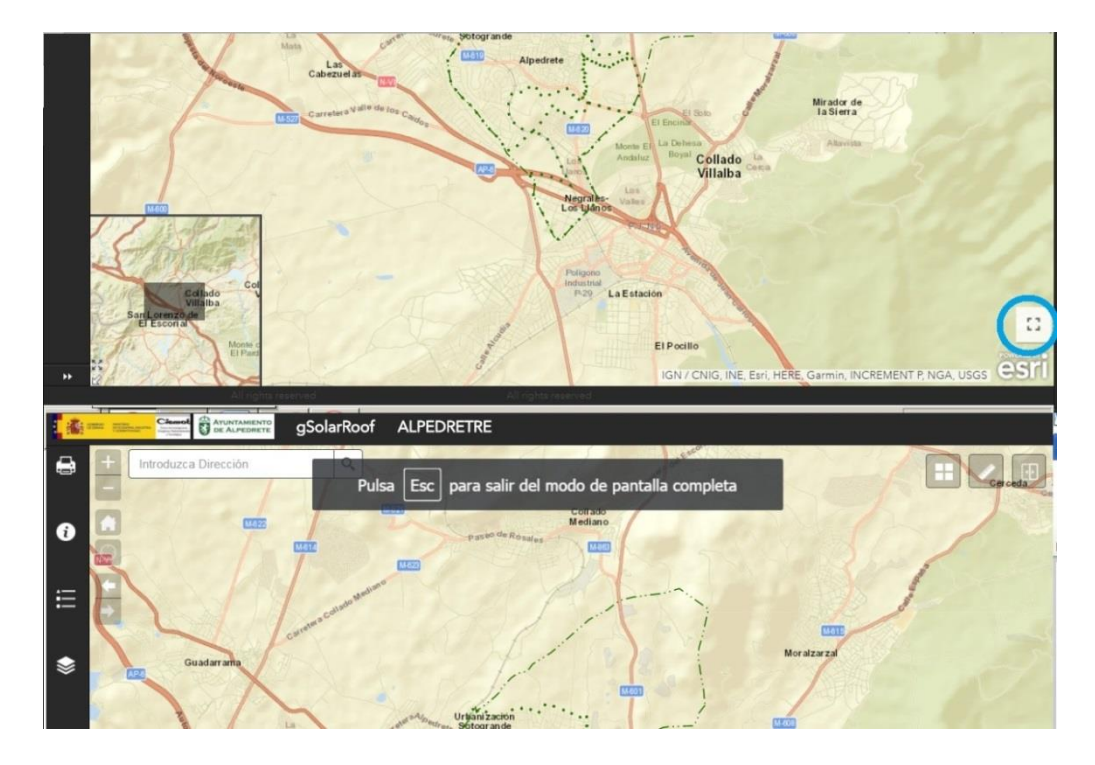

Figura 16. Herramienta 'Pantalla completa'.
### **Galería de mapas**

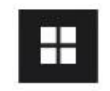

Presenta una galería de mapas base y permite al usuario elegir el mapa base que más le convenga en cada momento, desde mapas físicos o imágenes de satélites a mapas de carreteras.

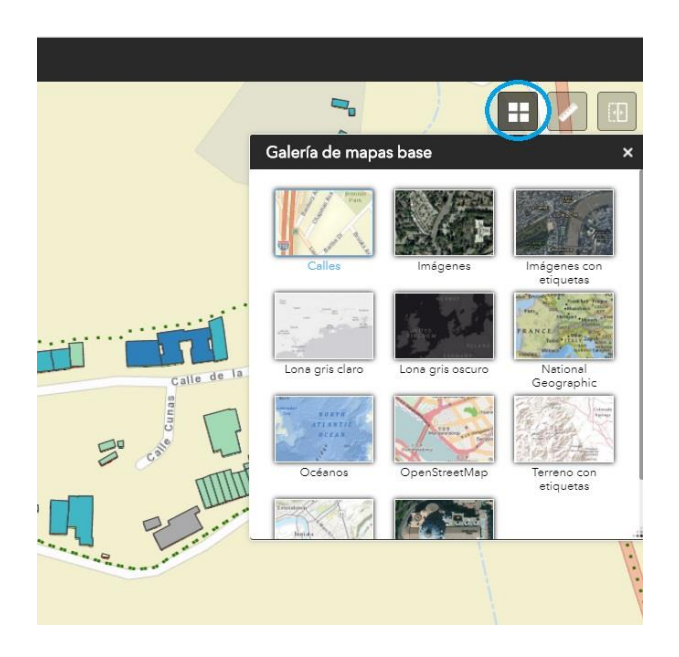

Figura 17. Herramienta 'Galería de mapas'.

[1] Seleccionar la vista en miniatura del mapa que se desea visualizar para cambiar el mapa base.

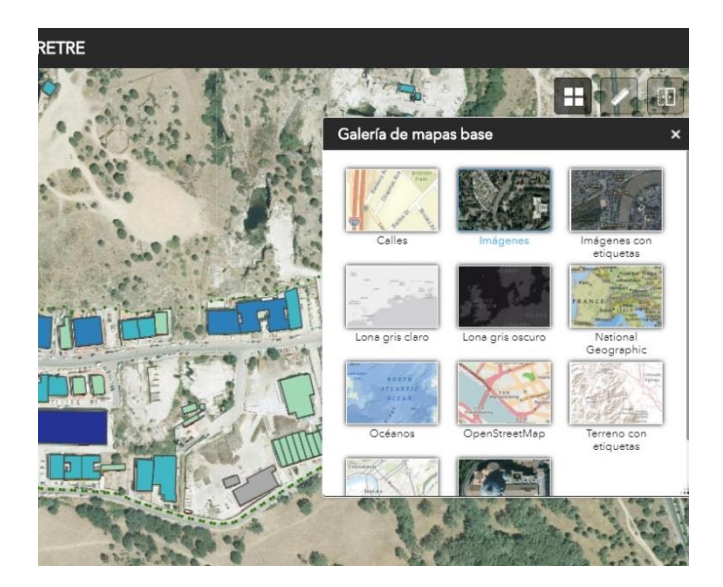

Figura 18. Selección de mapas base.

### **Medición**

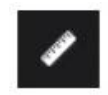

Permite al usuario medir el área de un polígono, la longitud de una línea o encontrar las coordenadas de un punto.

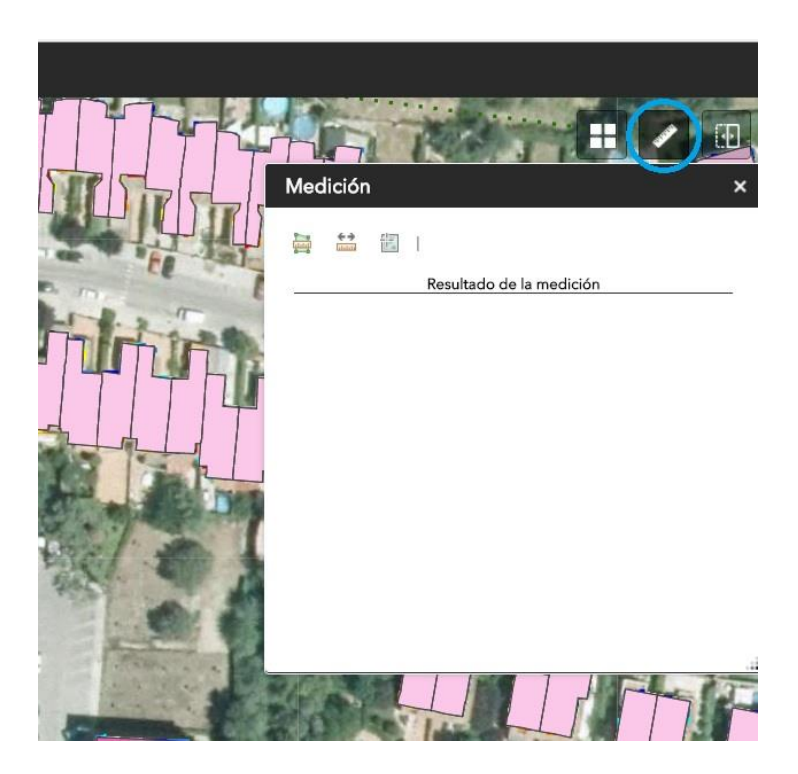

Figura 19. Herramienta 'Medición'.

[1] Medición de área: Seleccionar el icono de medición de área y, a continuación, dibujar un polígono en el mapa. Para terminar de dibujar el polígono haga doble clic. Se pueden cambiar las unidades de área en el menú desplegable.

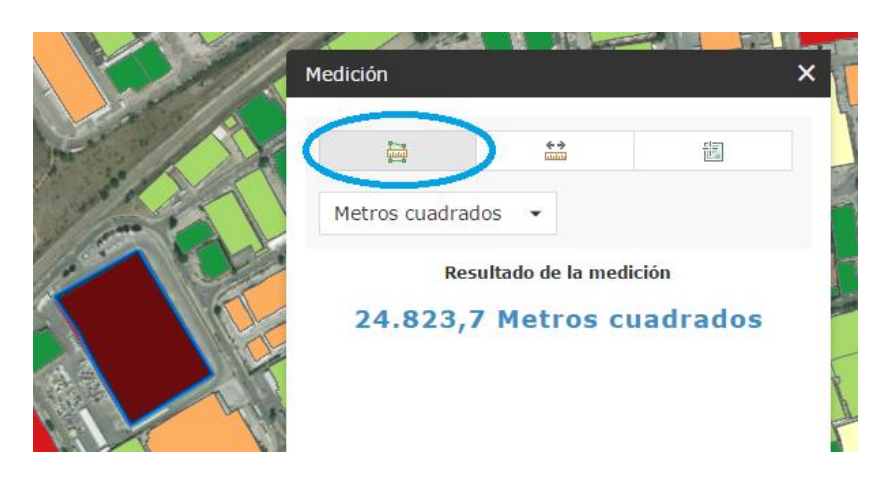

Figura 20. Opción 'Medición de área'.

[2] Medición de distancia: Seleccionar el icono de medición de distancia, a continuación, dibujar una línea en el mapa con dos o más puntos. Para terminar de dibujar la línea haga doble clic. Se pueden cambiar las unidades de distancia en el menú desplegable.

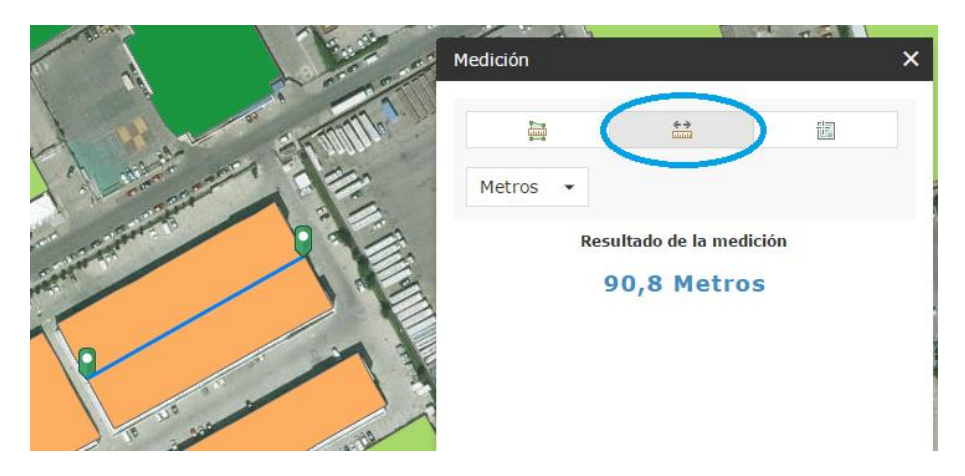

Figura 21. Opción 'Medición de distancia'.

[3] Medición de ubicación: Seleccionar el icono de medición de ubicación y, a continuación, marque un punto en el mapa. Se muestran las coordenadas del punto en grados (decimales). Se puede cambiar el formato de visualización de coordenadas a grados/minutos/segundos en el menú desplegable.

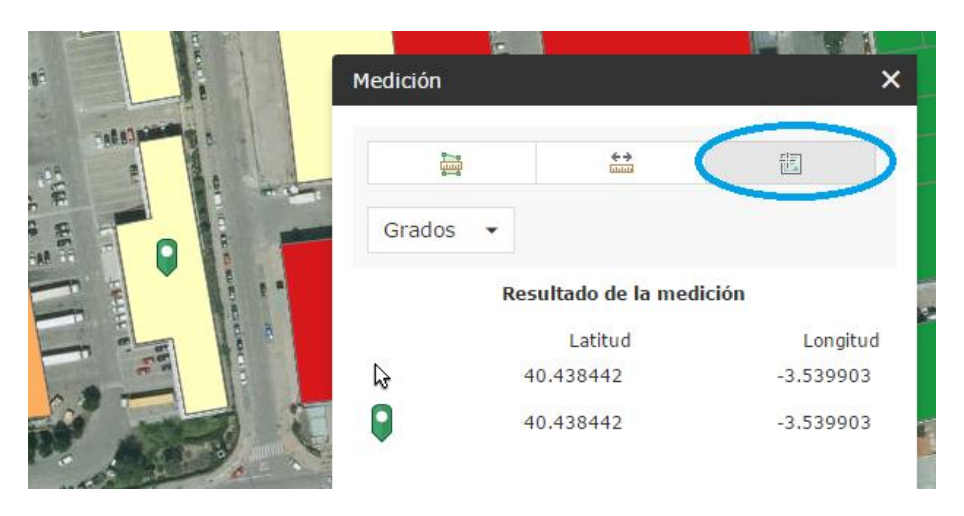

Figura 22. Opción 'Medición de ubicación'.

**Vista dividida**

Se trata de una barra deslizante que permite comparar dos capas visualizadas simultáneamente en el mapa.

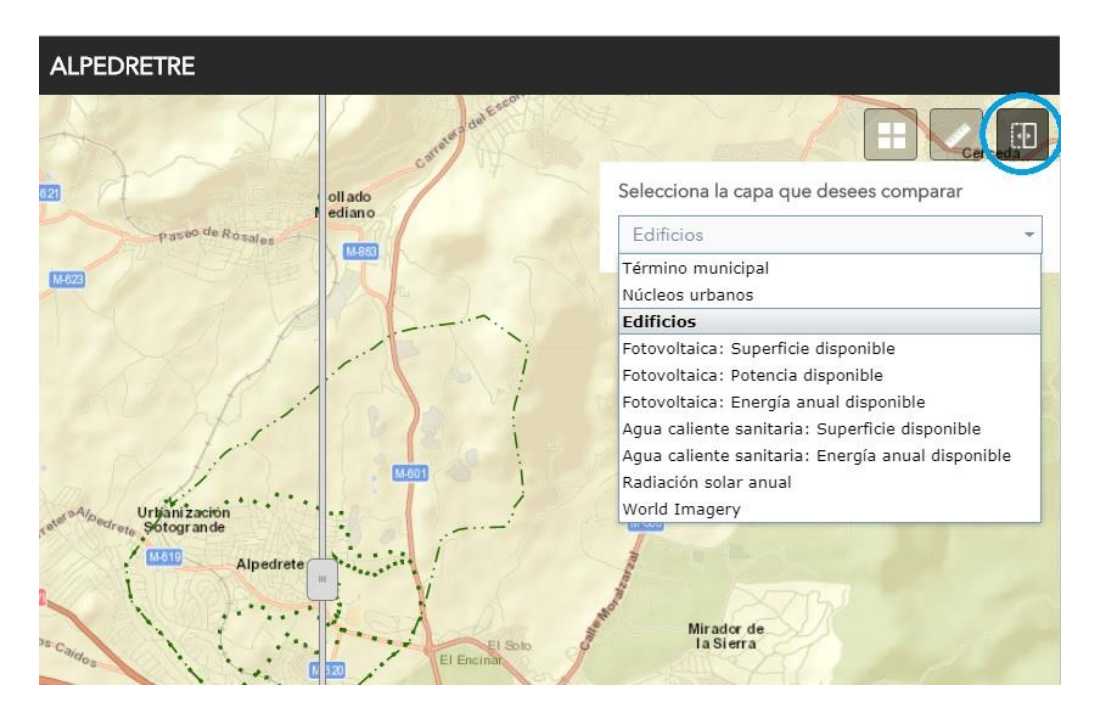

Figura 23. Herramienta 'Vista dividida'.

[1] Siempre compara la capa marcada visible con la que esté inmediatamente por debajo. Para que se muestren las capas correctamente, en la ventana desplegable que se genera al ejecutar la aplicación se ha de seleccionar la capa superior visible en ese momento.

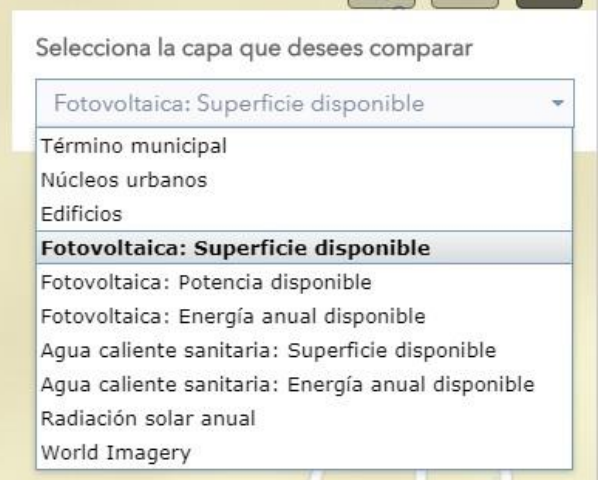

Figura 24. Selección de capas a visualizar en la vista dividida.

[2] Una vez activado deslice la herramienta para mostrar el contenido de las capas visibles del mapa.

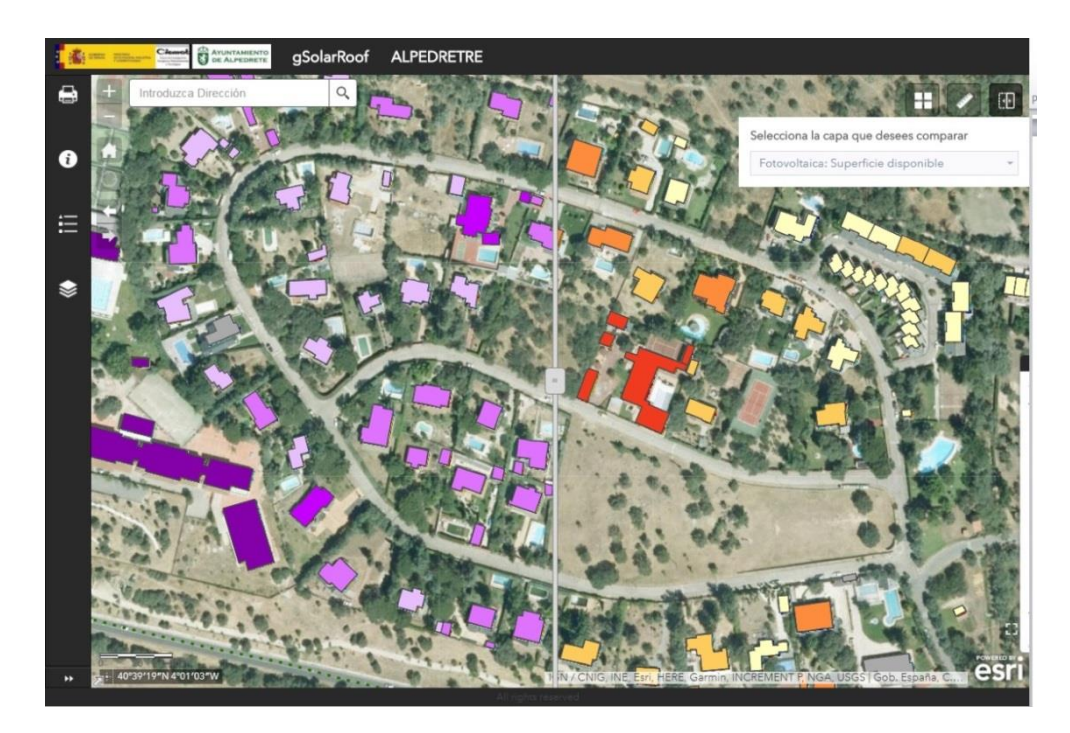

Figura 25. Resultado de la herramienta 'Vista dividida'.

[3] Seleccionar el icono de Vista dividida para desactivarlo.

### **IV. BOTONES DESPLEGABLES**

#### **Imprimir**

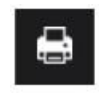

Permite imprimir la vista del mapa actual en la que se encuentre el usuario con diferentes formatos de imágenes.

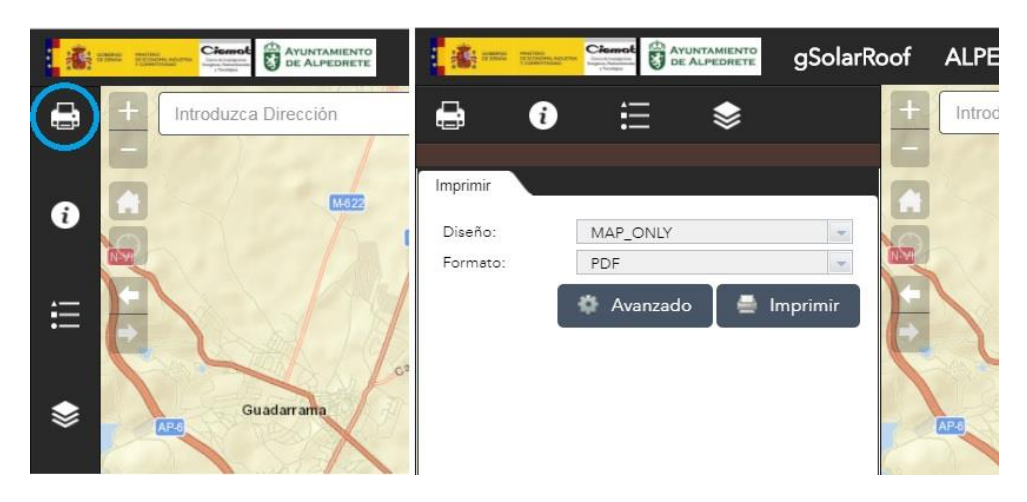

Figura 26. Herramienta 'Imprimir'.

[1] Seleccione el 'Título del mapa', 'Diseño' y 'Formato' para el mapa que desee exportar. El formato MAP\_ONLY muestra en la impresión el mapa pero no información marginal como como el título o la leyenda.

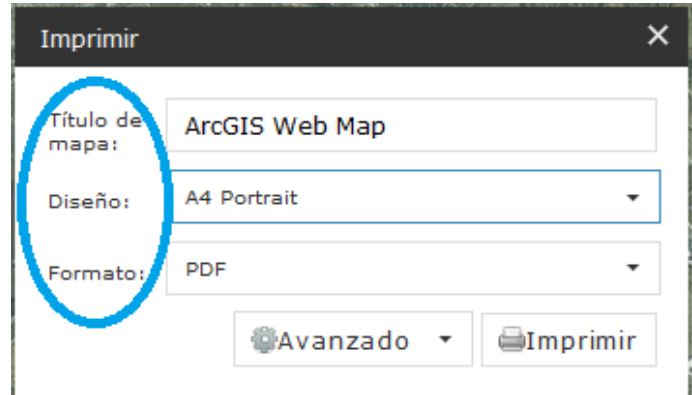

Figura 27. Ventana para la impresión del mapa.

[2] En la pestaña 'Avanzado' se dispone de un menú con las opciones de impresión para establecer la escala, autor y la calidad de la impresión.

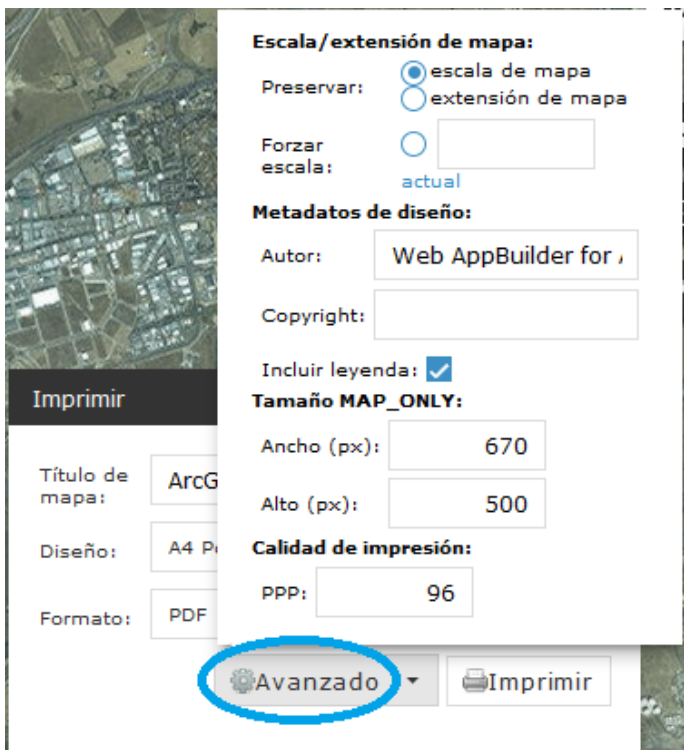

Figura 28. Opciones avanzadas para impresión del mapa.

[3] Después de definir las opciones del mapa, al completarse el proceso de impresión se puede descargar el mapa.

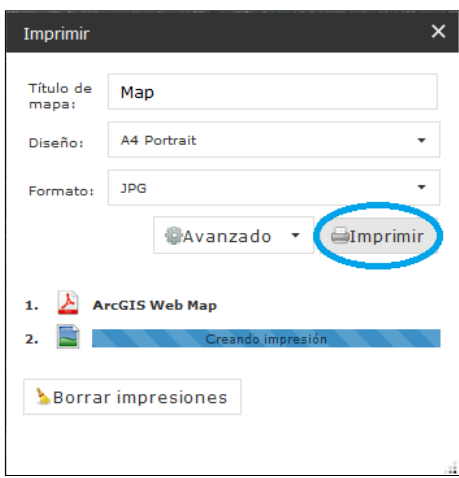

Figura 29. Finalizar el proceso de impresión del mapa.

[4] Finalizada la impresión es posible borra el historial de impresiones en la pestaña de 'Borrar impresiones'.

### **Ayuda**

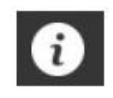

Contiene el manual de usuario con una breve descripción del funcionamiento de las herramientas, botones y ventanas emergentes.

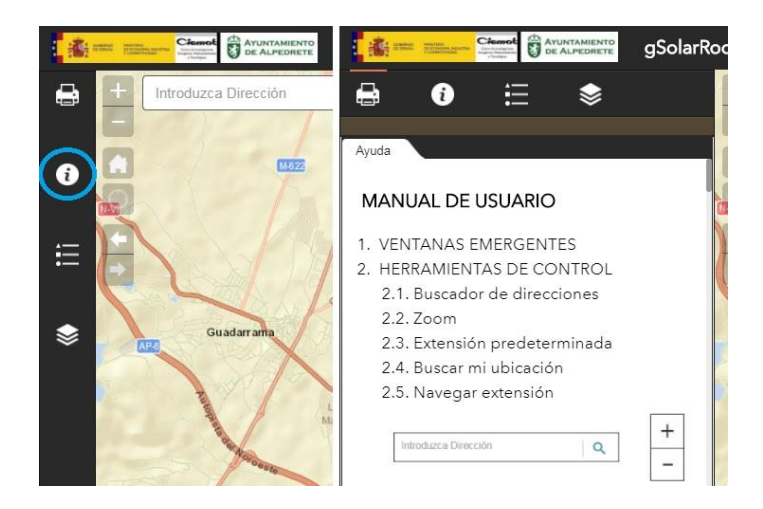

Figura 30. Botón 'Ayuda'.

#### **Leyenda**

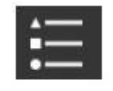

Muestra la leyenda correspondiente a las capas visibles en cada momento.

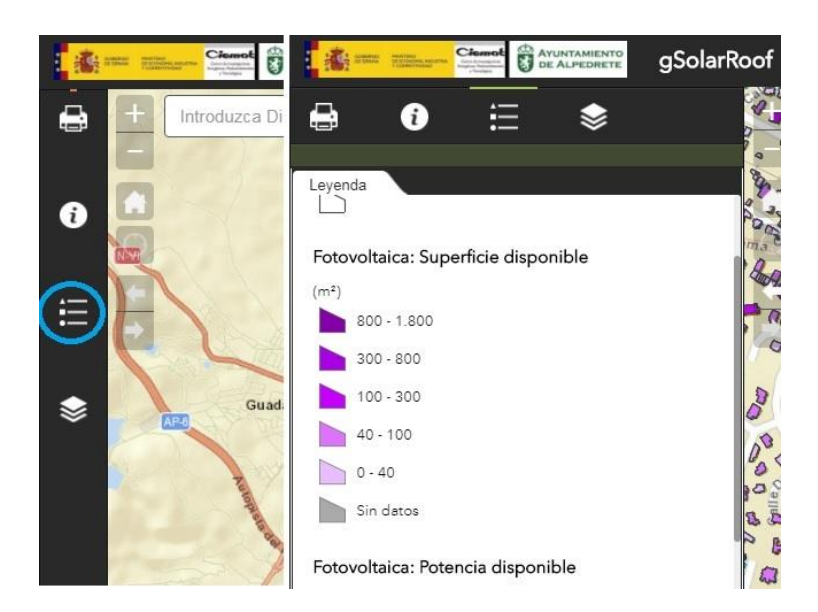

Figura 31. Botón 'Leyenda'.

#### **Lista de capas**

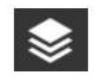

Muestra las capas de información presentes, marcando o desmarcando la casilla de cada capa se pueden hacer visibles o no.

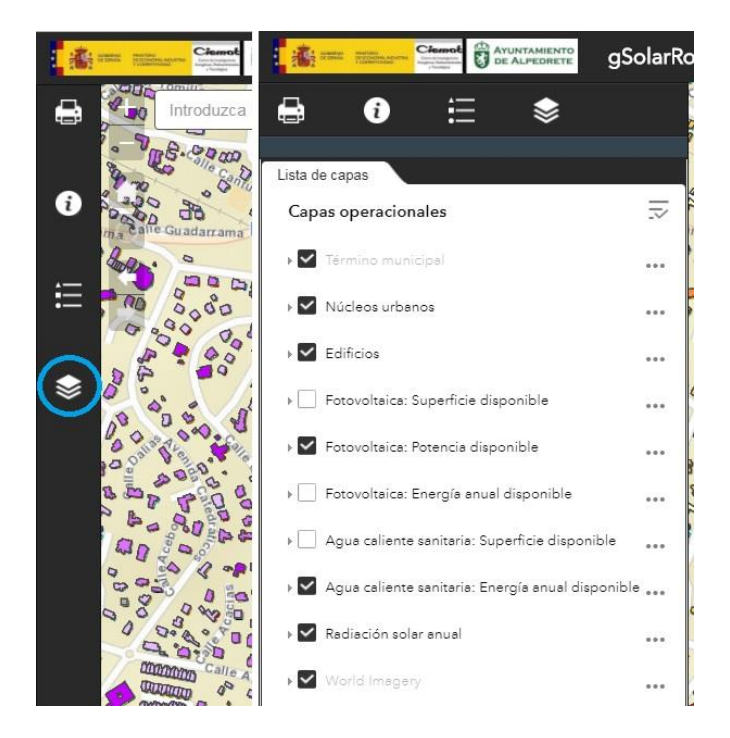

Figura 32. Botón 'Lista de capas'.

[1] Marcando cada una de las capas se muestra su simbología y usando el menú desplegable se activan y expanden todas a la vez.

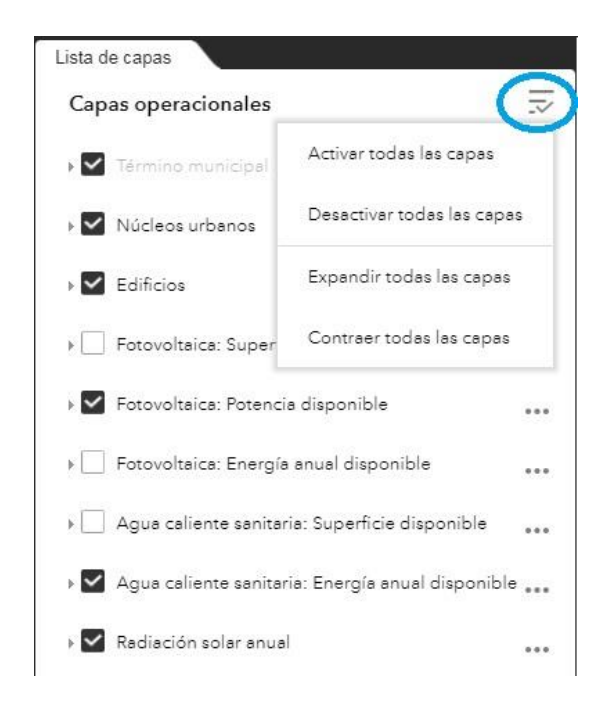

Figura 33. Opciones del menú desplegable en el listado de capas.

[2] Usando el menú desplegable de cada capa con el icono (…) aparecen opciones para acercar la capa en la vista del mapa, modificar la transparencia del color y desplazarlas arriba o abajo en la lista.

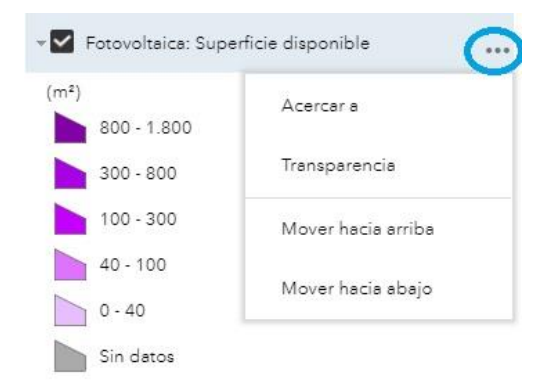

Figura 34. Menú desplegable de cada capa de datos.

#### **ANEXO IX. MAPAS TEMÁTICOS**

La cartografía temática del municipio de Alpedrete incluye los siguientes mapas para cada uno de los cuales se ha dividido en el municipio en cinco hojas:

- Fotovoltaica: Superficie disponible. Hojas 1 a 5.
- Fotovoltaica: Potencia disponible (Silicio Multicristalino). Hojas 1 a 5.
- Fotovoltaica: Energía anual disponible (Silicio Multicristalino). Hojas 1 a 5.
- Agua caliente sanitaria (Viviendas): Superficie disponible. Hojas 1 a 5.
- Agua caliente sanitaria (Viviendas): Energía anual disponible (Placa Plana). Hojas 1 a 5.

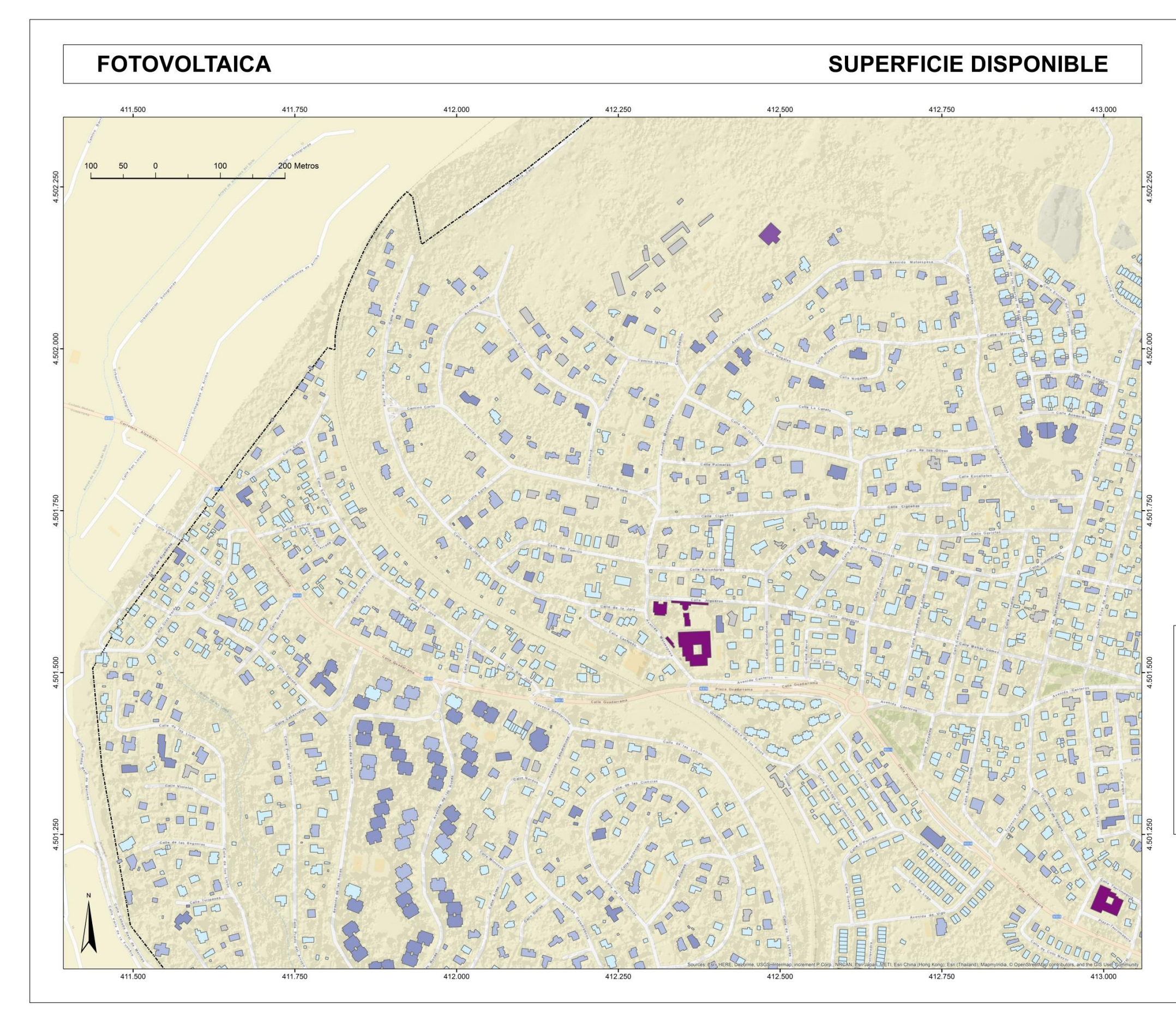

Mapa 3. Fotovoltaica: Superficie disponible. Hoja 1.

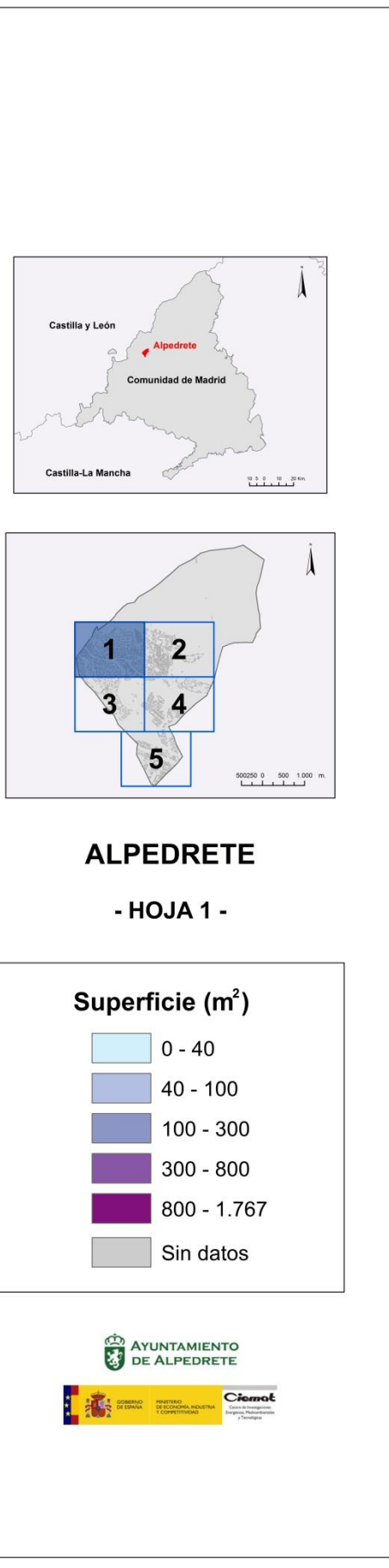

# **FOTOVOLTAICA**

## **SUPERFICIE DISPONIBLE**

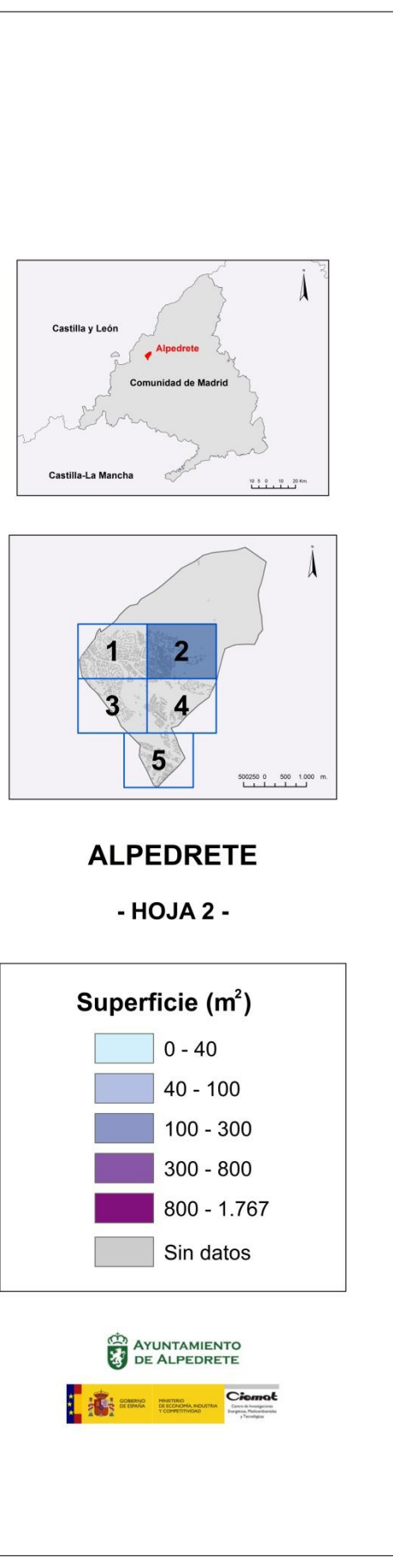

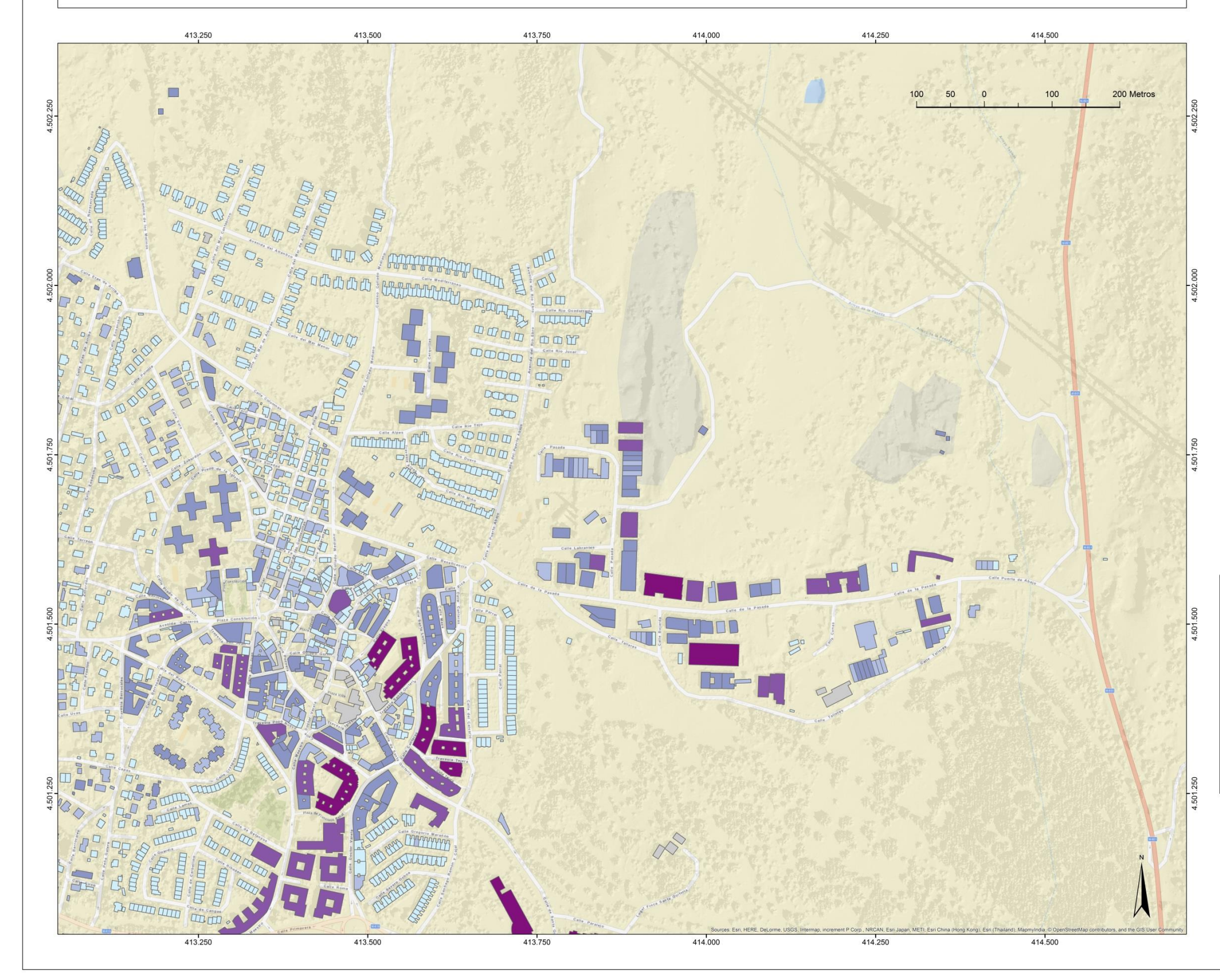

Mapa 4. Fotovoltaica: Superficie disponible. Hoja 2.

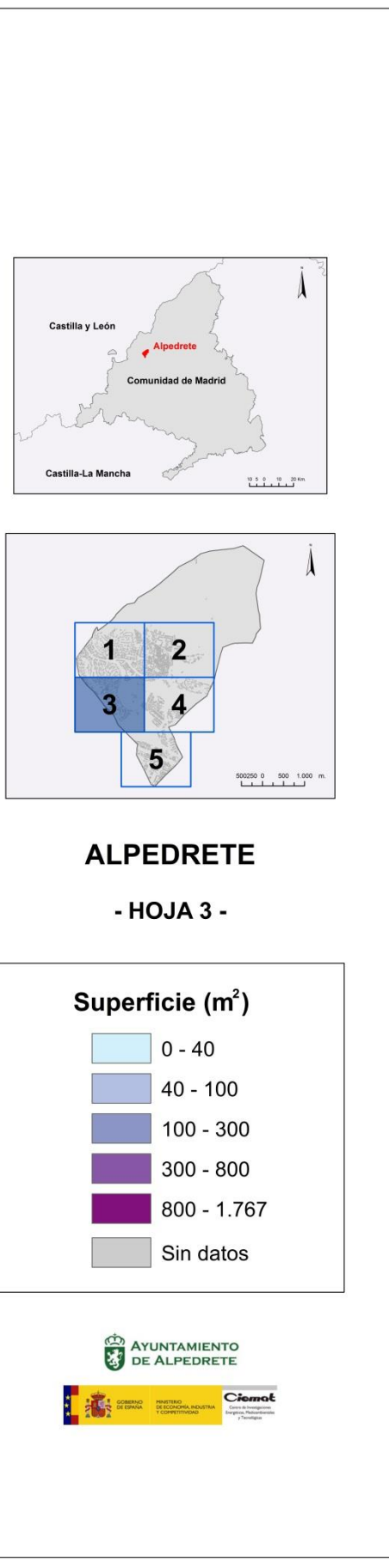

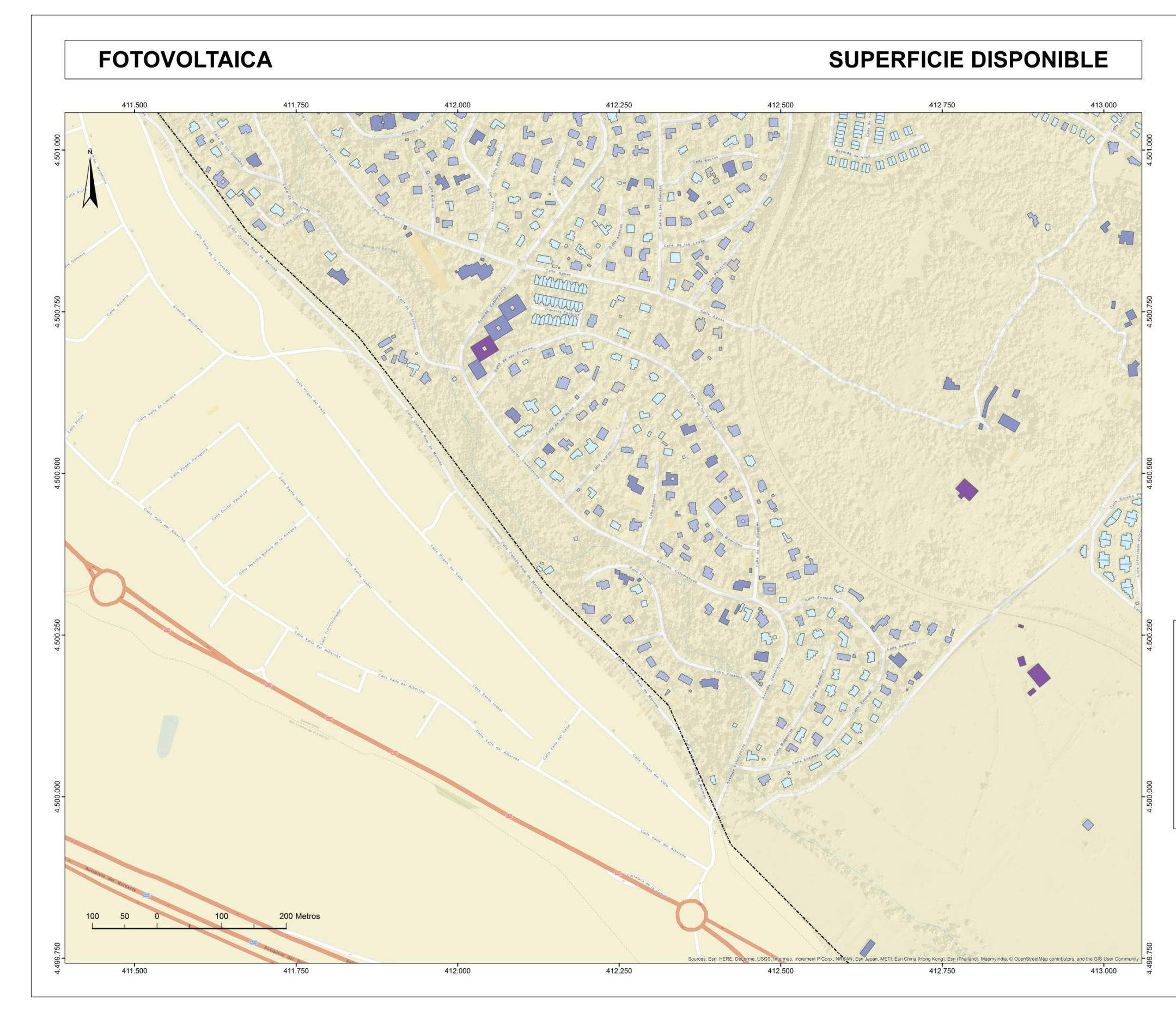

Mapa 5. Fotovoltaica: Superficie disponible. Hoja 3.

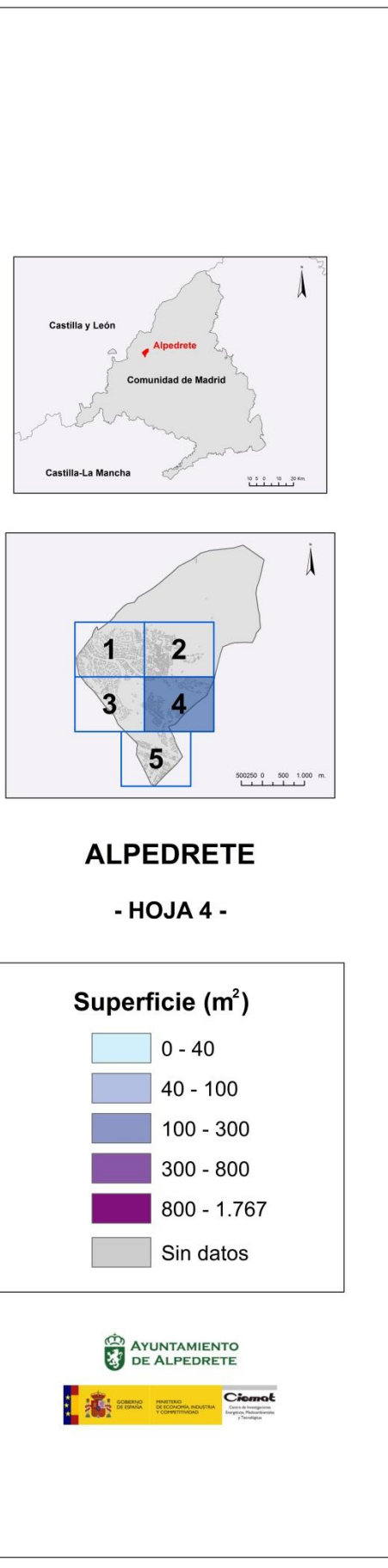

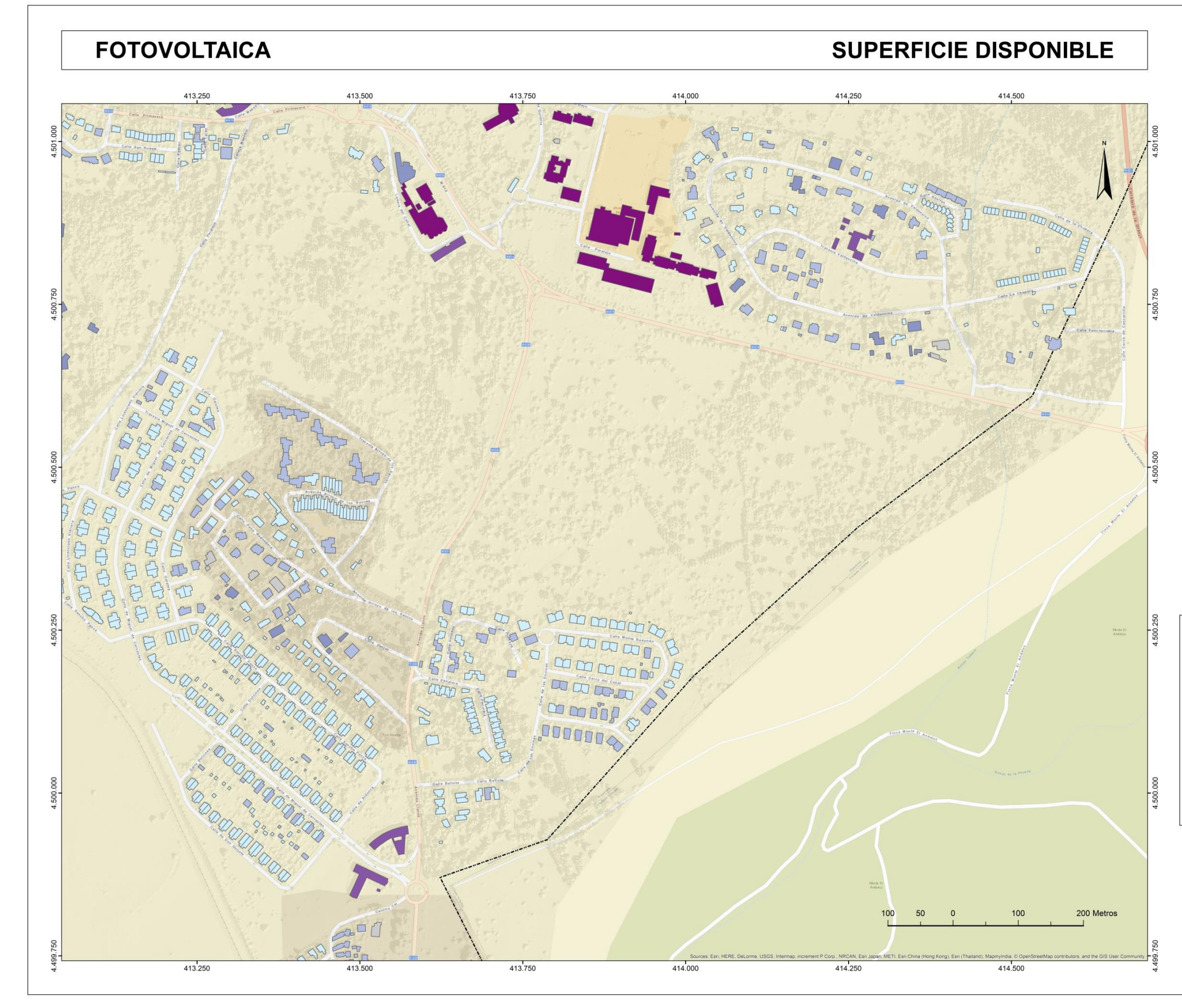

Mapa 6. Fotovoltaica: Superficie disponible. Hoja 4.

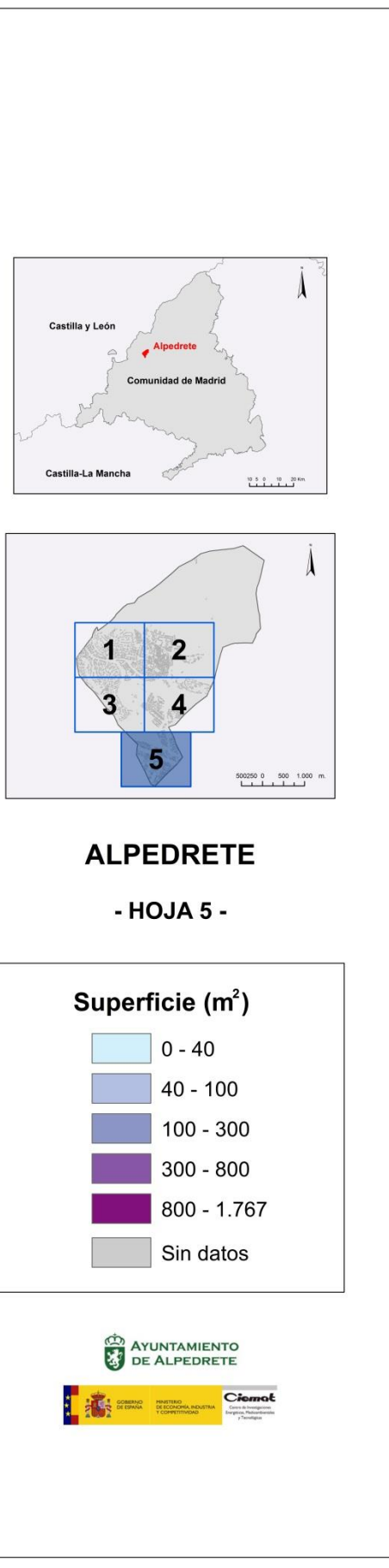

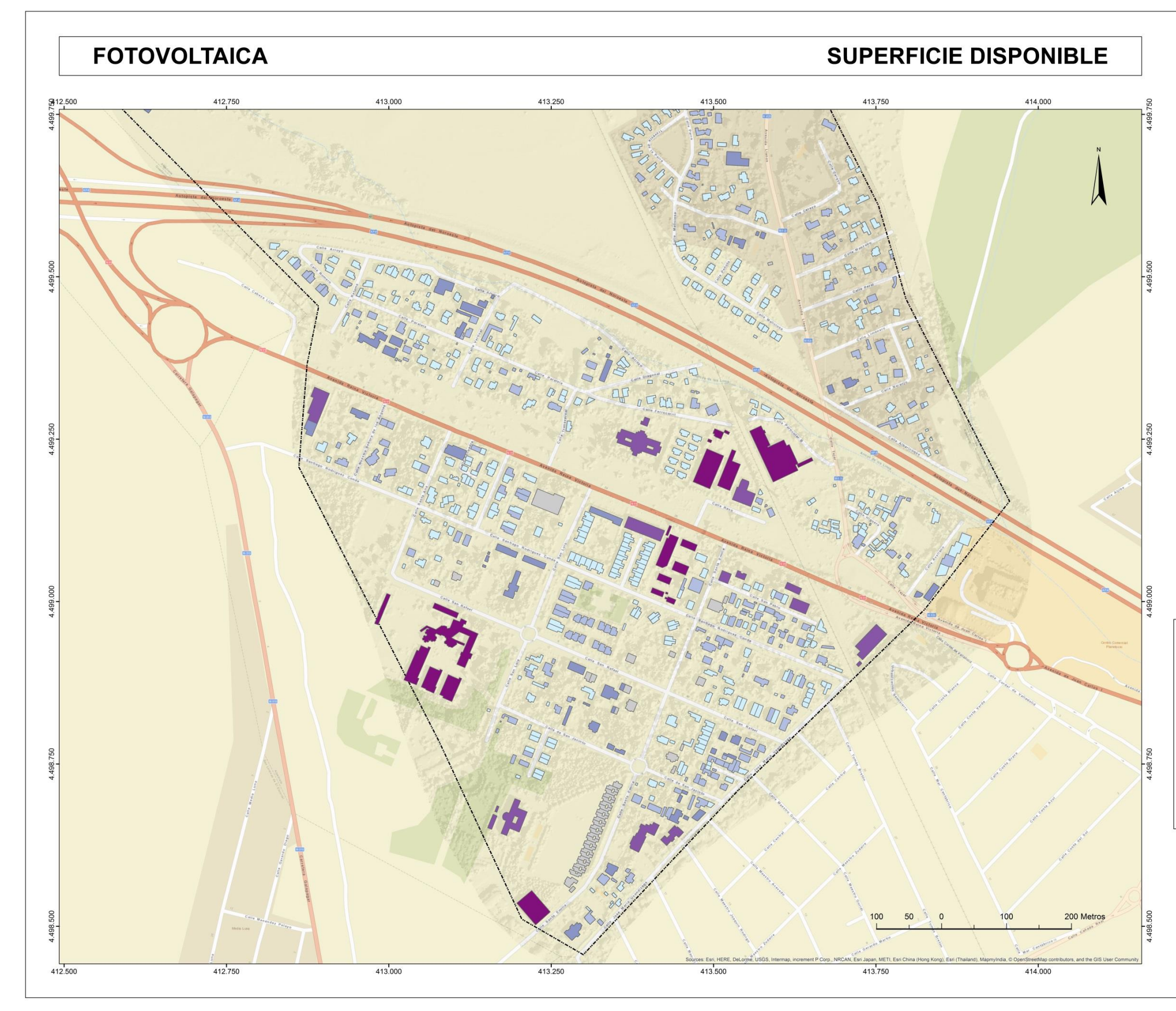

Mapa 7. Fotovoltaica: Superficie disponible. Hoja 5.

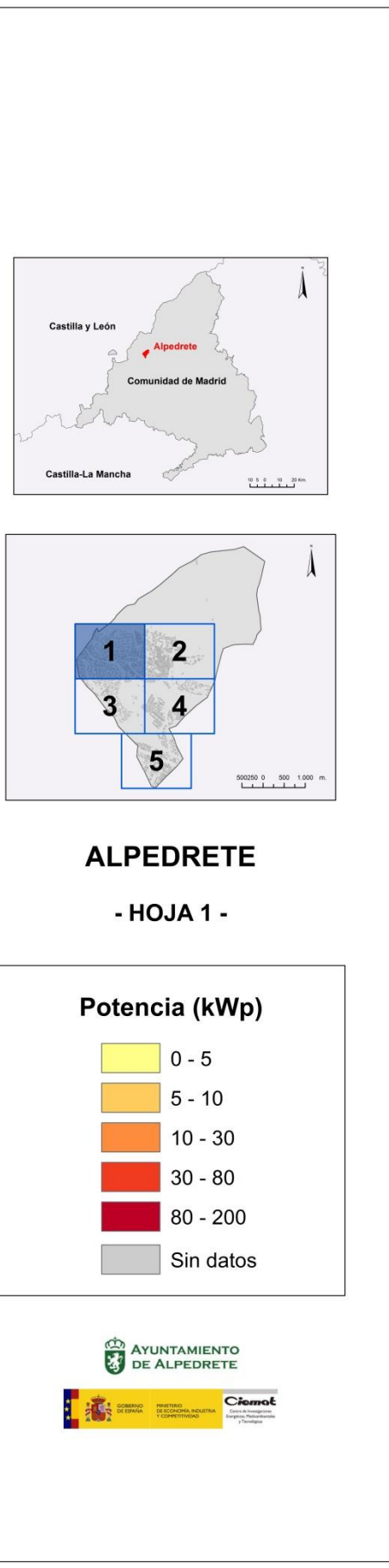

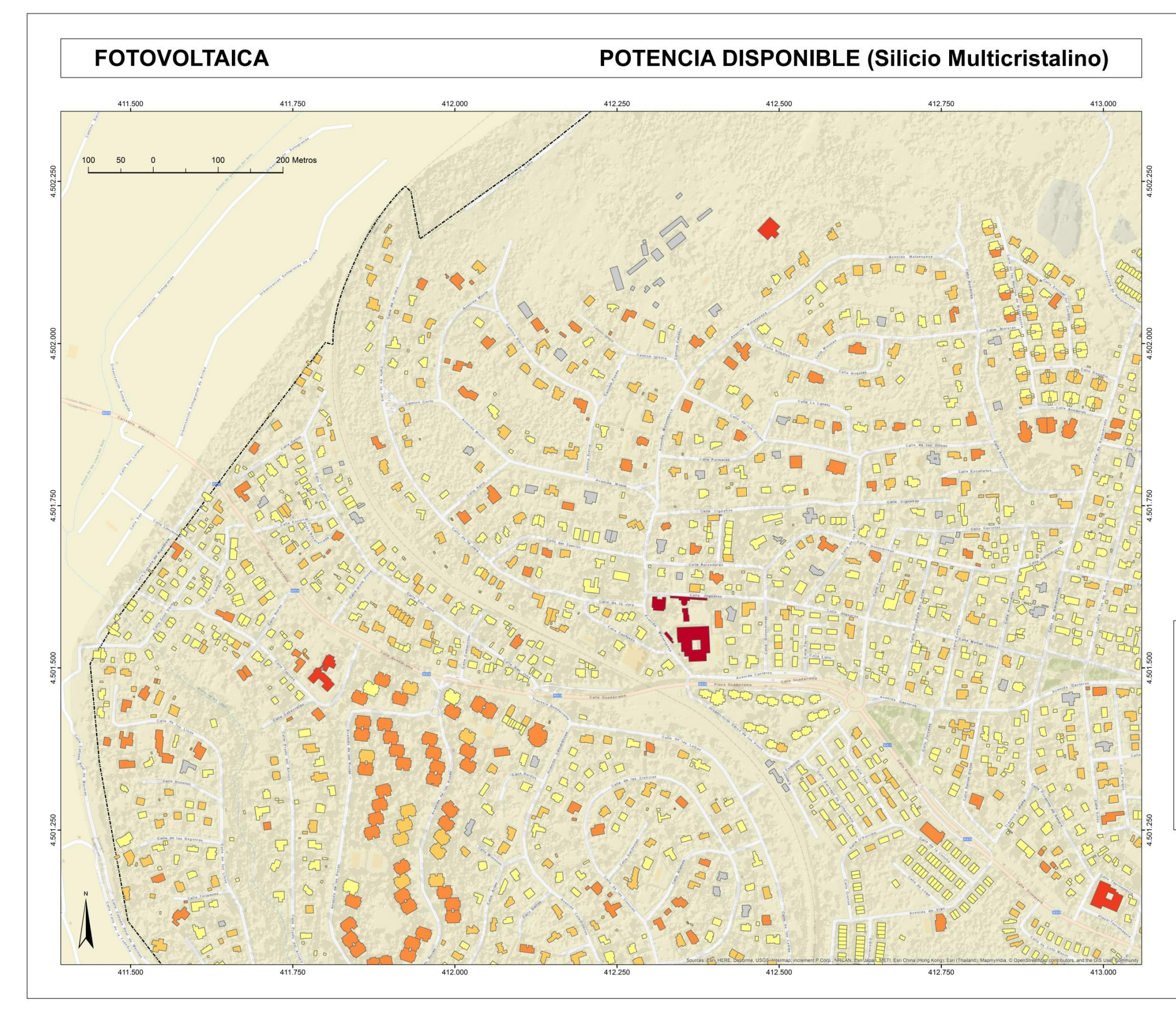

Mapa 8. Fotovoltaica: Potencia disponible (Silicio Multicristalino). Hoja 1.

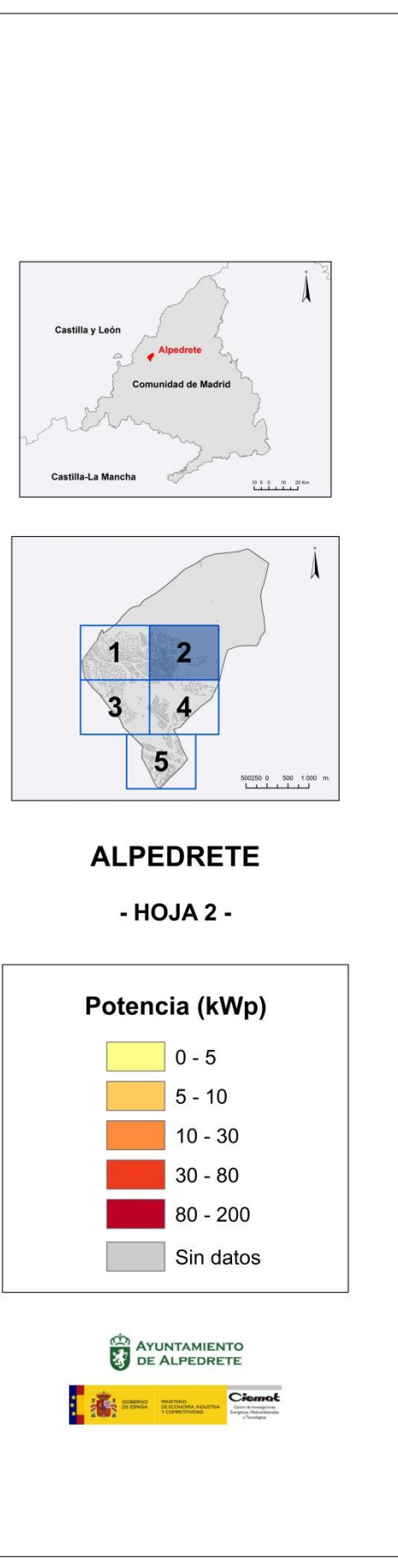

# **FOTOVOLTAICA**

**POTENCIA DISPONIBLE (Silicio Multicristalino)** 

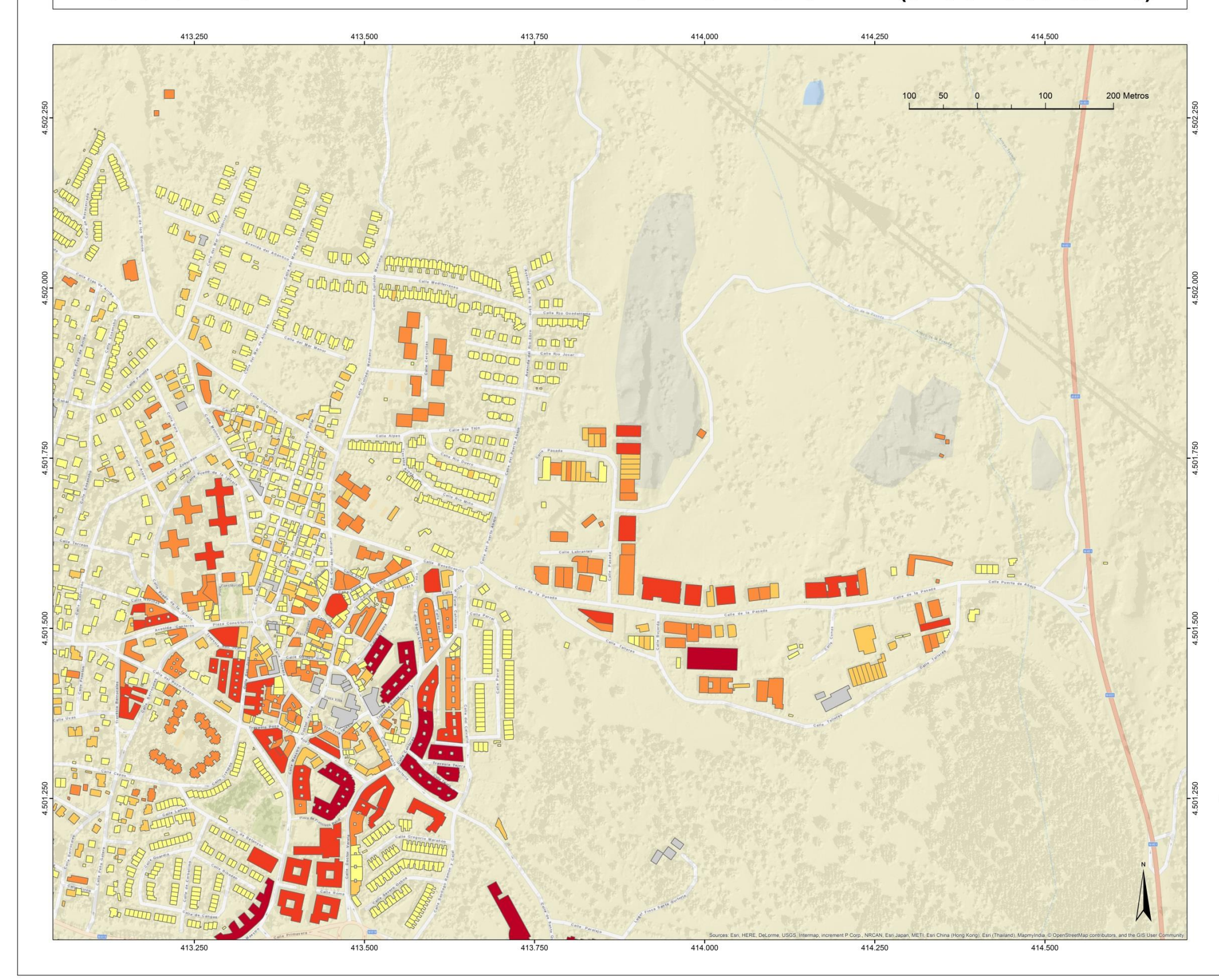

Mapa 9. Fotovoltaica: Potencia disponible (Silicio Multicristalino). Hoja 2.

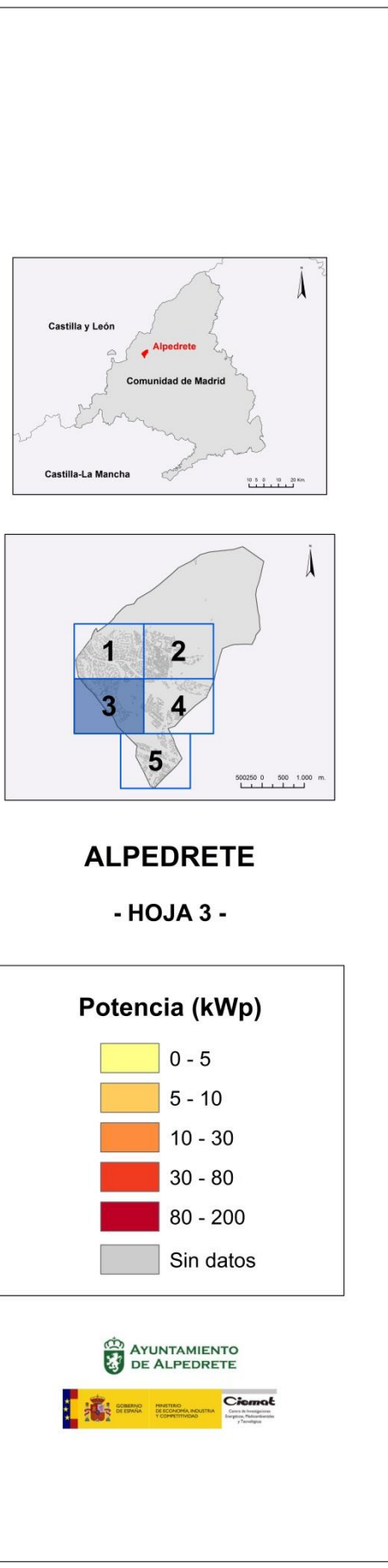

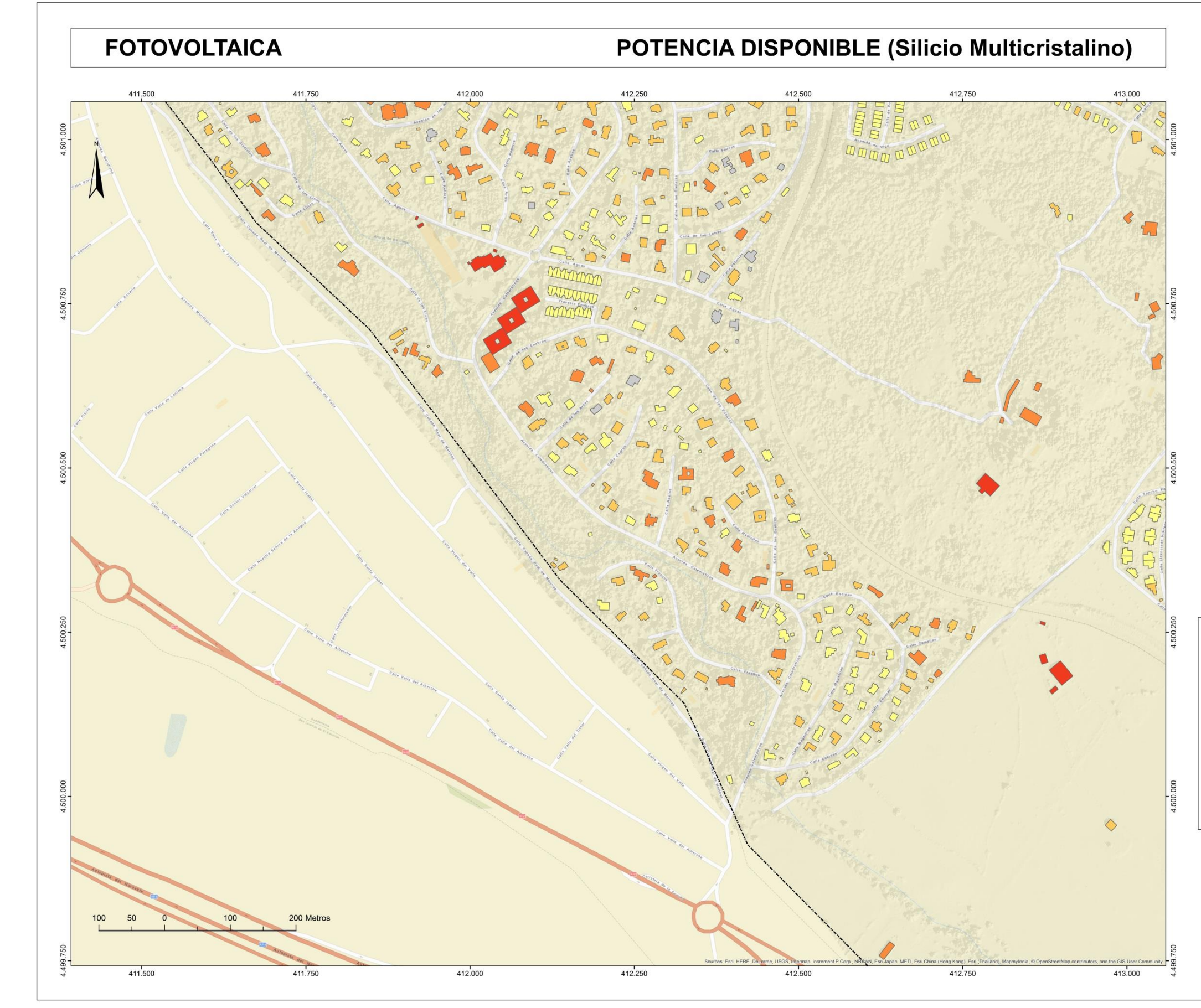

Mapa 10. Fotovoltaica: Potencia disponible (Silicio Multicristalino). Hoja 3.

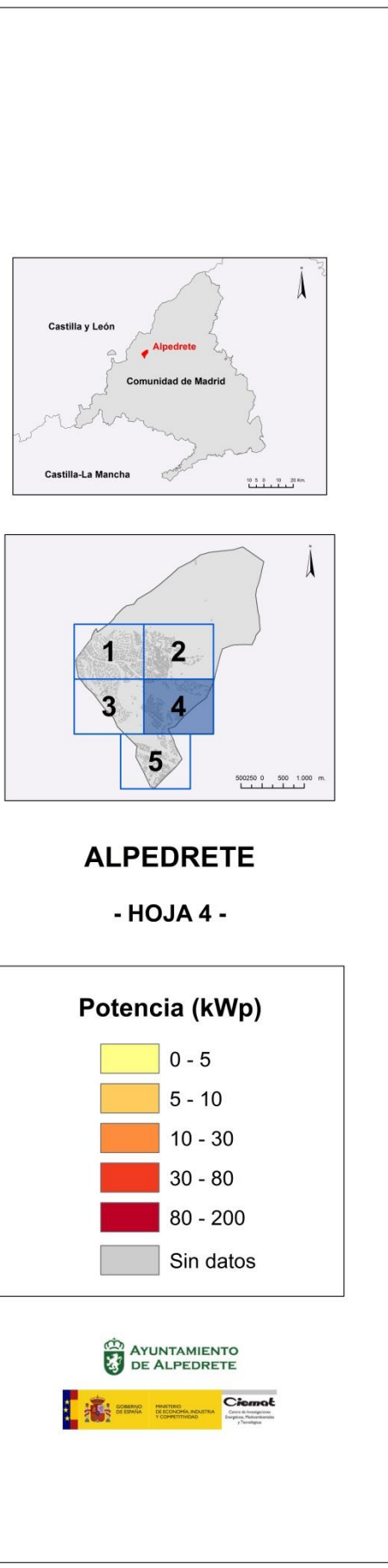

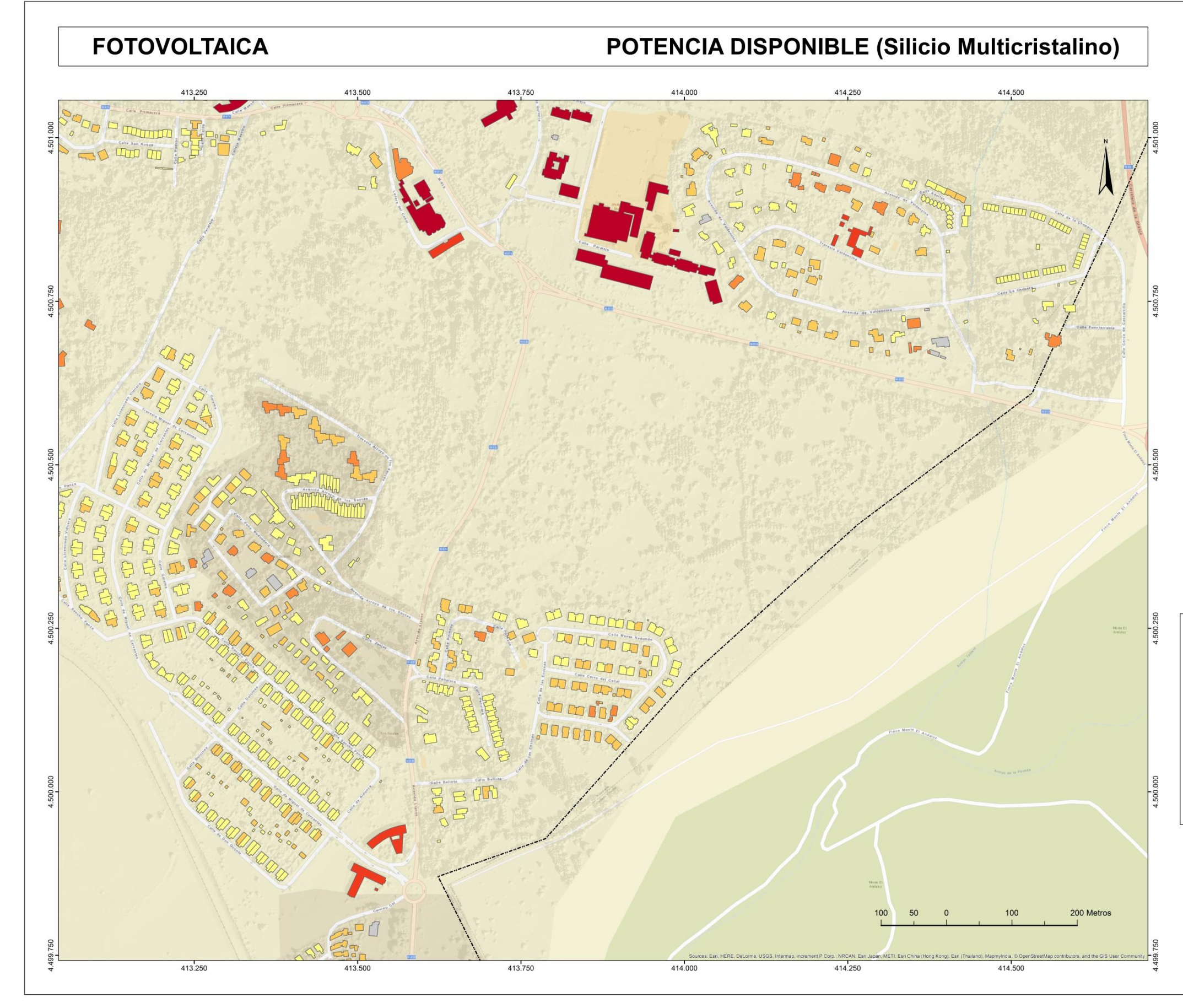

Mapa 11. Fotovoltaica: Potencia disponible (Silicio Multicristalino). Hoja 4.

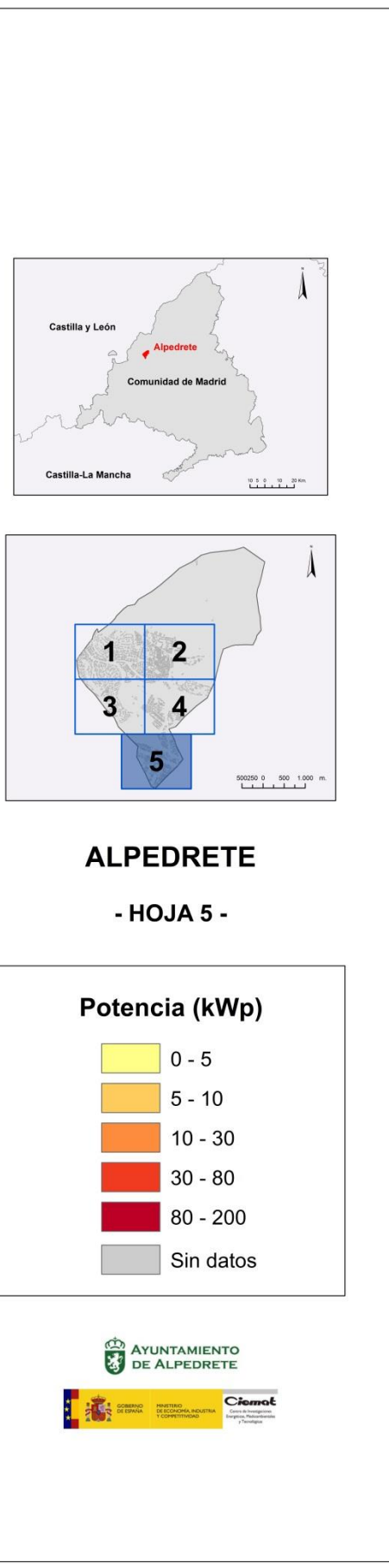

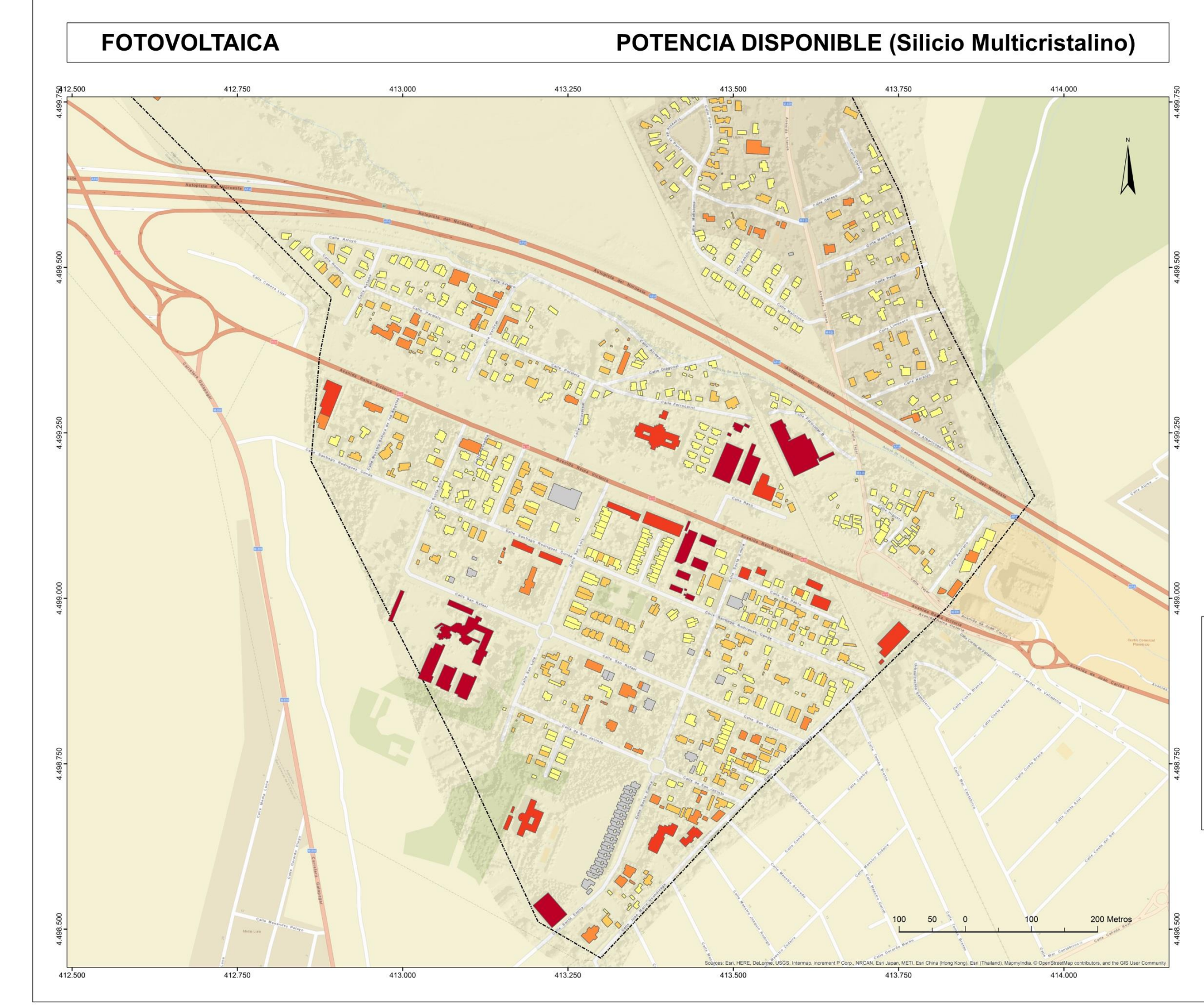

Mapa 12. Fotovoltaica: Potencia disponible (Silicio Multicristalino). Hoja 5.

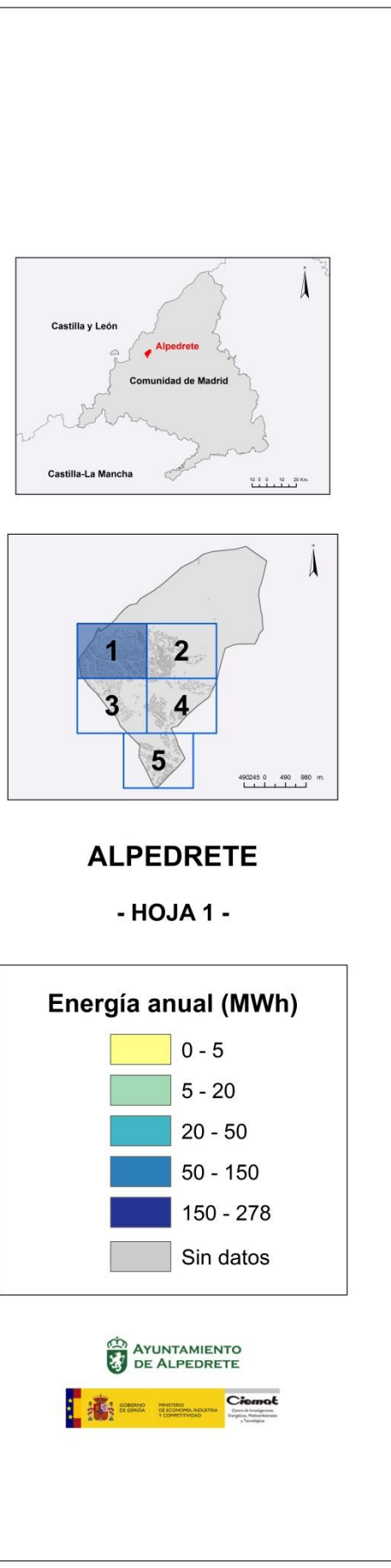

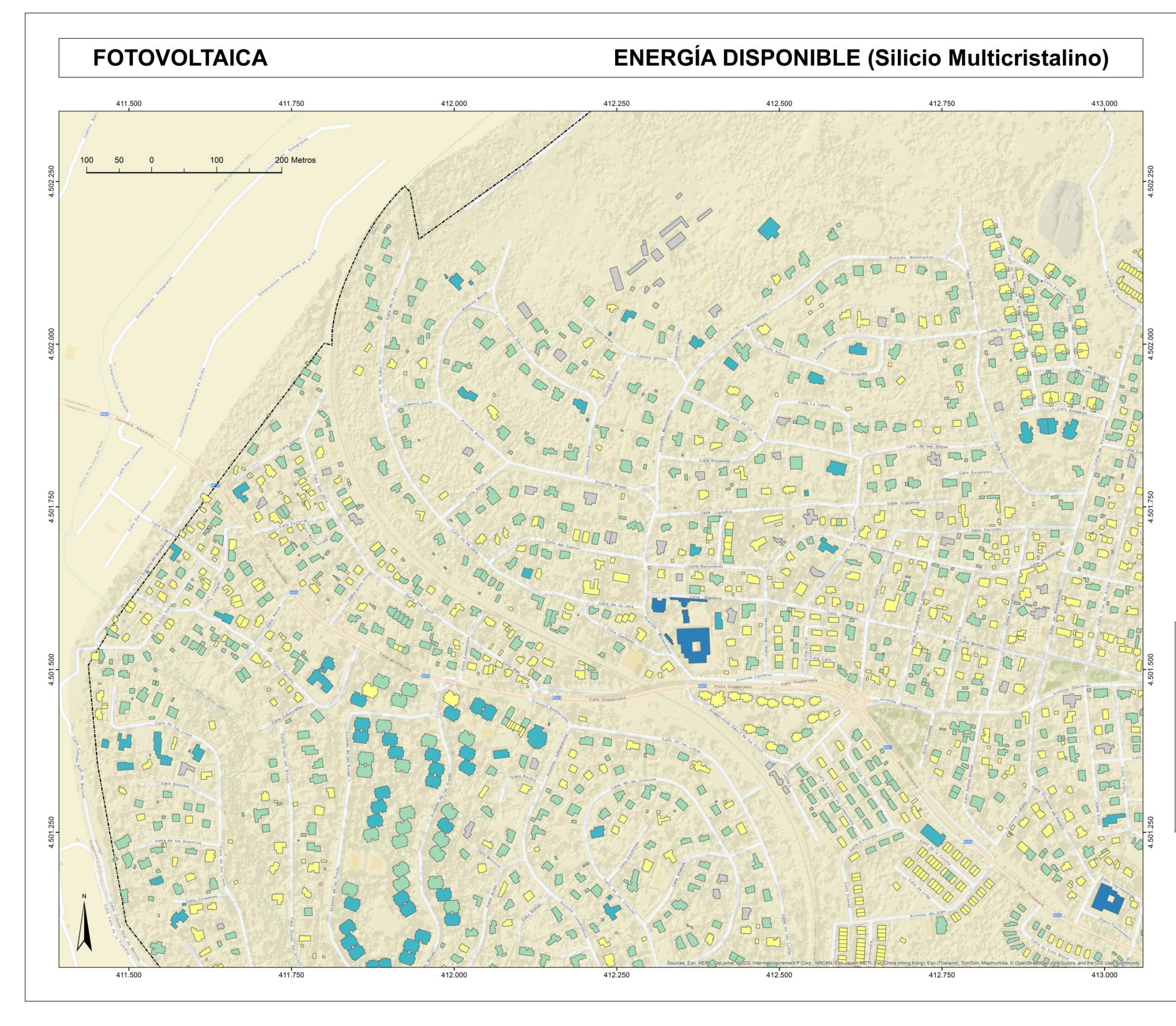

Mapa 13. Fotovoltaica: Energía anual disponible (Silicio Multicristalino). Hoja 1.

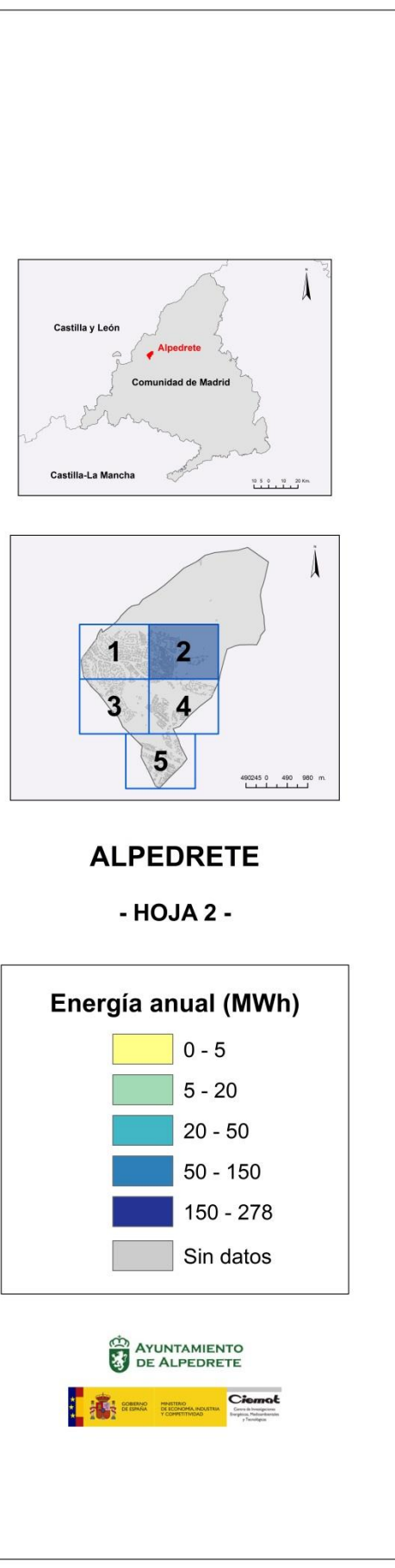

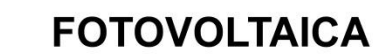

**ENERGÍA DISPONIBLE (Silicio Multicristalino)** 

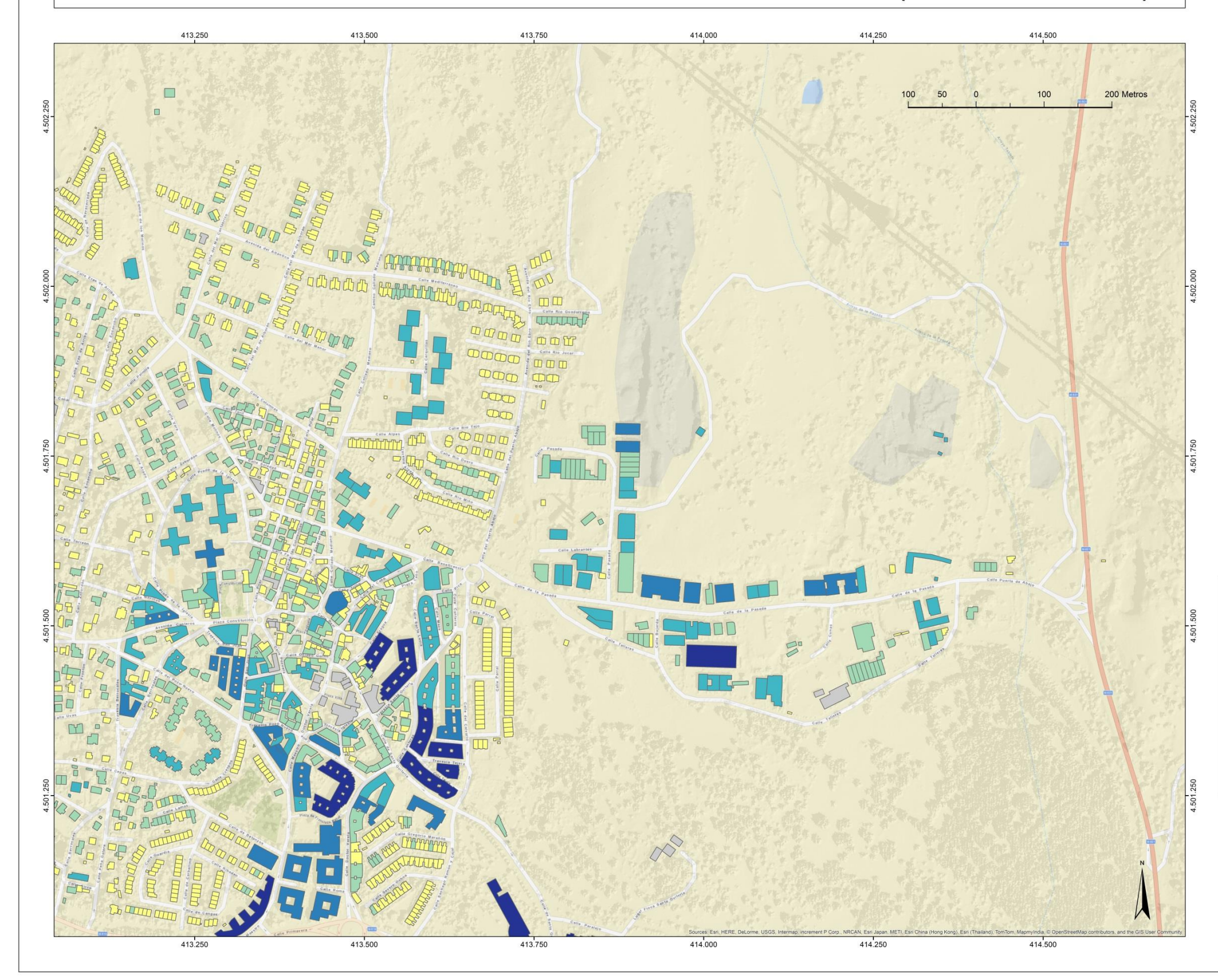

Mapa 14. Fotovoltaica: Energía anual disponible (Silicio Multicristalino). Hoja 2.

# **FOTOVOLTAICA**

# **ENERGÍA DISPONIBLE (Silicio Multicristalino)**

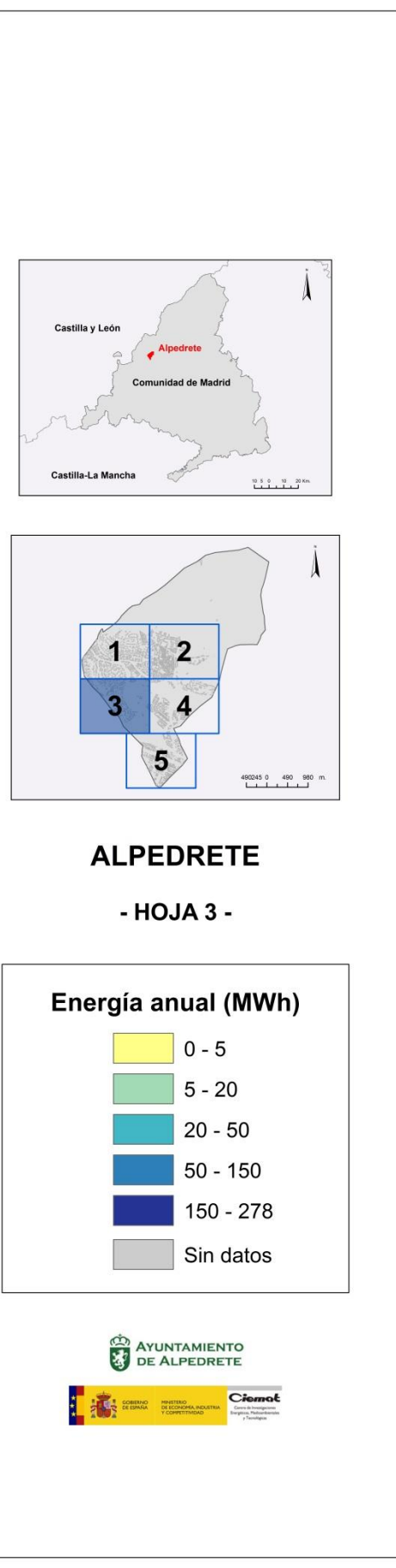

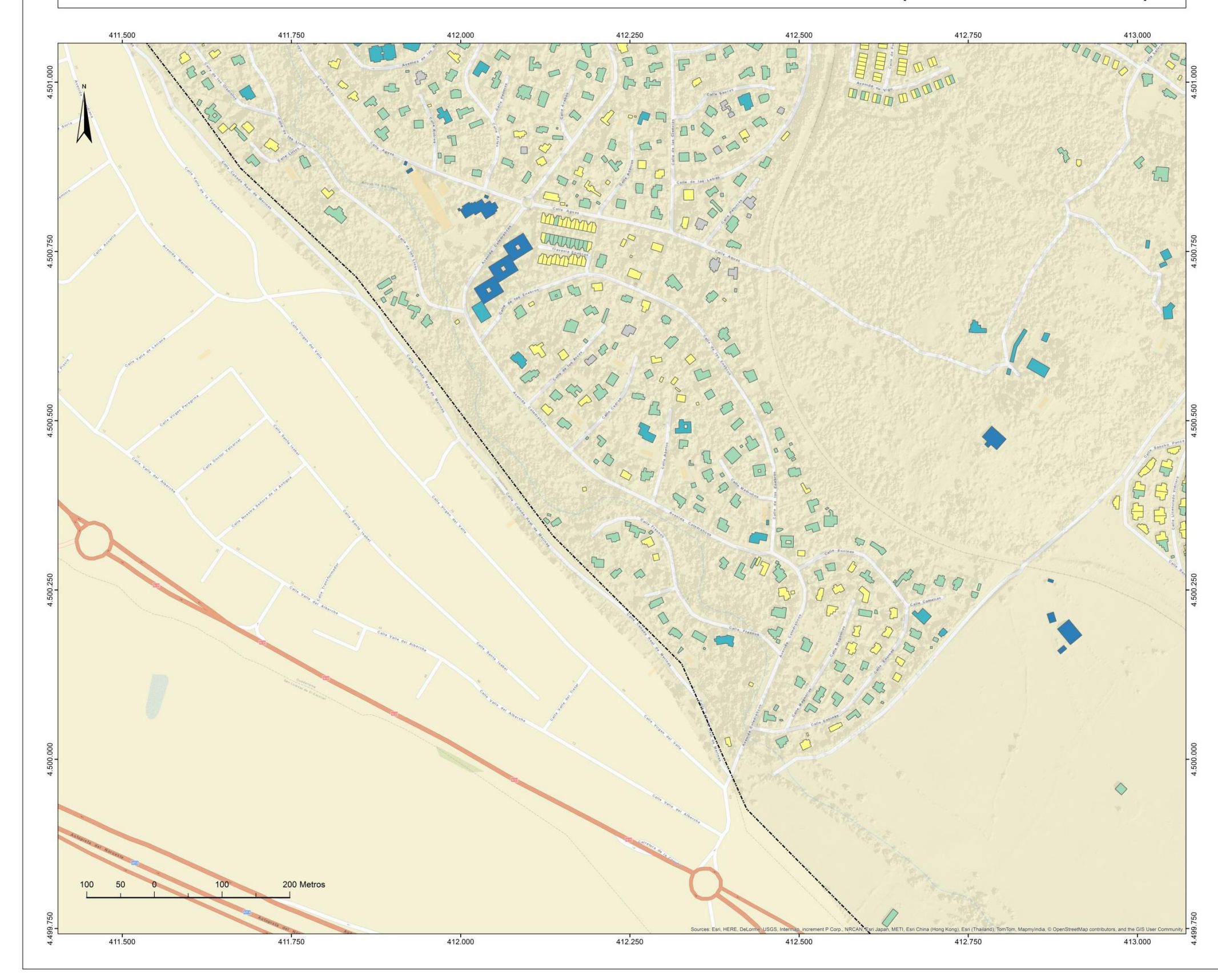

Mapa 15. Fotovoltaica: Energía anual disponible (Silicio Multicristalino). Hoja 3.

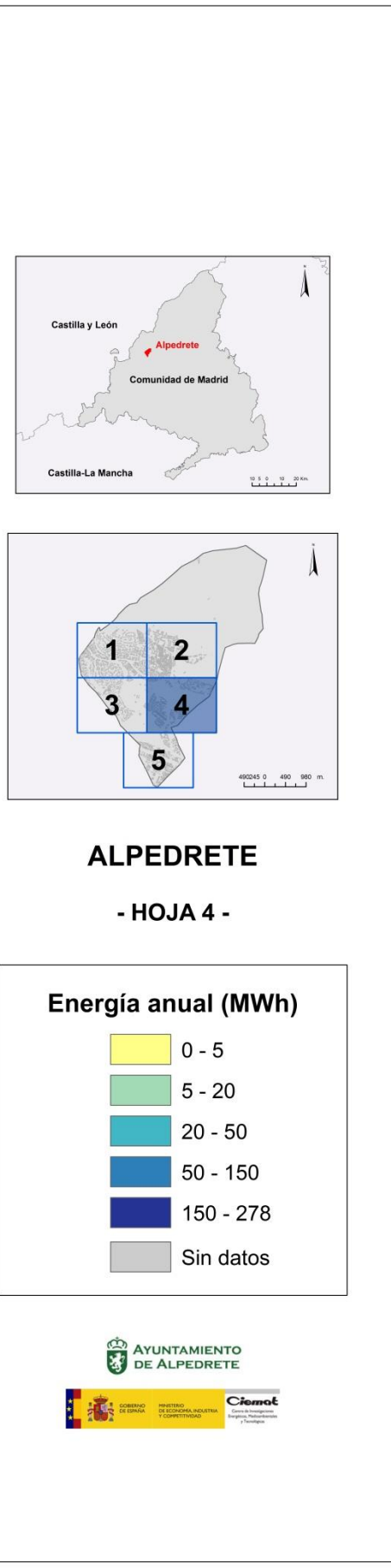

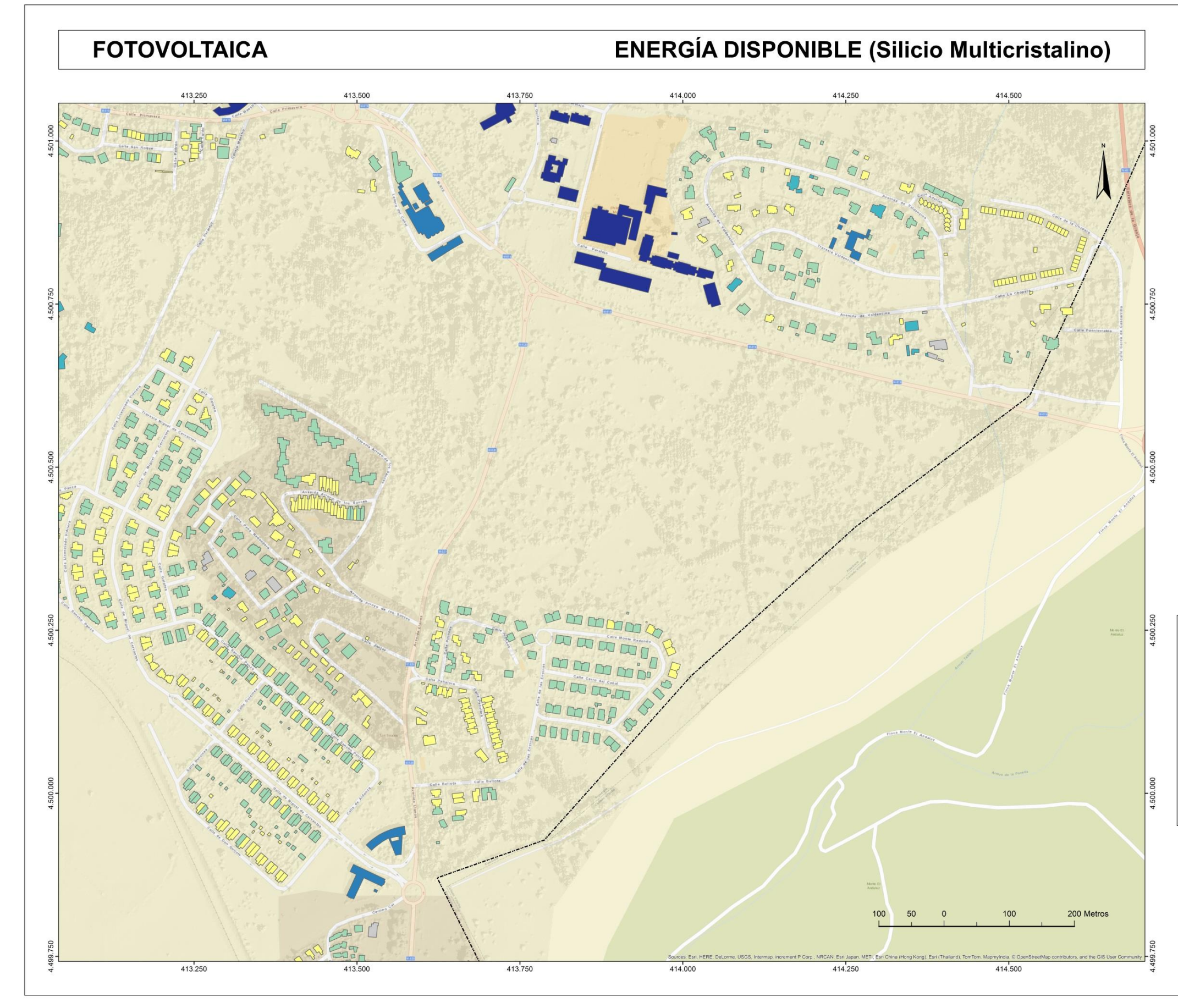

Mapa 16. Fotovoltaica: Energía anual disponible (Silicio Multicristalino). Hoja 4.

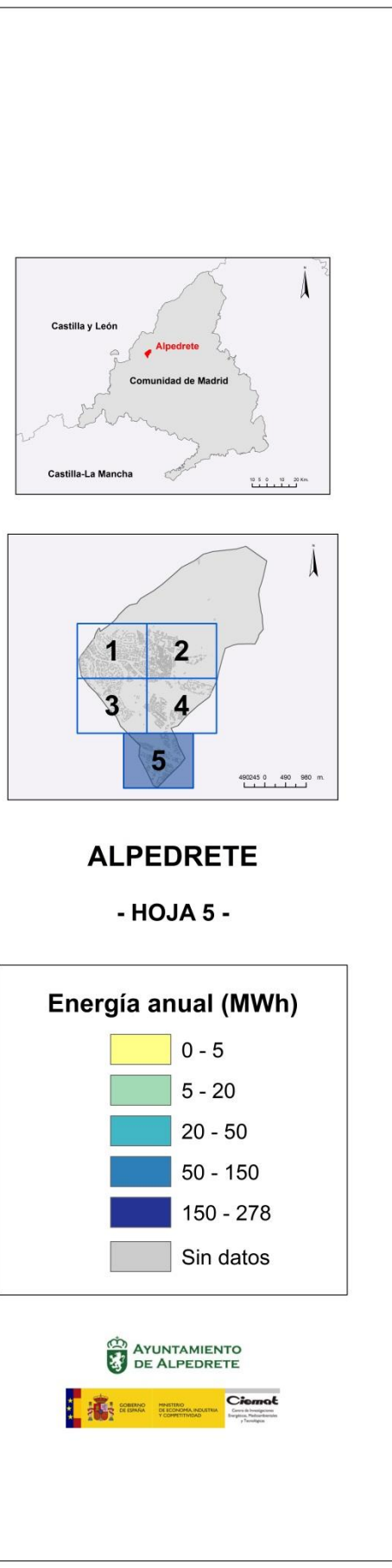

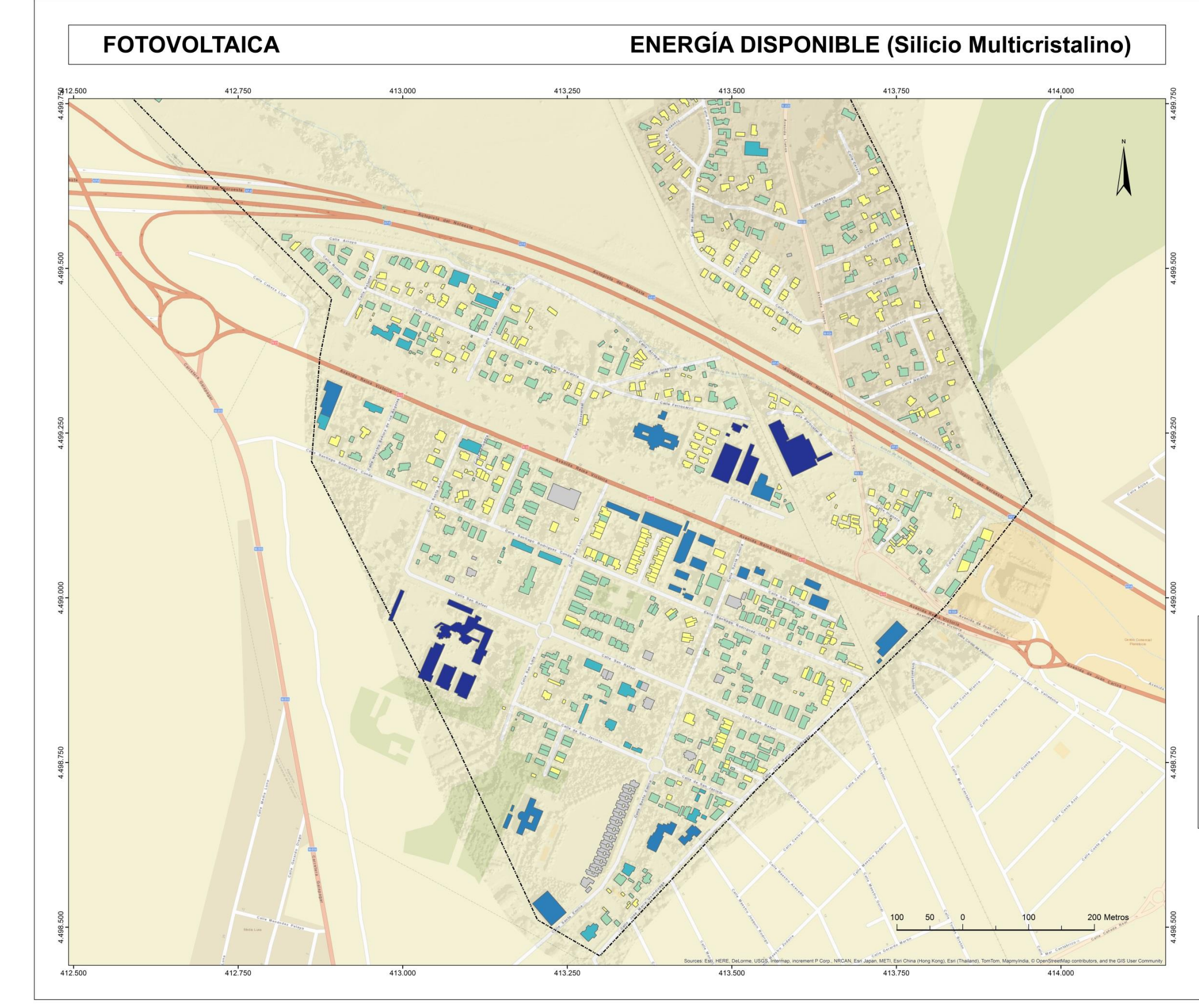

Mapa 17. Fotovoltaica: Energía anual disponible (Silicio Multicristalino). Hoja 5.

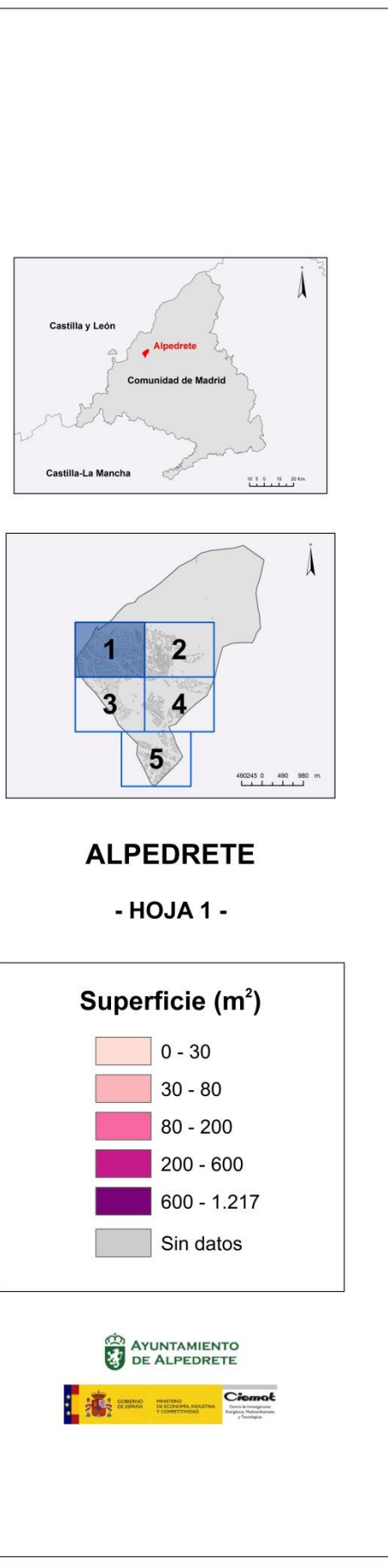

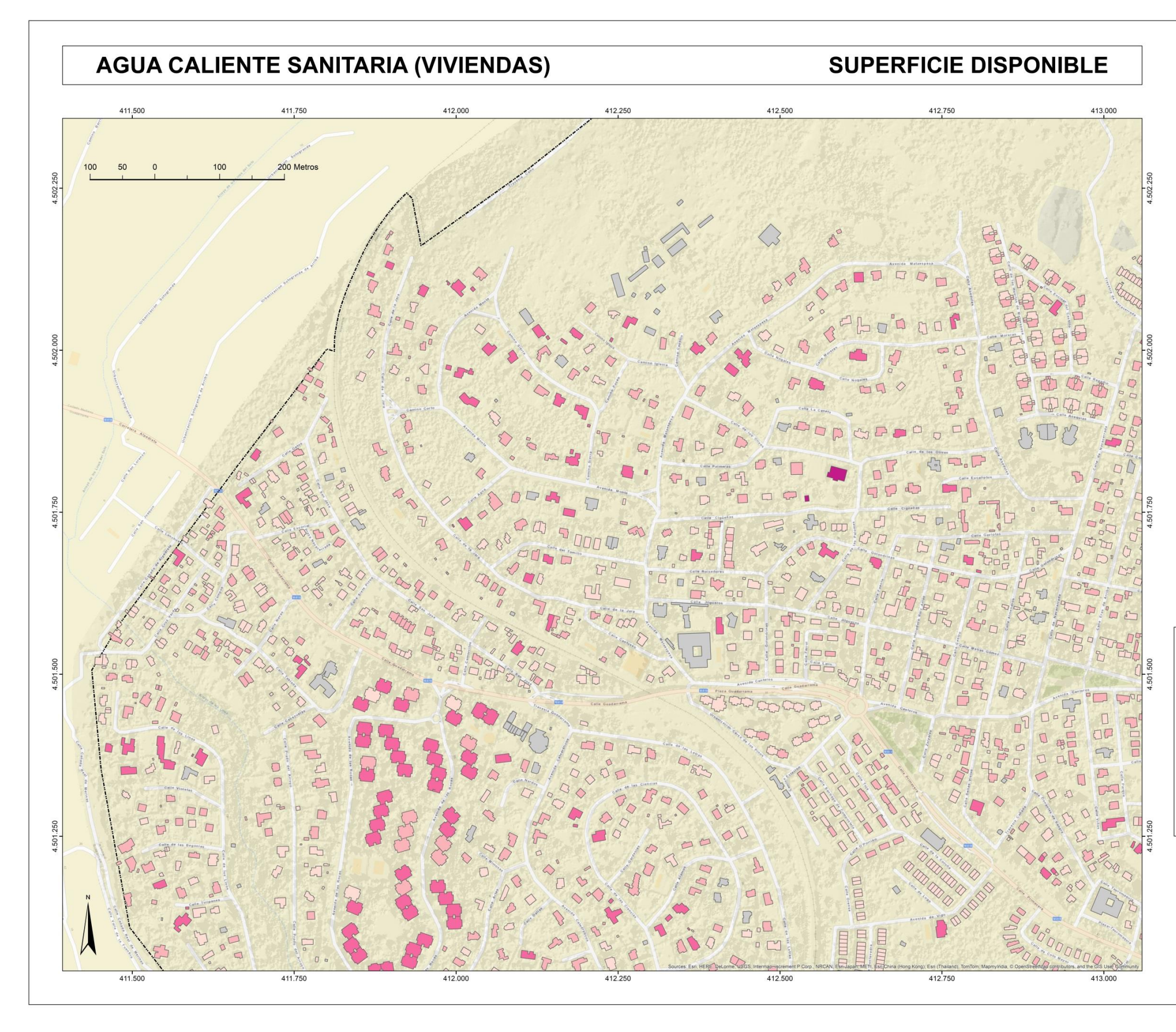

Mapa 18. Agua caliente sanitaria (Viviendas): Superficie disponible. Hoja 1.

# **AGUA CALIENTE SANITARIA (VIVIENDAS)**

## **SUPERFICIE DISPONIBLE**

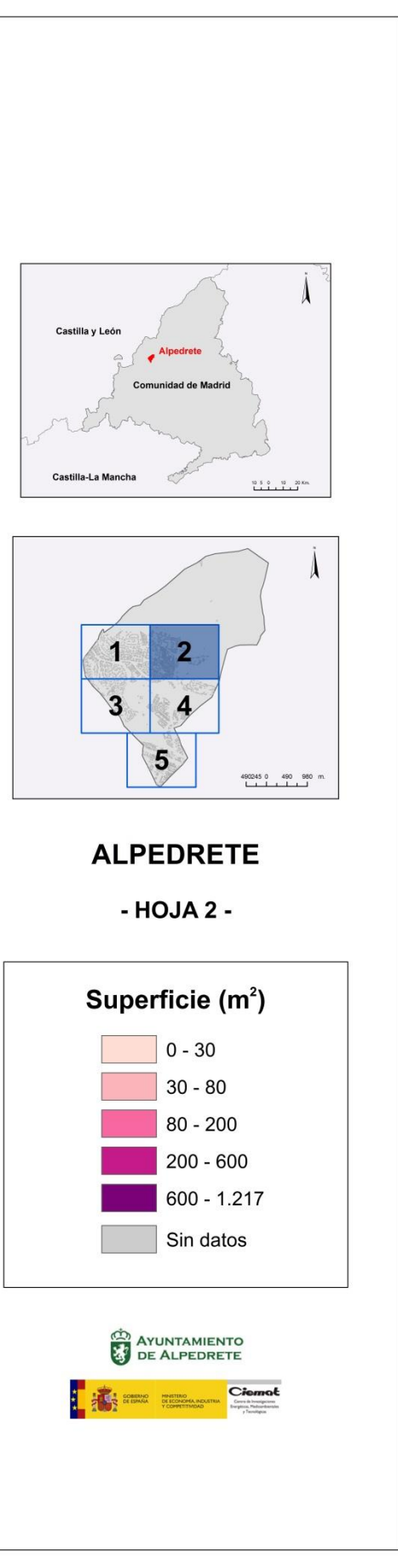

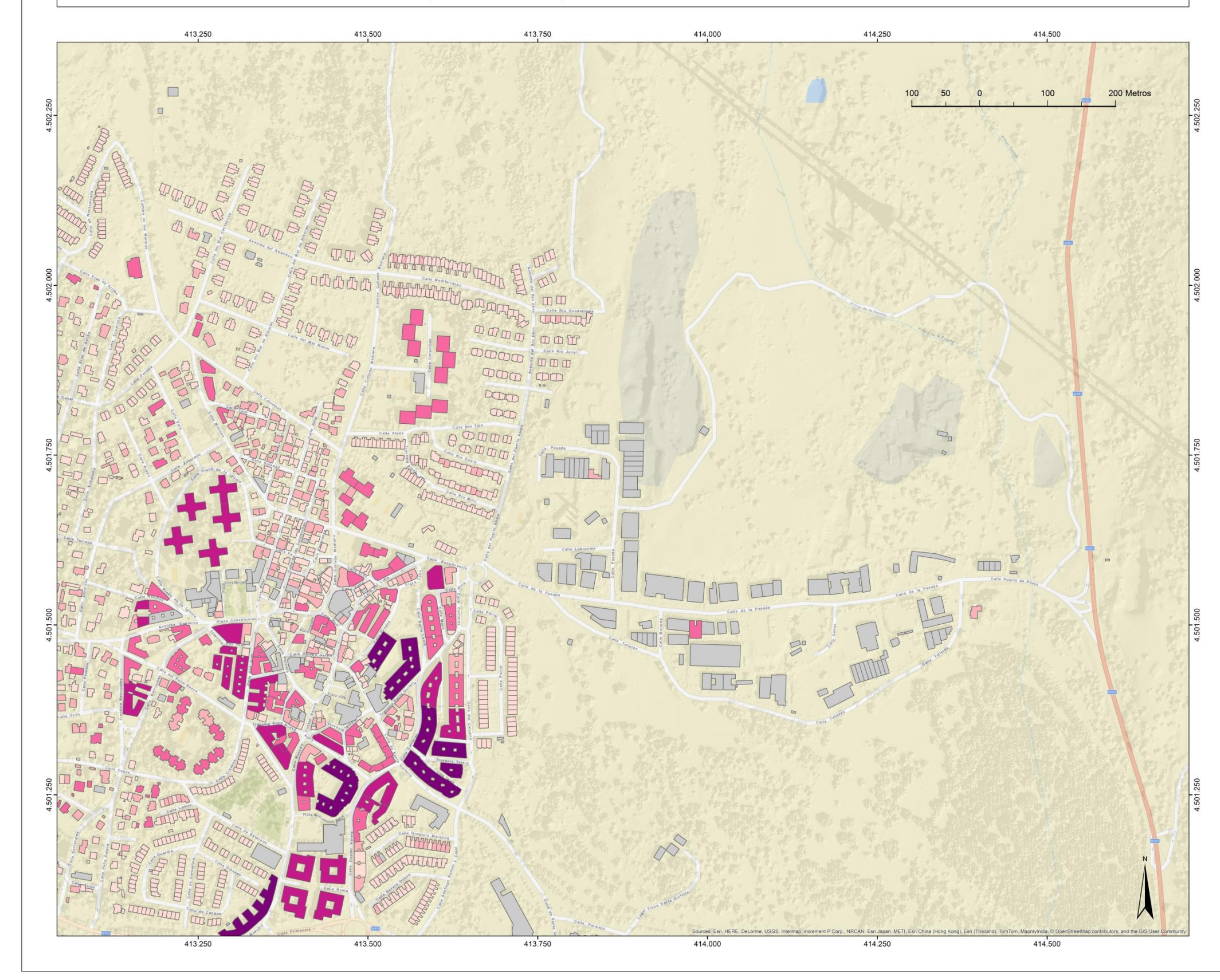

Mapa 19. Agua caliente sanitaria (Viviendas): Superficie disponible. Hoja 2.

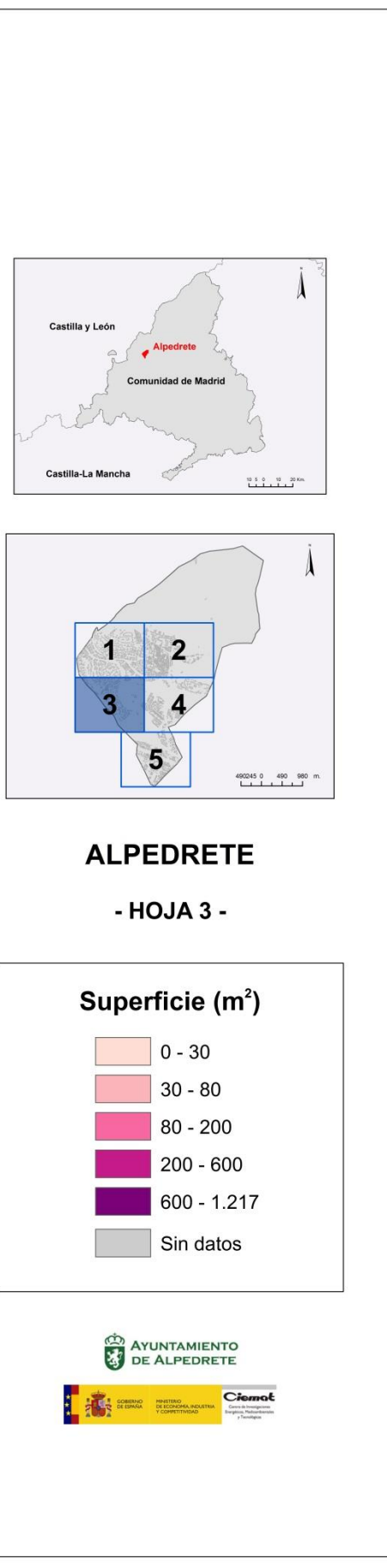

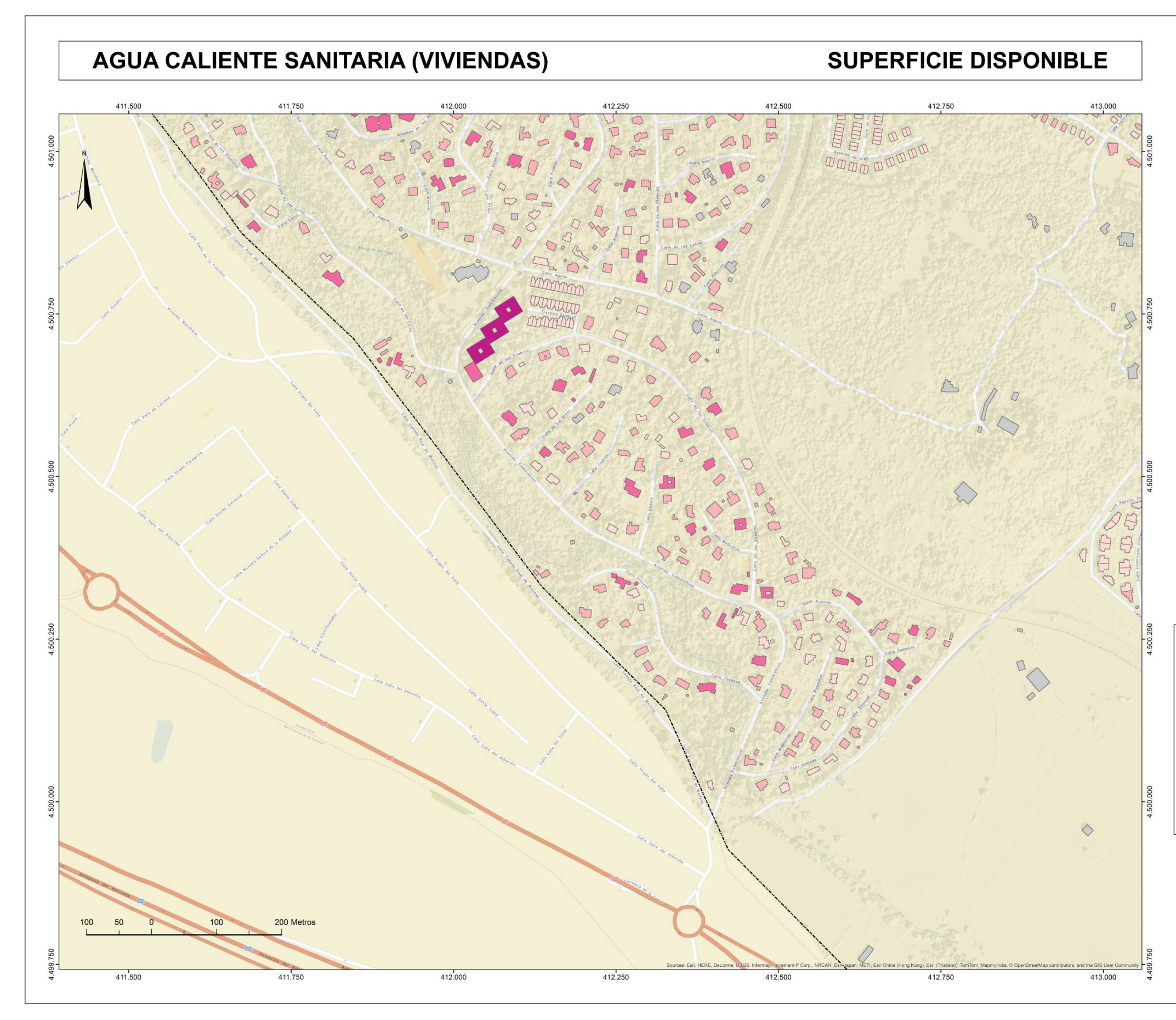

Mapa 20. Agua caliente sanitaria (Viviendas): Superficie disponible. Hoja 3.

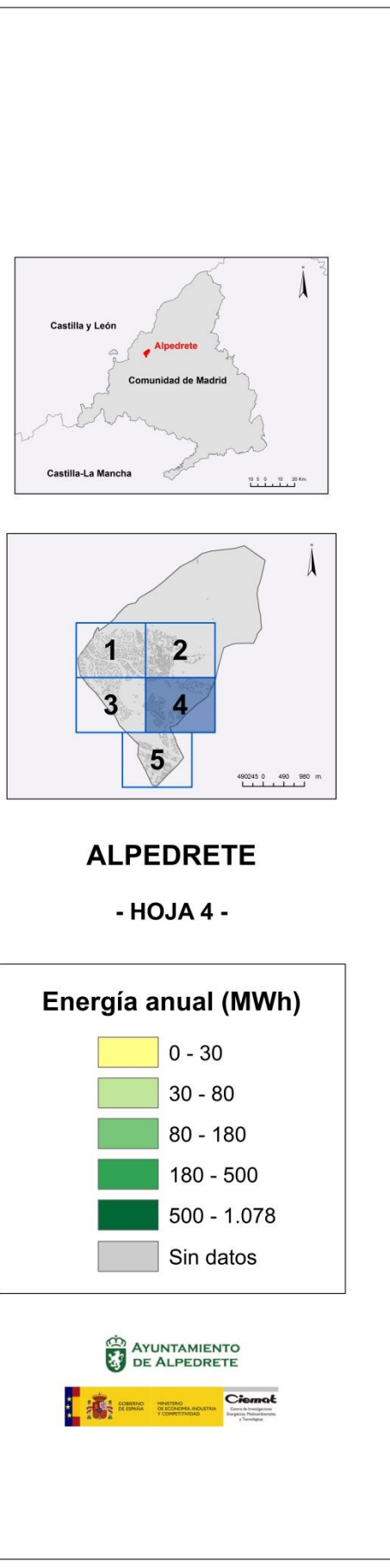

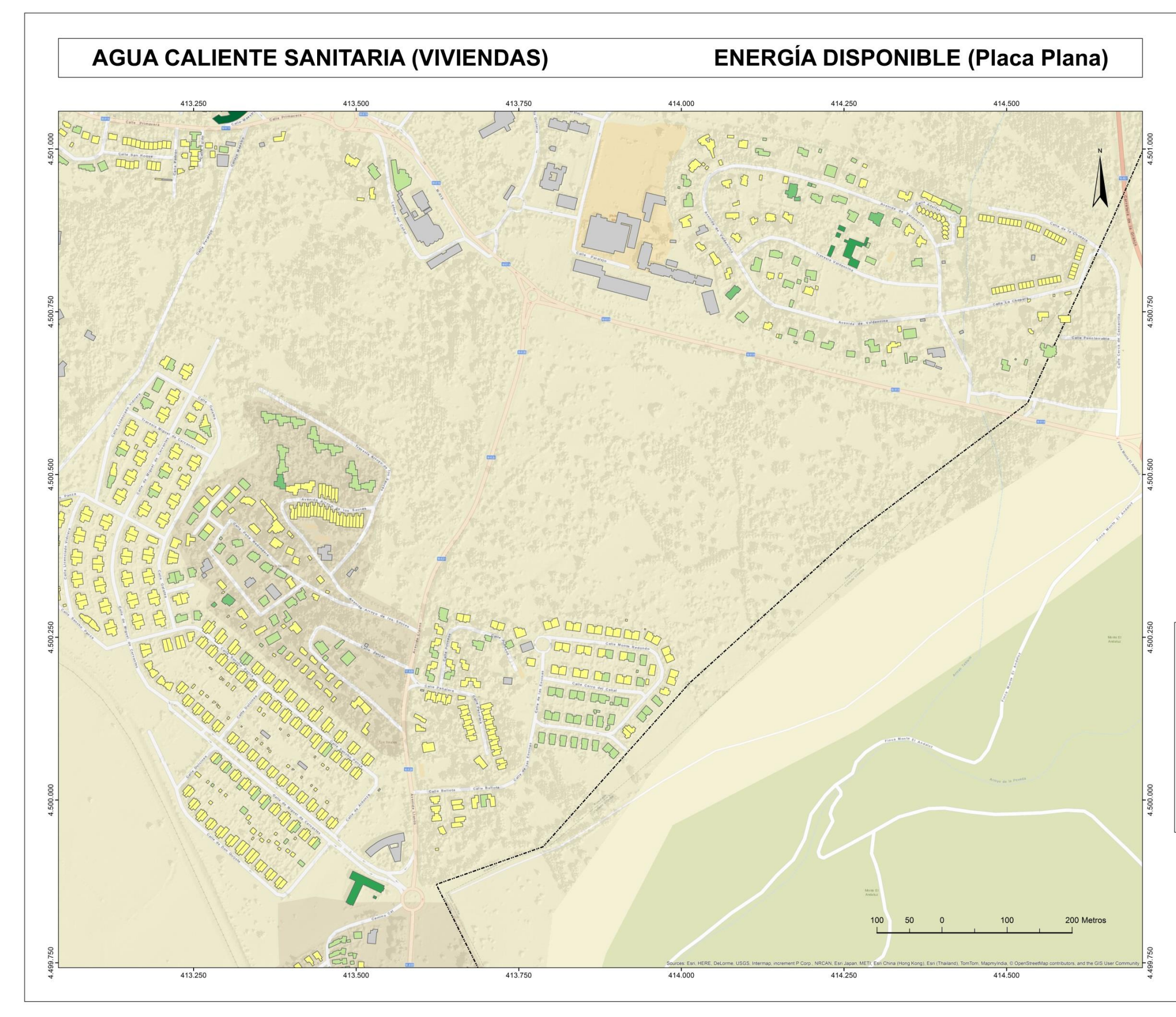

Mapa 21. Agua caliente sanitaria (Viviendas): Superficie disponible. Hoja 4.

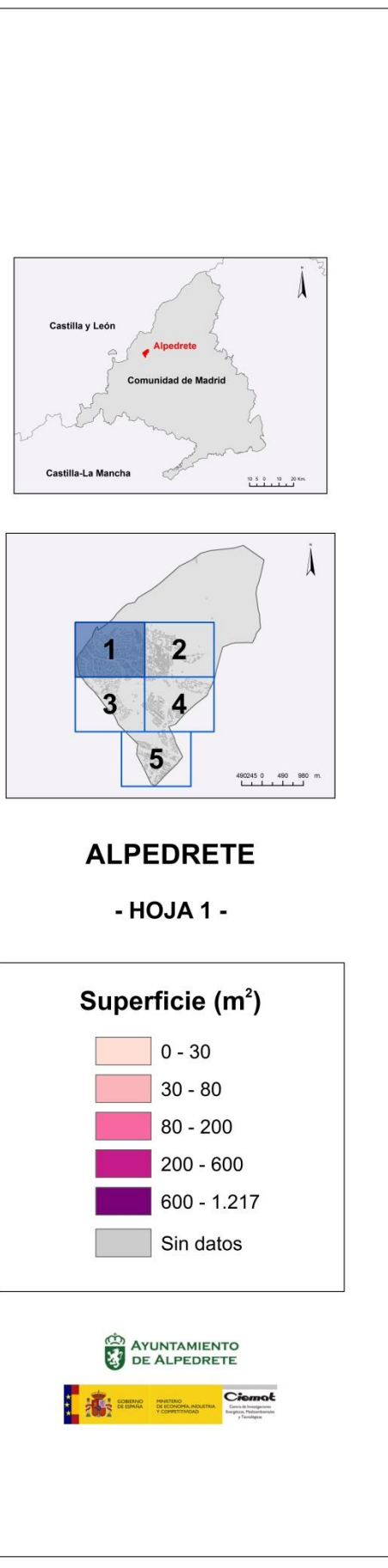

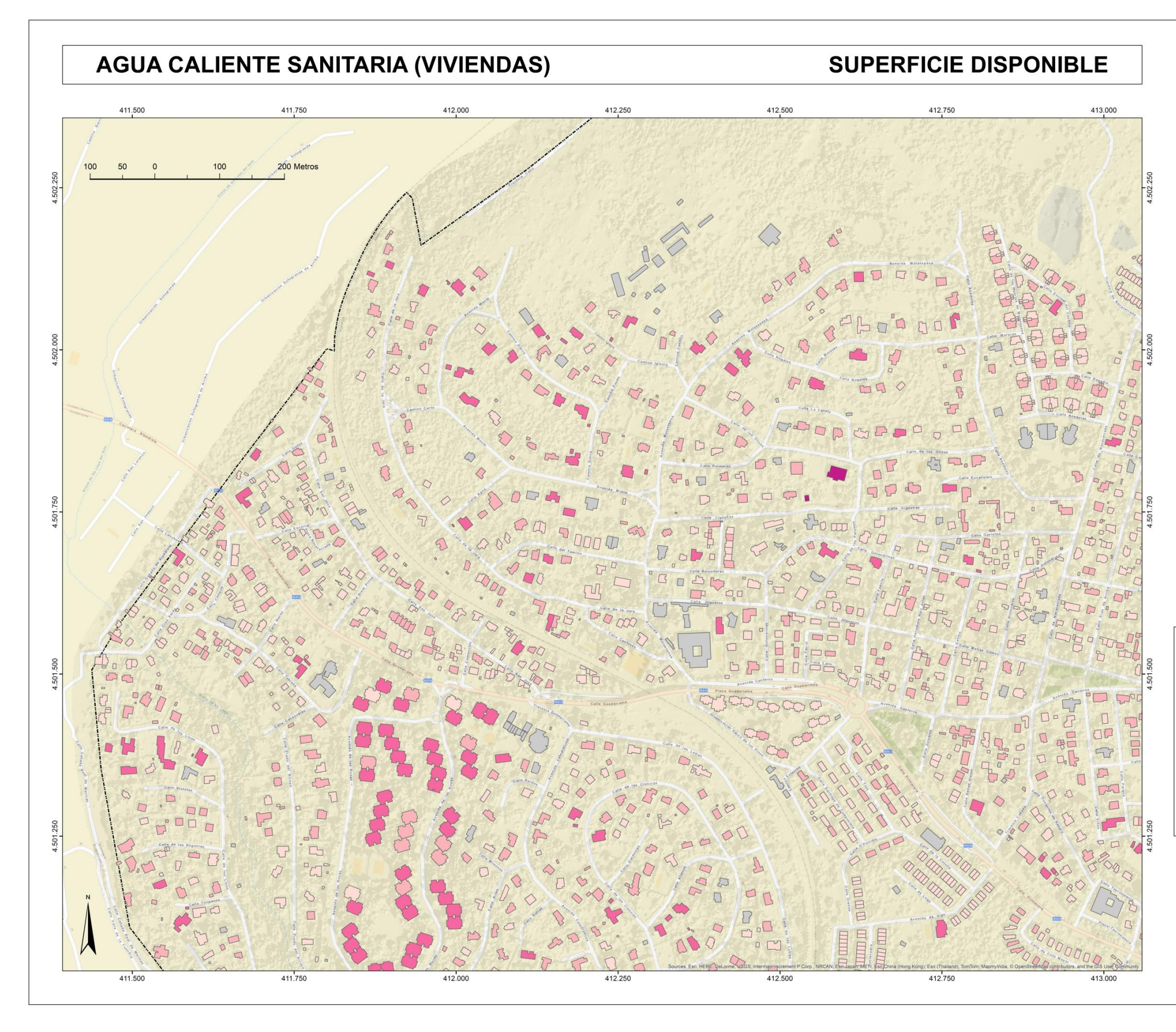

Mapa 22. Agua caliente sanitaria (Viviendas): Superficie disponible. Hoja 5.

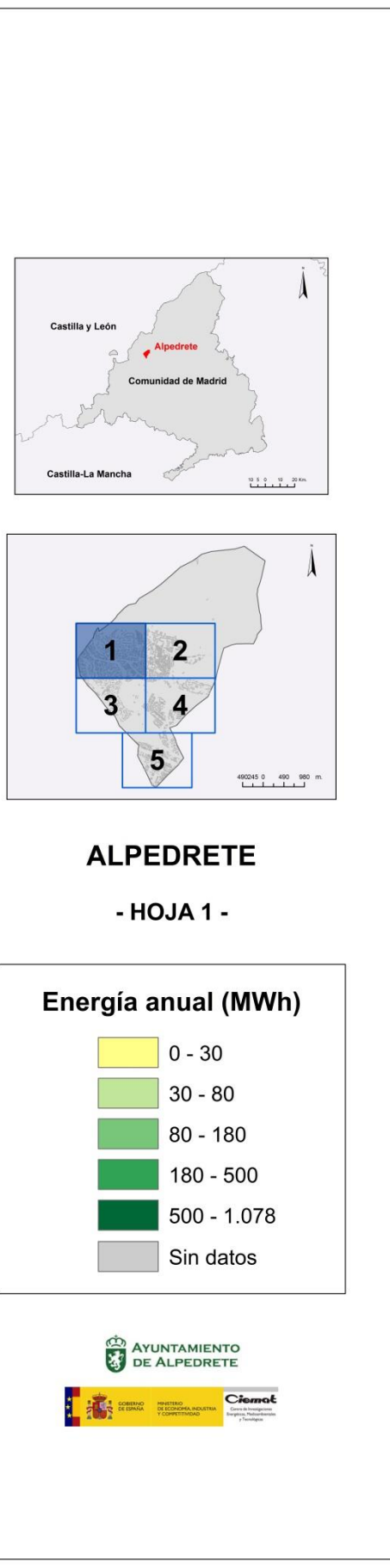

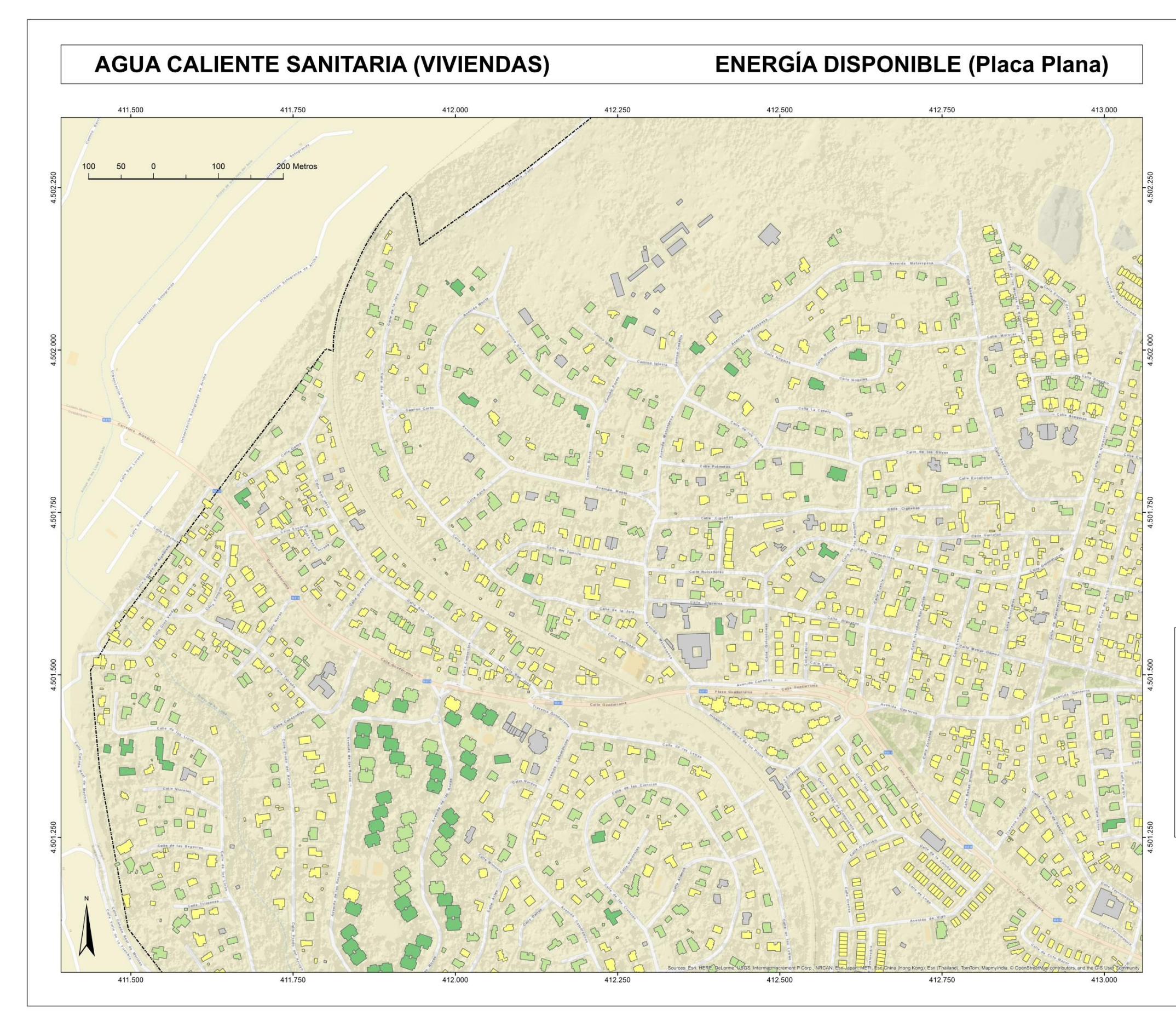

Mapa 23. Agua caliente sanitaria (Viviendas): Energía anual disponible (Placa Plana). Hoja 1.

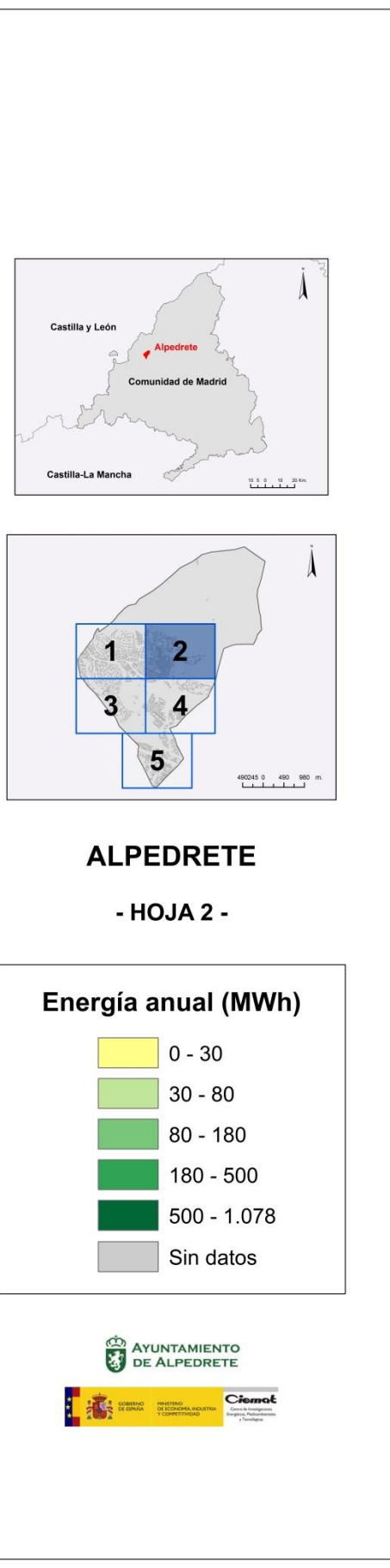

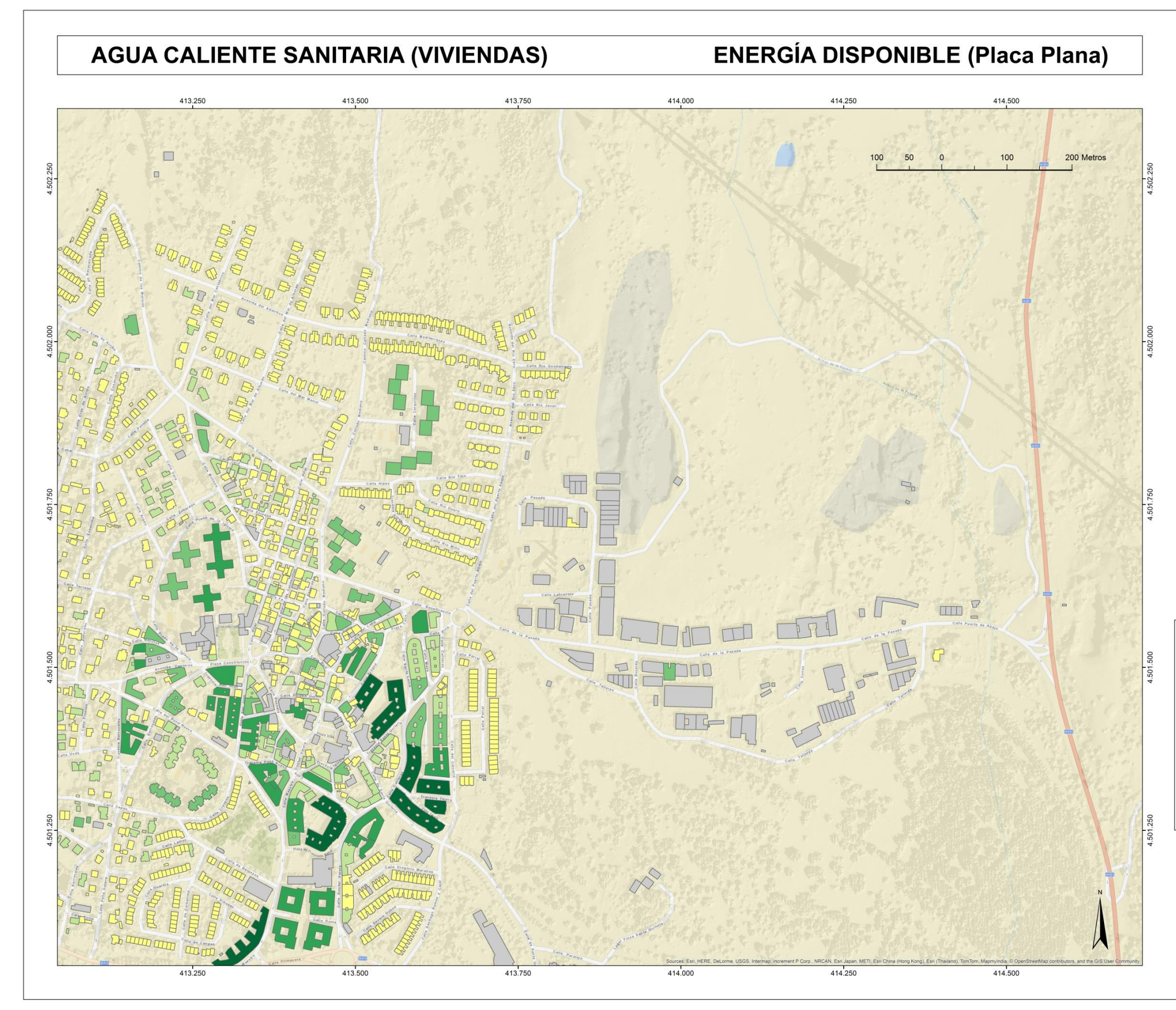

Mapa 24. Agua caliente sanitaria (Viviendas): Energía anual disponible (Placa Plana). Hoja 2.

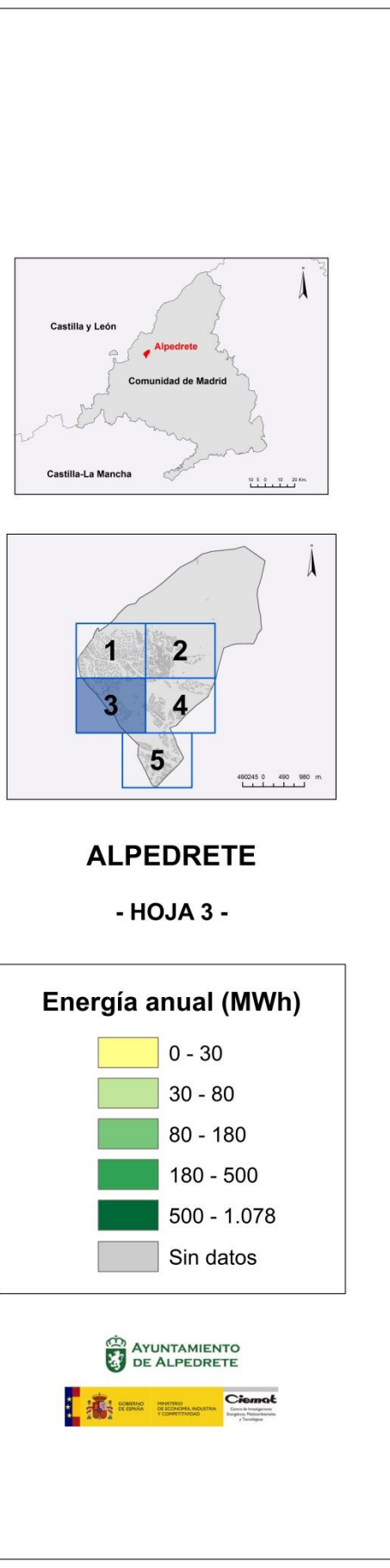

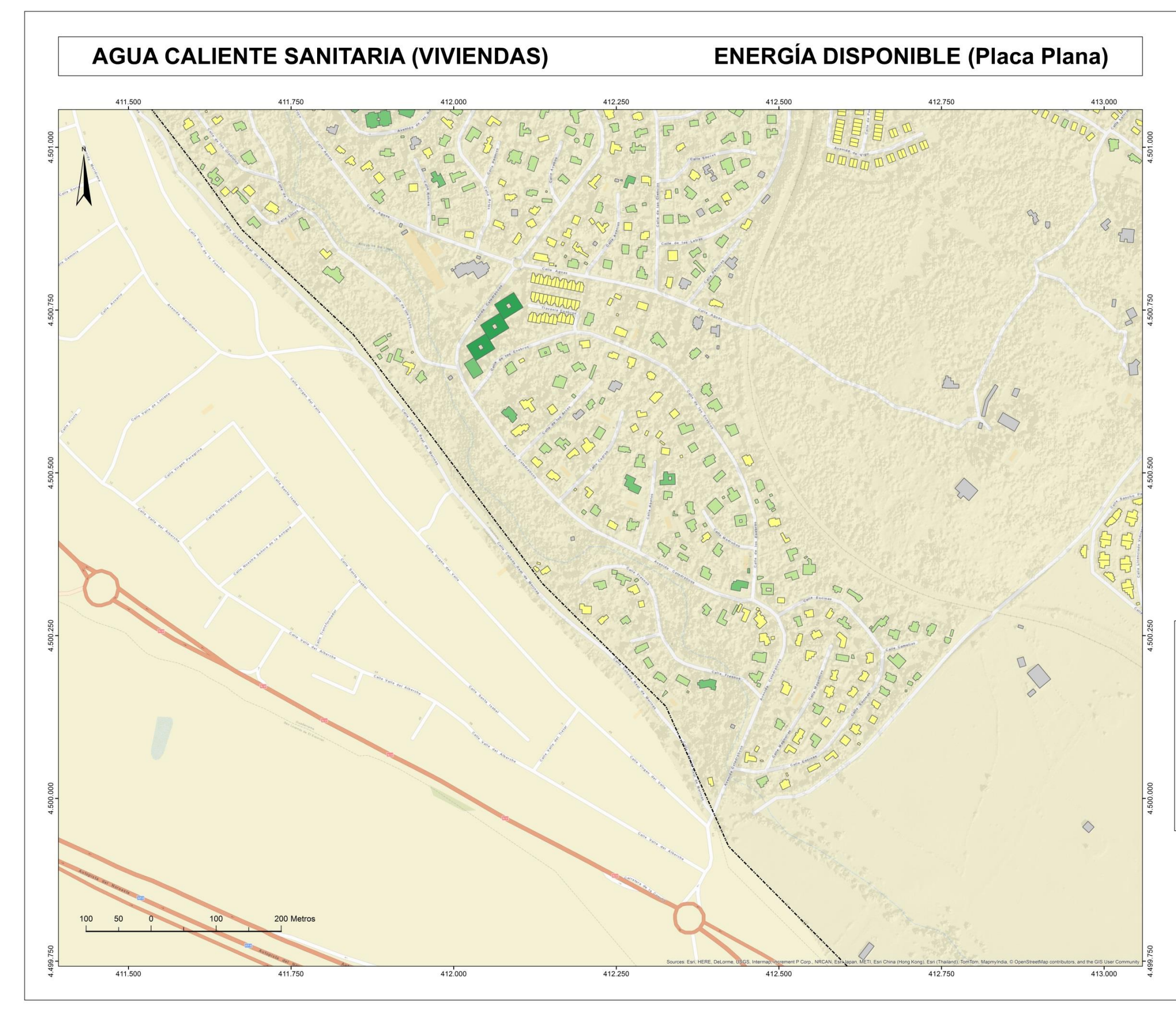

Mapa 25. Agua caliente sanitaria (Viviendas): Energía anual disponible (Placa Plana). Hoja 3.

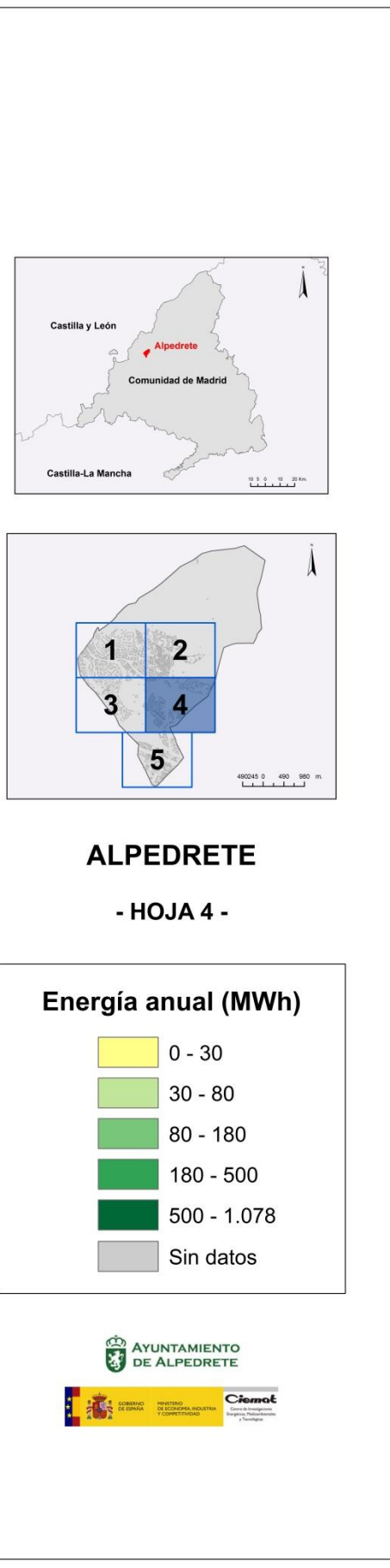

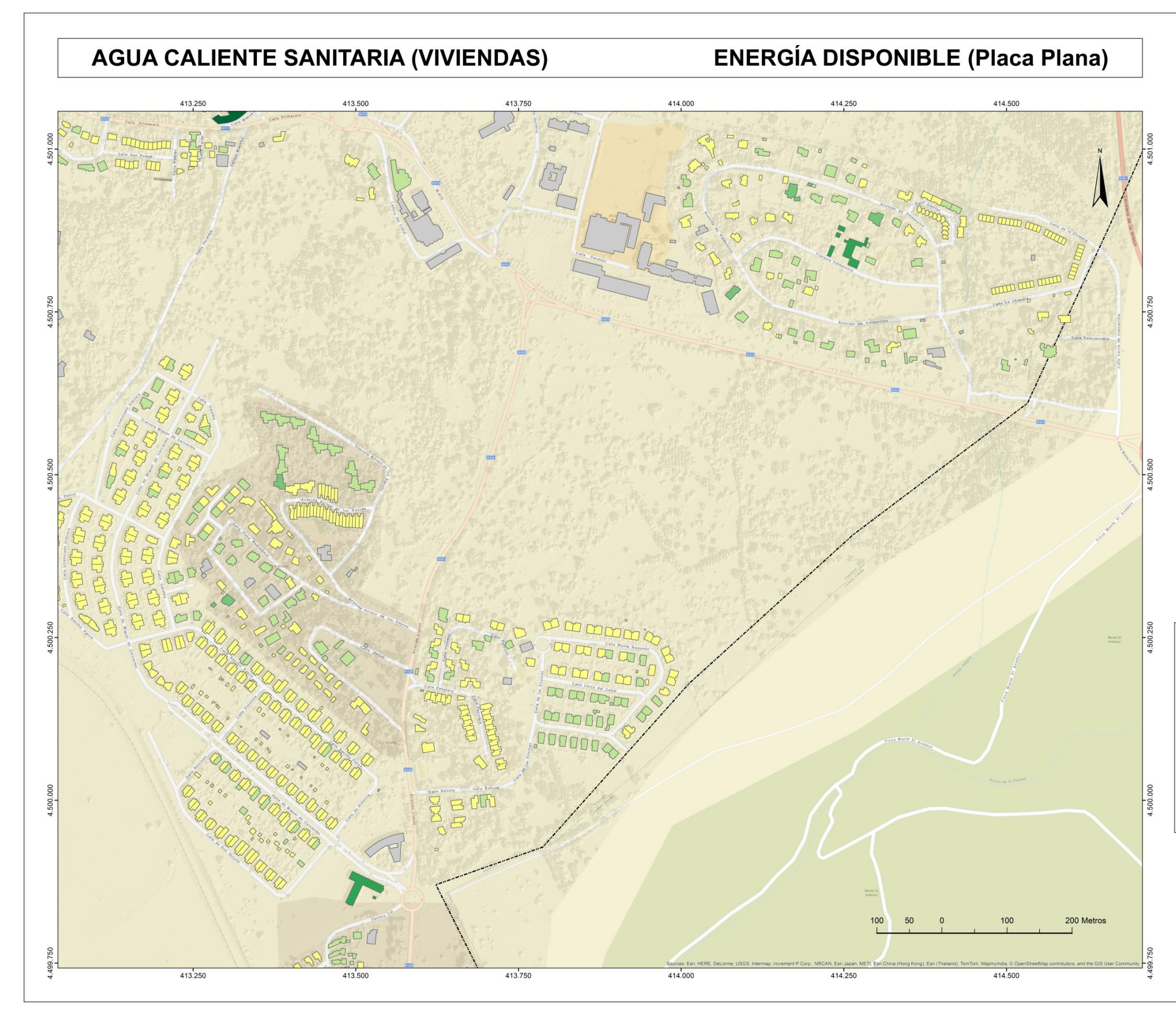

Mapa 26. Agua caliente sanitaria (Viviendas): Energía anual disponible (Placa Plana). Hoja 4.

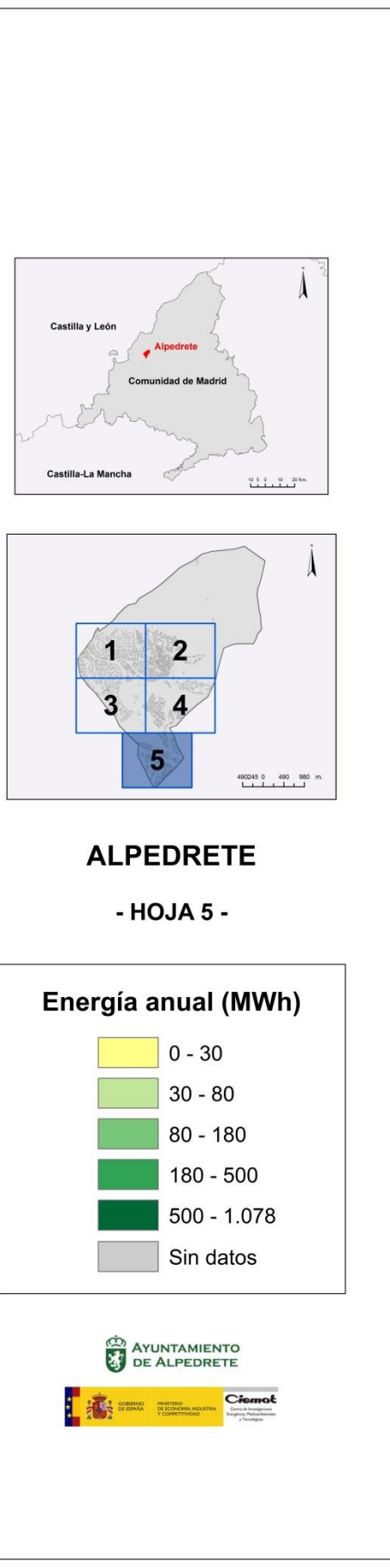

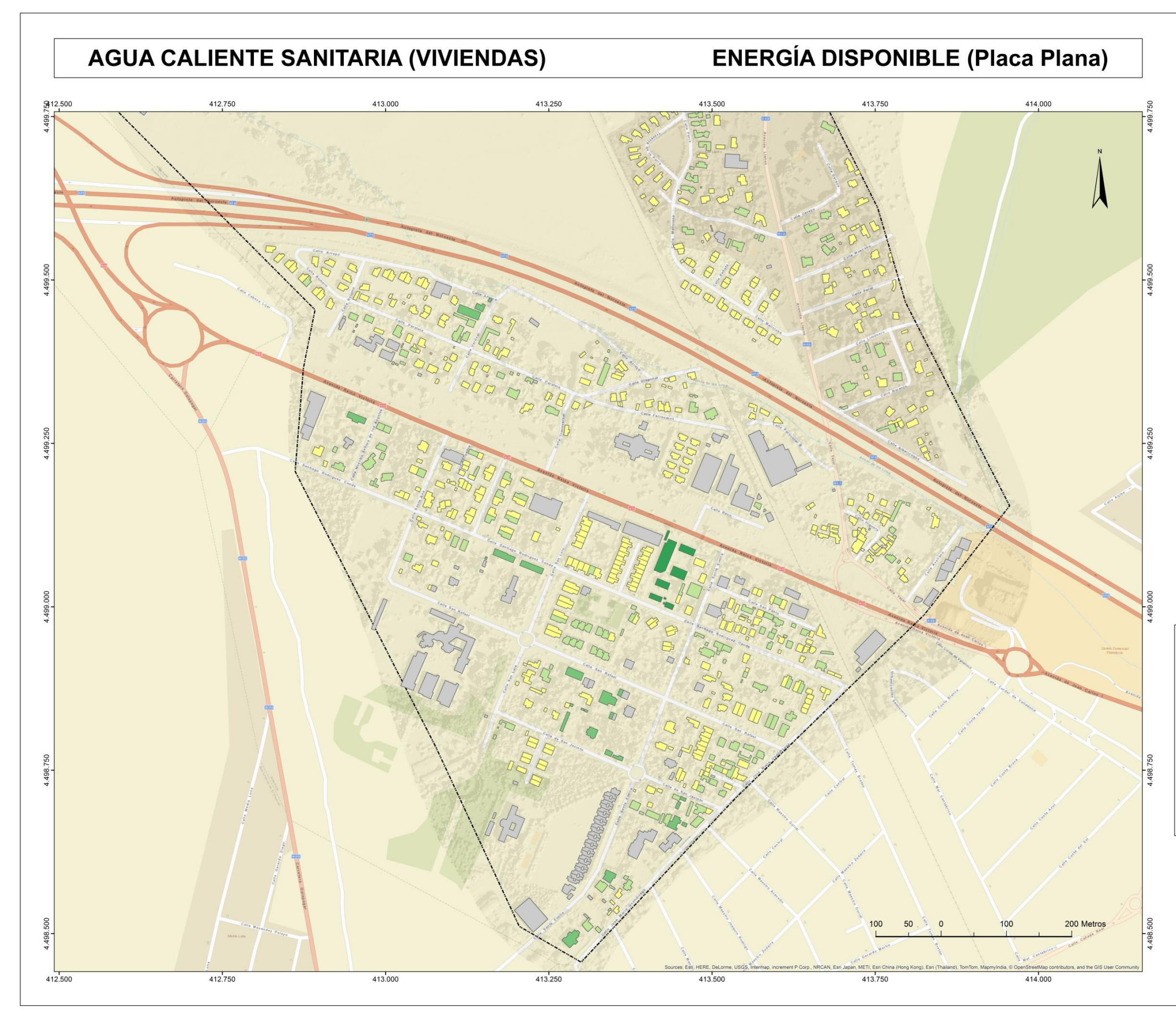

Mapa 27. Agua caliente sanitaria (Viviendas): Energía anual disponible (Placa Plana). Hoja 5.
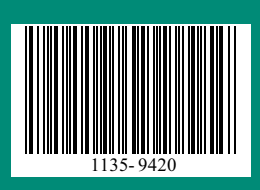